#### **Introduction to Continuous Compliance and Remediation**

Nathen Harvey **Chef** 

@nathenharvey

**O'REILLY®** 

Velocity

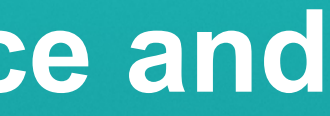

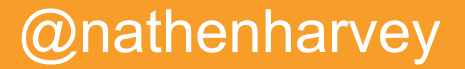

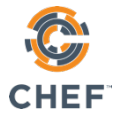

### Introductions

- Who are you?
- Why are you here?
- What was the last show you binge watched?

**55%**

### Step one: Detect

Gain visibility into current status to satisfy audits and drive decision-making

**of organizations do compliance assessments inconsistently or not at all.**

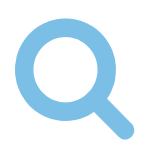

- **Prioritize remediation actions**
- Maintain audit readiness
- Create and adjust policies

Apply policies and gain a complete view across the fleet

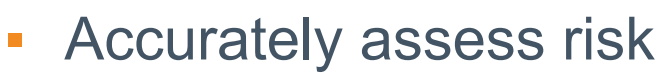

**"**

Continuous visibility means that you enter into audits knowing the outcome.

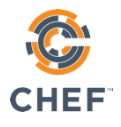

#### Jon Williams, NIU

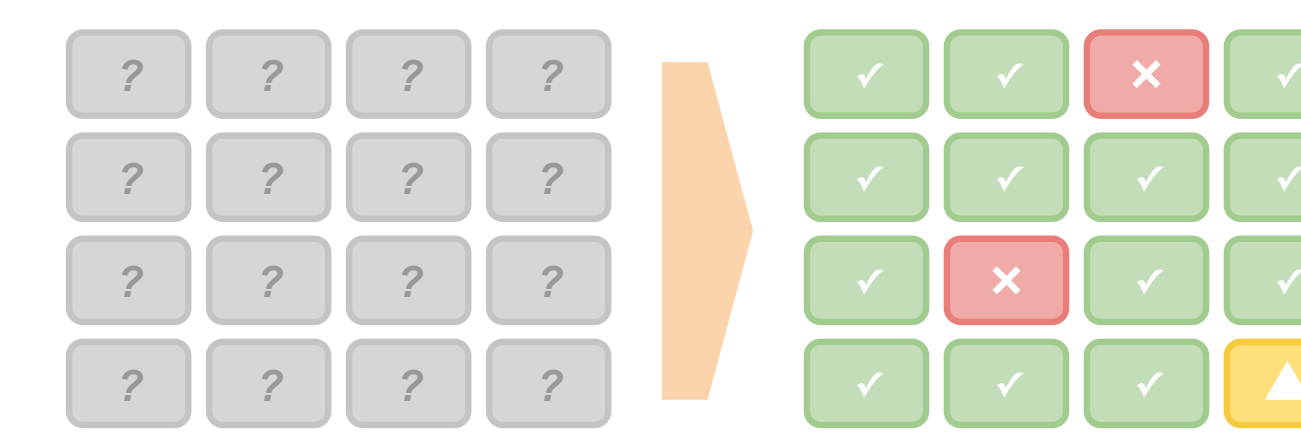

## Step two: Correct

Remediate issues to improve performance and security

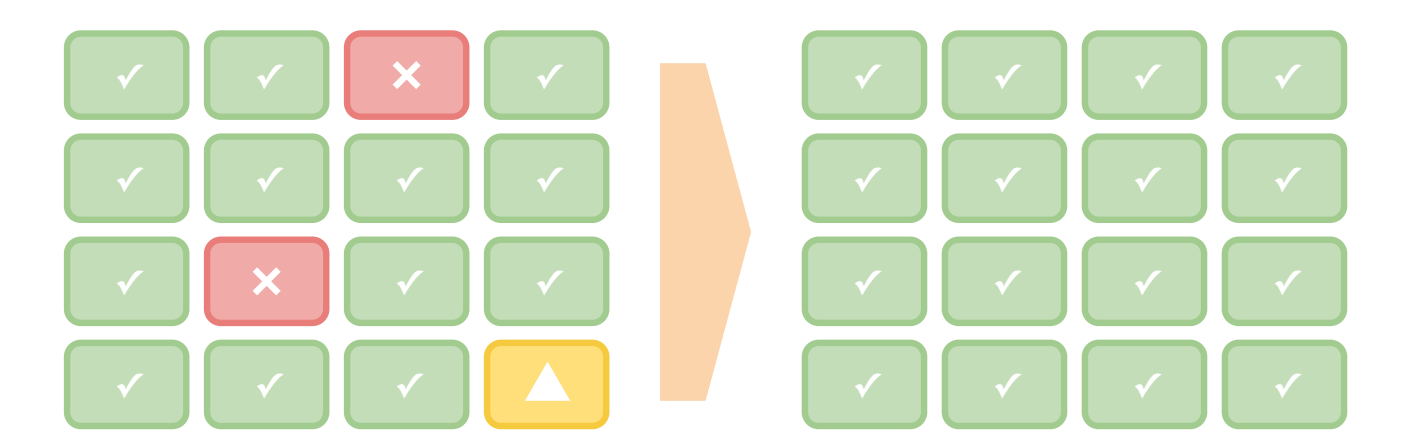

- **Prioritize actions based on impact**
- **Improve application performance**
- Close security holes
- **Prove policy compliance**

**Web &** 

**Media Giant** Can patch 250,000 nodes within 6 hours of a patch being made available

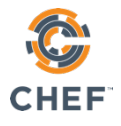

Develop, test, and deploy remediation to address issues across the fleet

**58% of organizations need days or longer to remediate issues.**

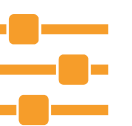

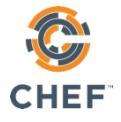

### A tale of three personas...

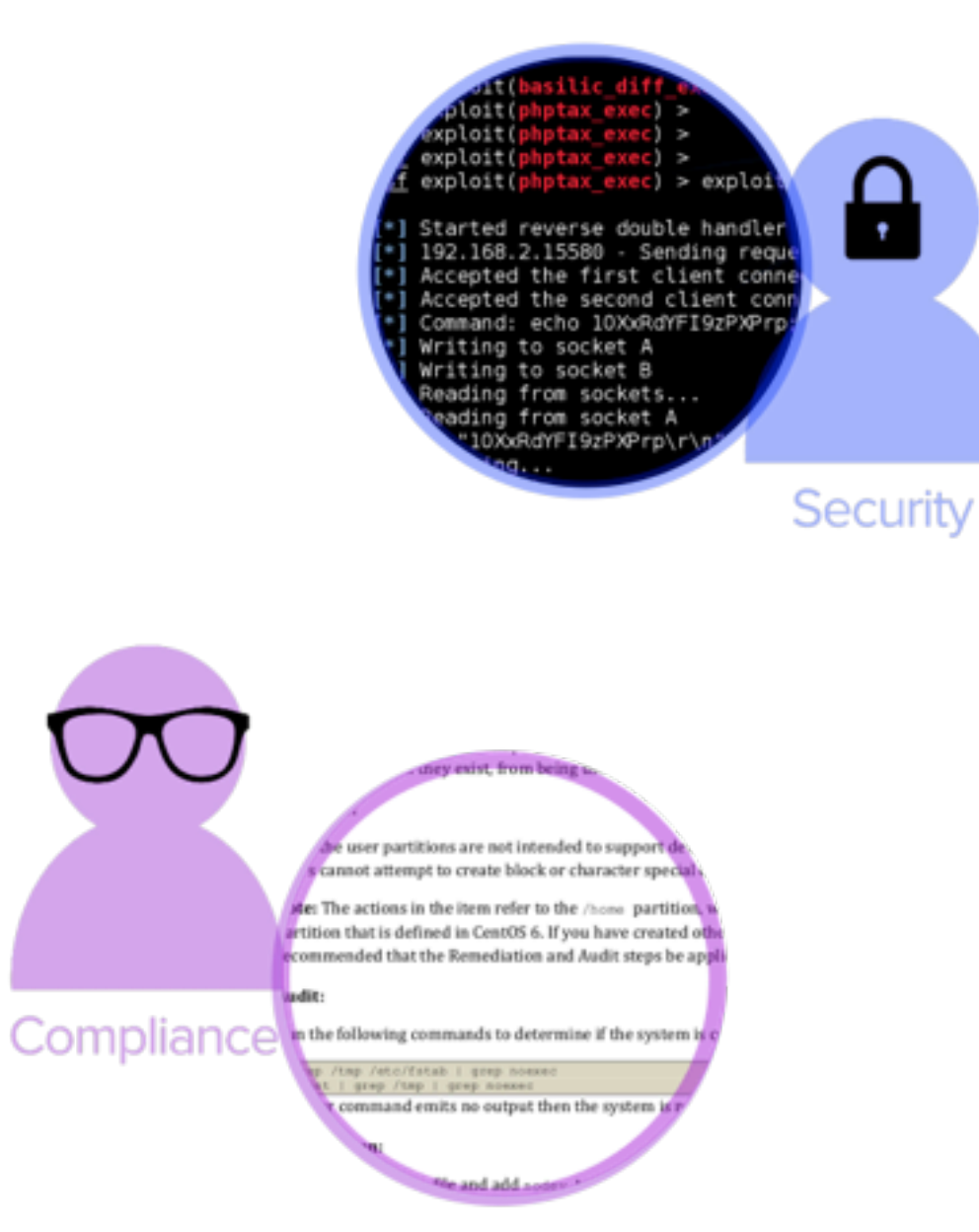

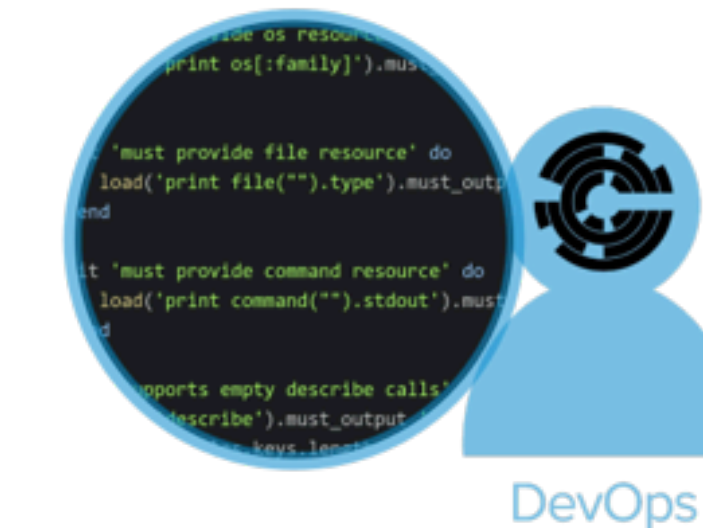

#### ... and a single language.

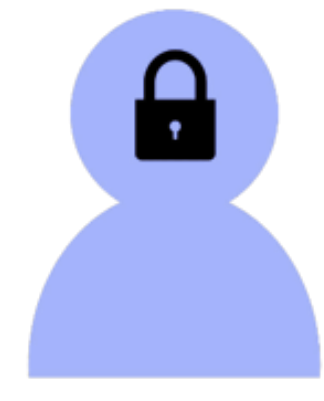

**Security** 

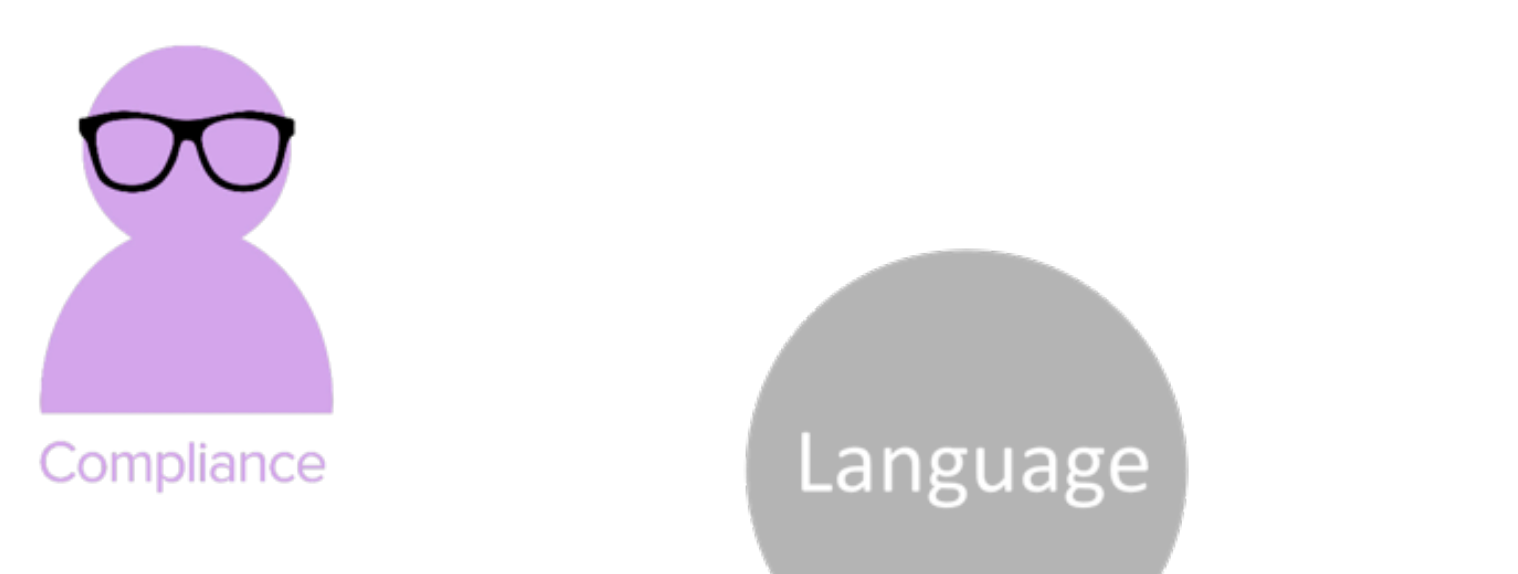

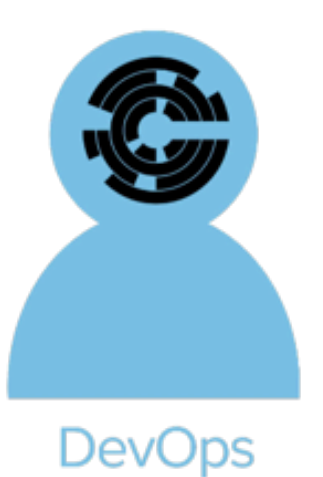

@nathenharvey

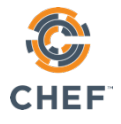

### From lemons...

\$ grep "^key" /etc/tac\_plus/tac\_plus.conf | sed 's/key = //' s00persecretkey

 $\frac{1}{2}$ 

#### @nathenharvey

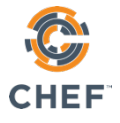

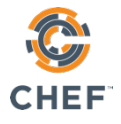

#### … create lemonade!

control 'sox-404.3.5' do title 'Network Device to Central Auth Encryption' impact 1.0 desc "

All communication between network devices and central auth must be encrypted. Our TACACS+ servers encrypt all the time and the presence of a pre-shared key proves it."

```
describe ini('/etc/tac plus/tac plus.conf') do
    its('key') { should not be nil }		end
end
```
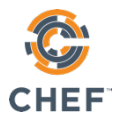

control 'sox-404.3.5' do title 'Network Device to Central Auth Encryption' impact 1.0 desc " All communication between network devices and central auth must be encrypted. Our TACACS+ servers encrypt all the time and the presence of a pre-shared key proves it." describe  $ini('/etc\_plus/tac\_plus.conf')$  do its('key') { should\_not be\_nil }

### Map Documentation to Controls

```
		end
```
end

*404.3.5: Communication between network devices and central authentication systems must be encrypted at all times.*

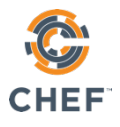

### Share Context

control 'sox-404.3.5' do title 'Network Device to Central Auth Encryption' impact 1.0 desc " All communication between network devices and central auth must be encrypted. **Our TACACS+ servers** encrypt all the time and the presence of a  **pre-shared key proves it.**"

```
describe ini('/etc\_plus/tac\_plus.conf') do
    its('key') {        should_not be_nil        }
  		end
end
```
#### *404.3.5:*

*Communication between network devices and central authentication systems must be encrypted at all times.*

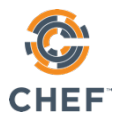

### Automate Test Execution

control 'sox-404.3.5' do title 'Network Device to Central Auth Encryption' impact 1.0 desc " All communication between network devices and central auth must be encrypted. Our TACACS+ servers encrypt all the time and the presence of a pre-shared key proves it."  **describe ini('/etc/tac\_plus/tac\_plus.conf') do**

```
				its('key')	{	should_not	be_nil	}
  		end
end
```
#### *404.3.5: Communication between network devices and central authentication systems must be encrypted at all times.*

## Today's Workshop

- Detect a compliance failure with InSpec and Chef Automate
- Create a Chef cookbook to remediate the failure
- **Test the cookbook with Test Kitchen**
- Remediate the failure with the new cookbook
- Validate our remediation in Chef Automate

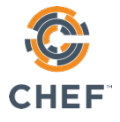

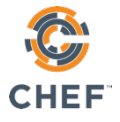

## Learning Environment

# CHEF AUTOMATE

## **Learning Environment**

# CHEF AUTOMATE

@nathenharvey

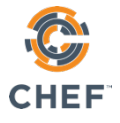

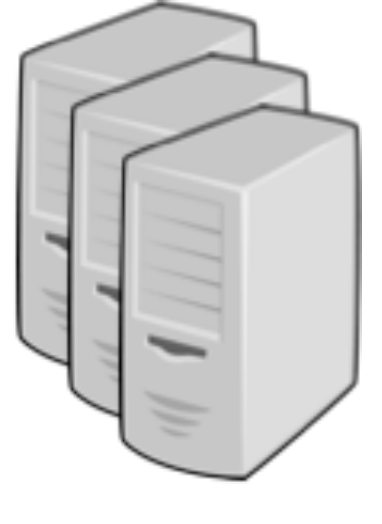

#### **Nodes**

### **Learning Environment** CHEF. Node data AUTOMATE

@nathenharvey

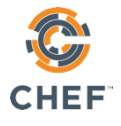

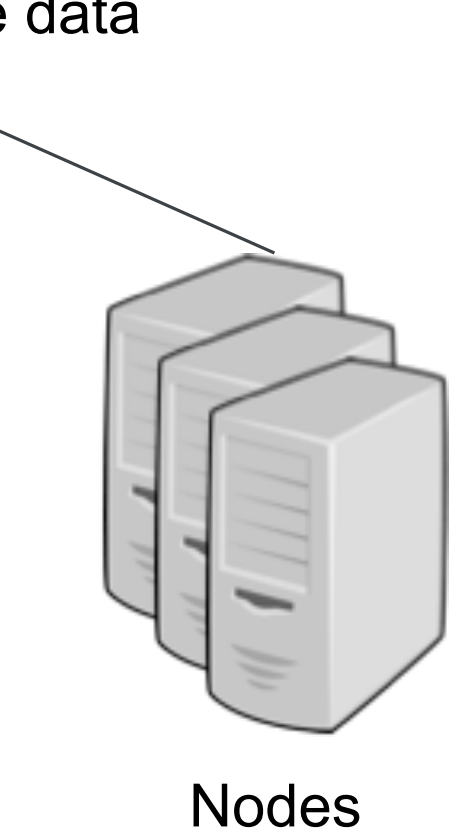

### **Learning Environment** CHEF. Node data AUTOMATE

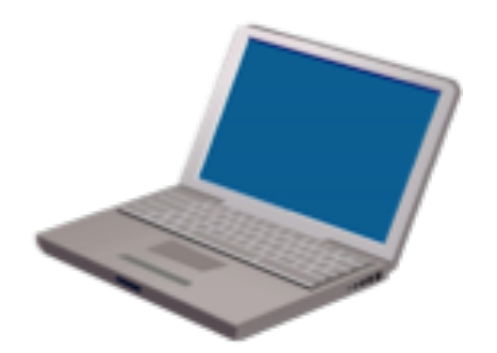

Laptop

@nathenharvey

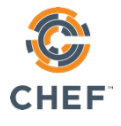

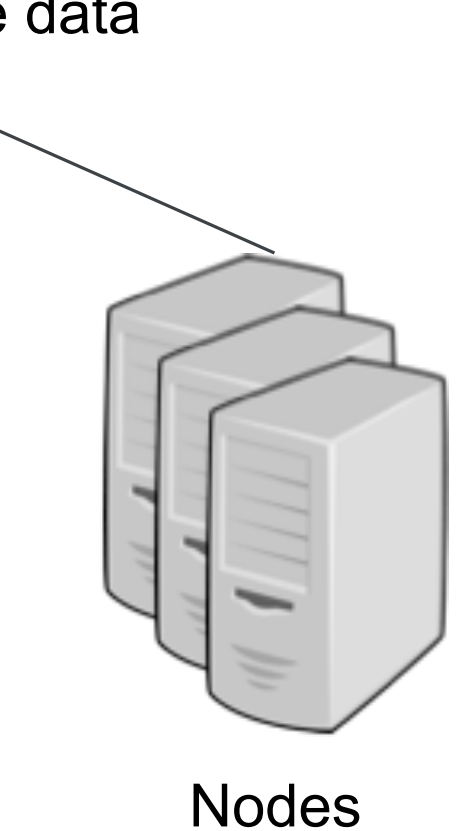

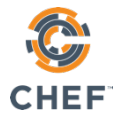

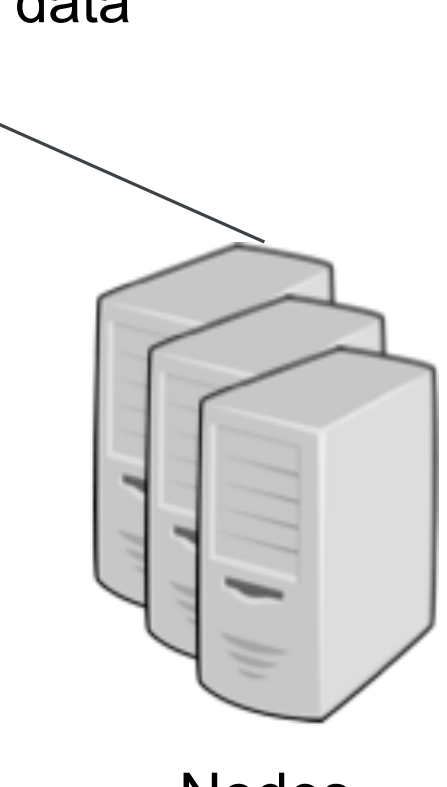

## Learning Environment

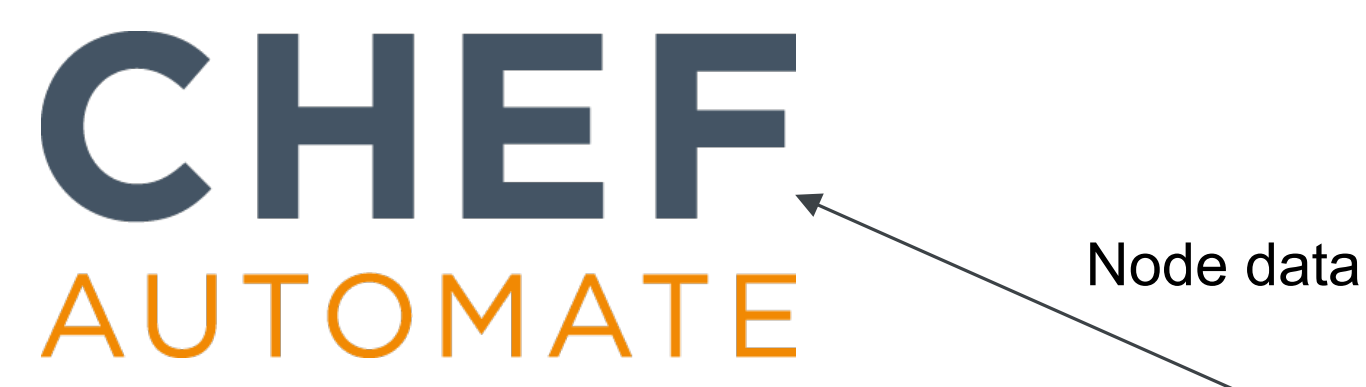

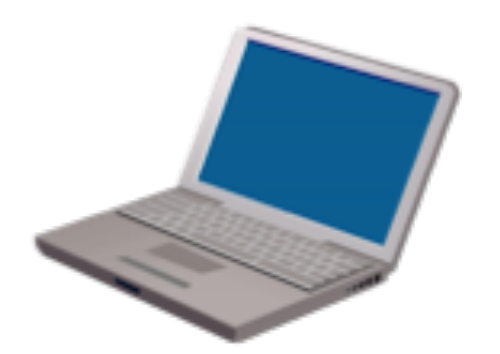

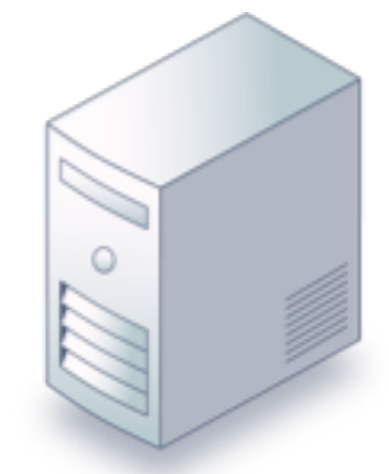

Laptop Chef Development er Development<br>Workstation Nodes

## Learning Environment CHEF. Node data**AUTOMATE**

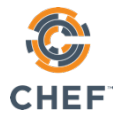

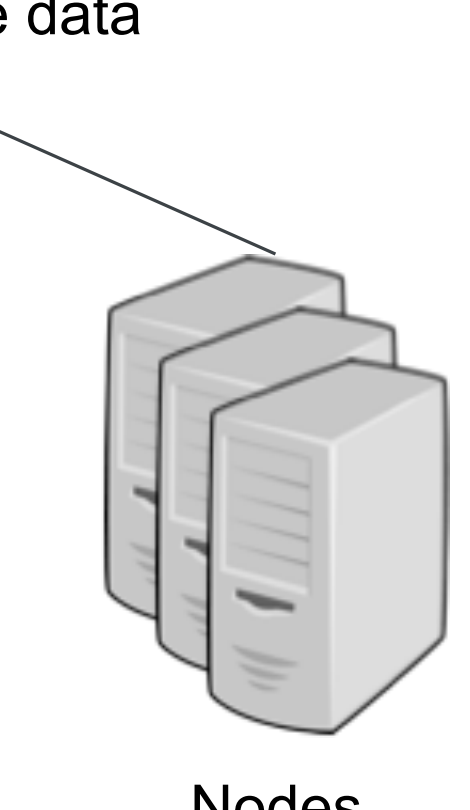

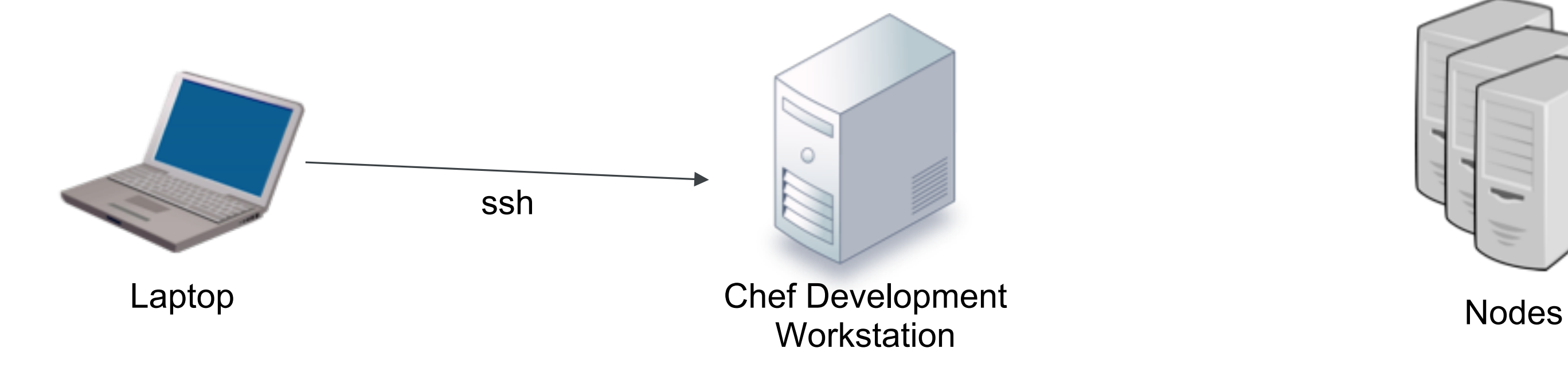

## Learning Environment CHEF. Node dataAUTOMATE

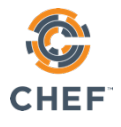

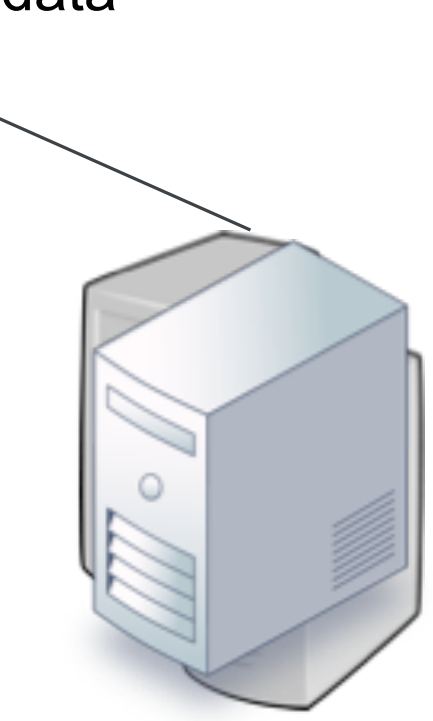

Chef Development **Workstation** 

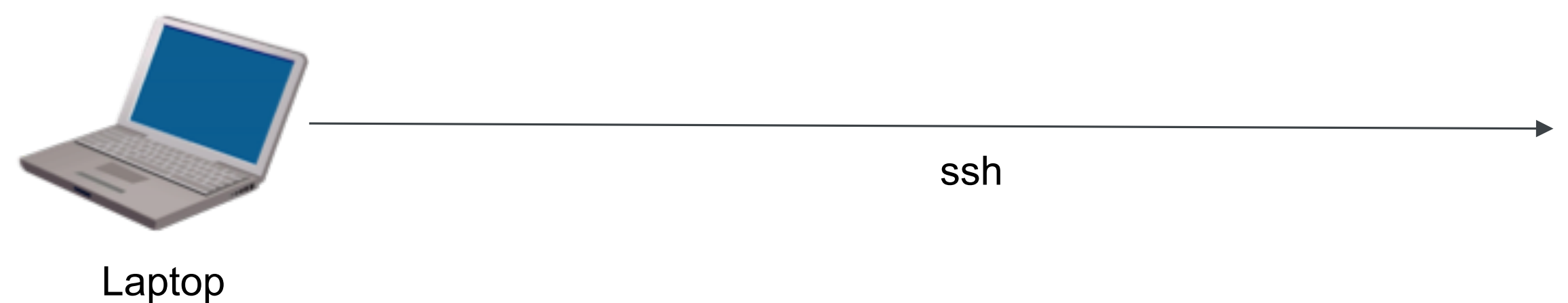

#### Nodes

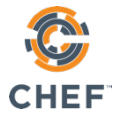

## Access the Learning Environment

- Login to Chef Automate
- Find your workstation/node
- Find your workstation's IP address
- Login to your workstation

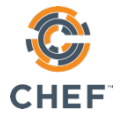

## Let's log in to Chef Automate!

- **https://velocity-workshop.community.chefdemo.net**
- Uses a self-signed certificate in this lab
- Username: **admin**
- Password: **chef-automate**

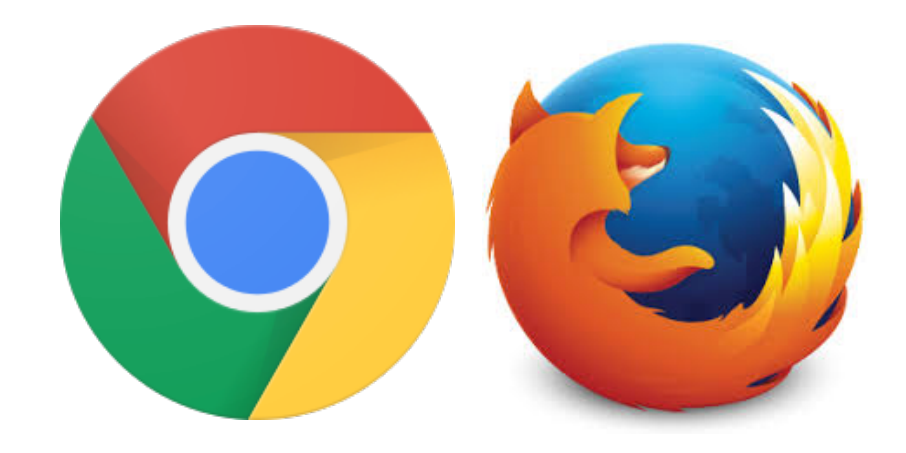

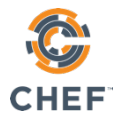

### Browse to your node

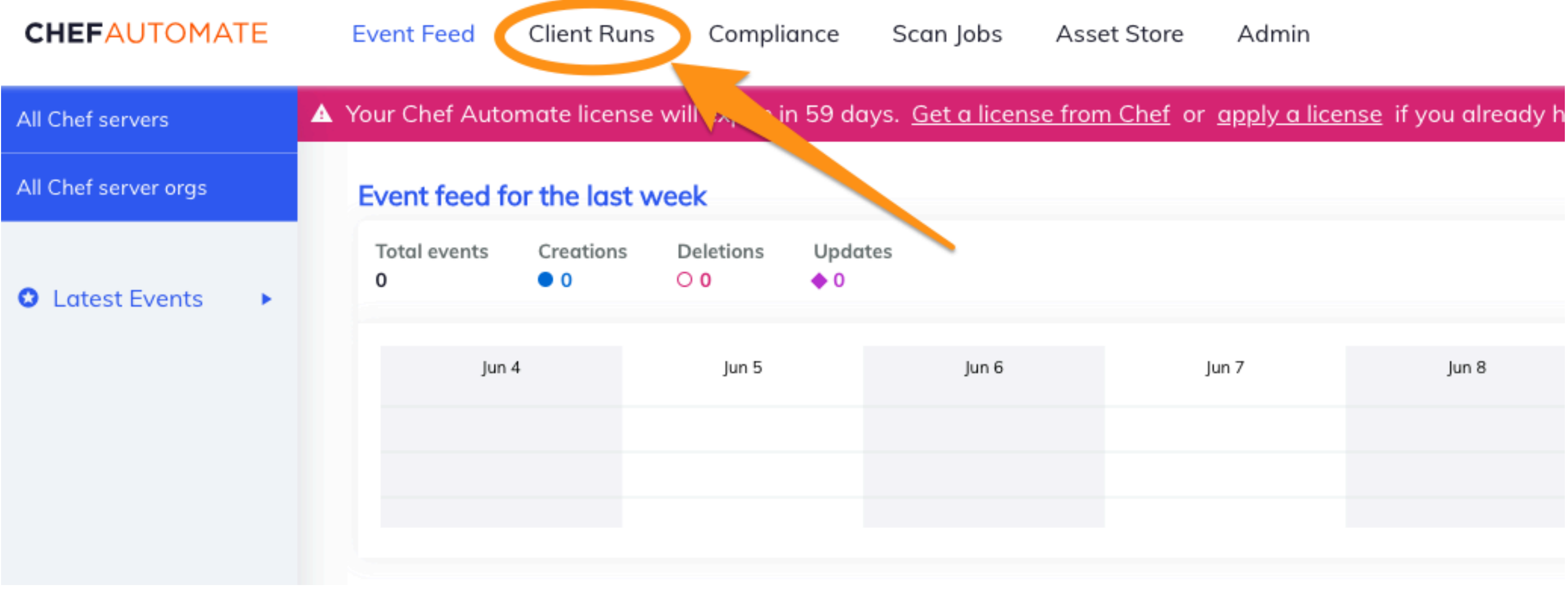

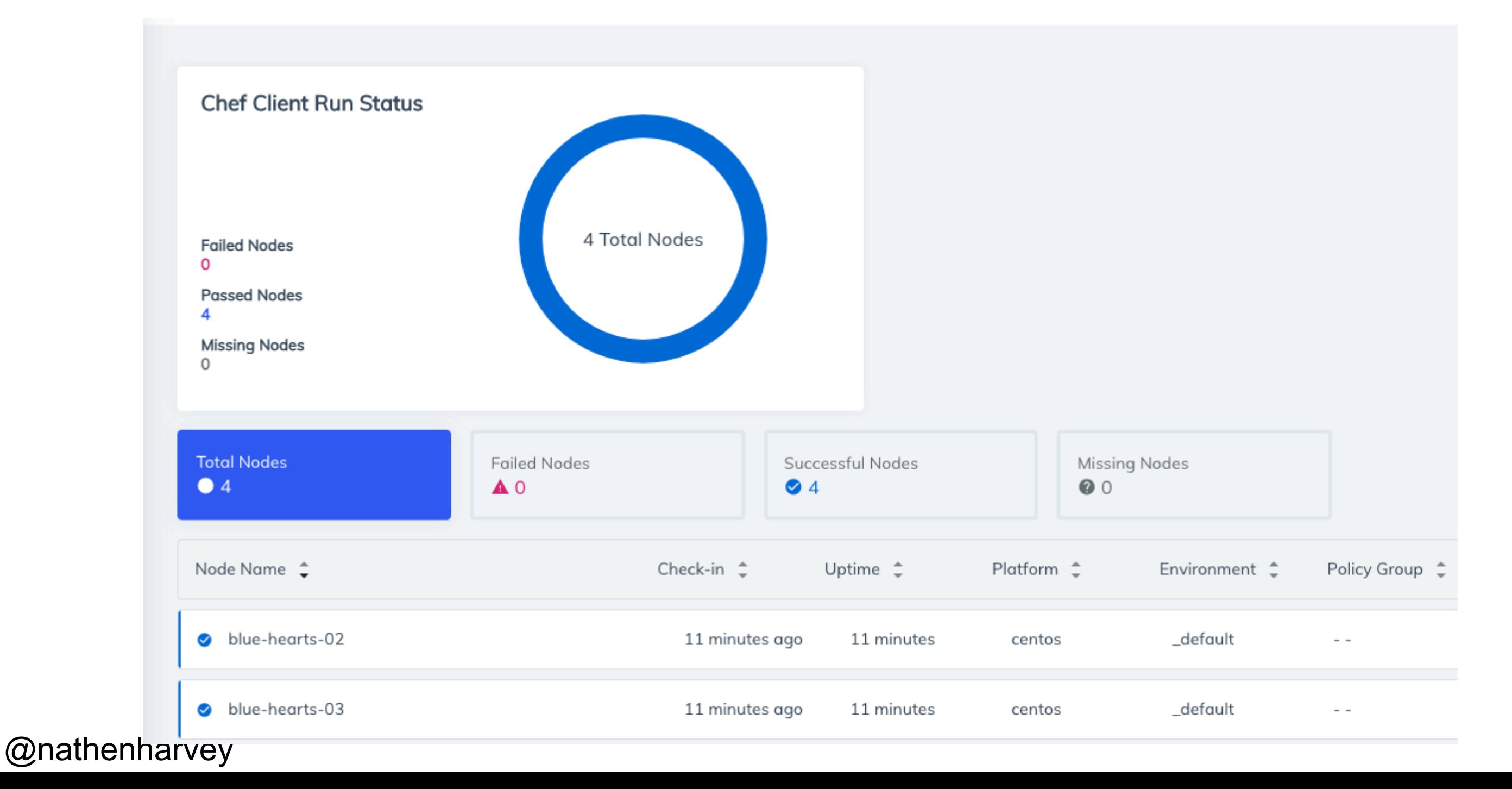

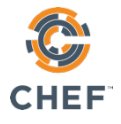

### Browse to your node

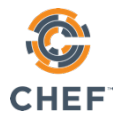

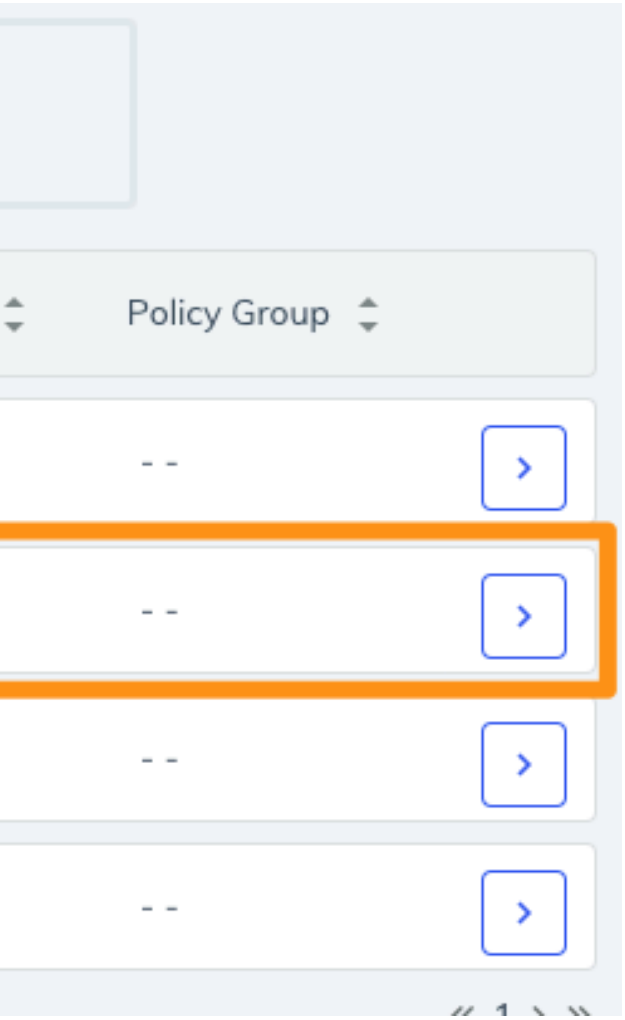

### Browse to your node

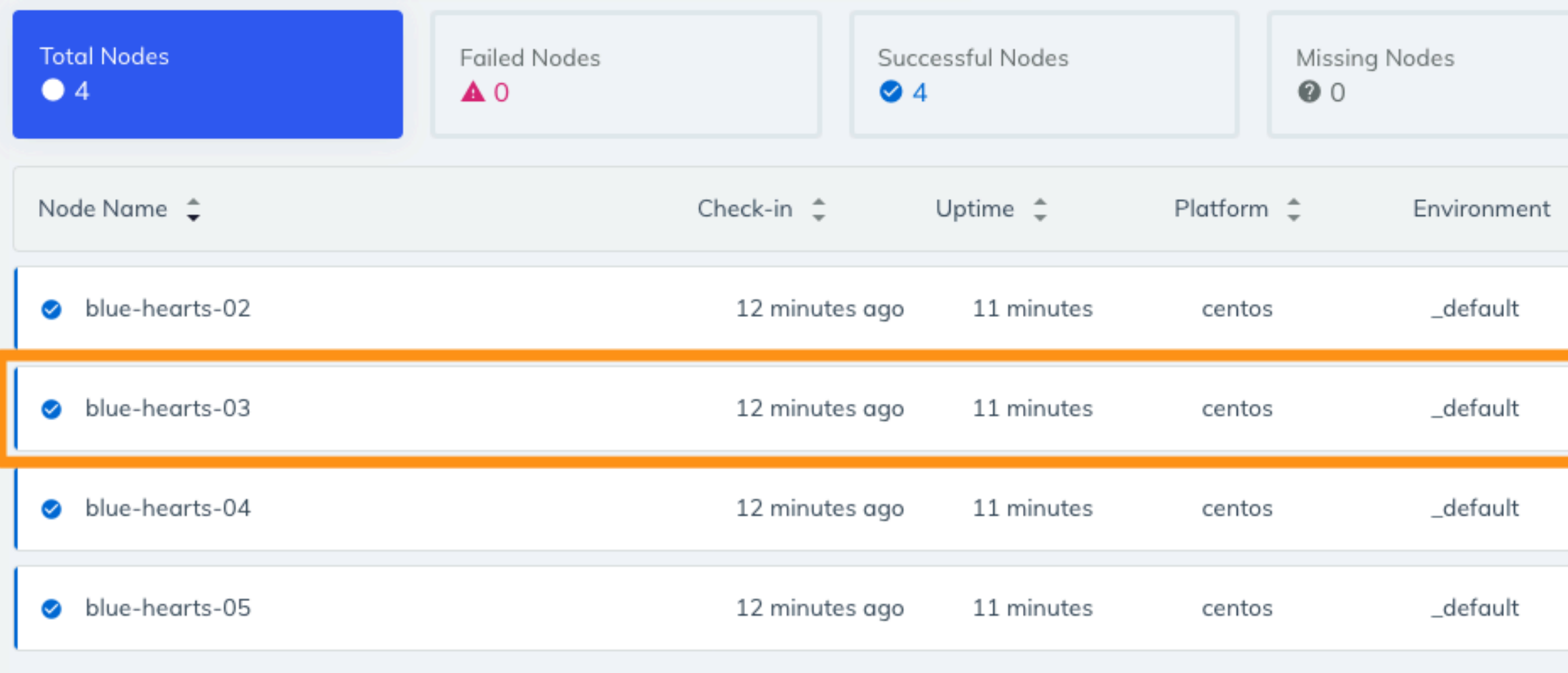

## View details of your node

#### Node blue-hearts-03

Use the run history list to examine recent Chef client runs for this node.

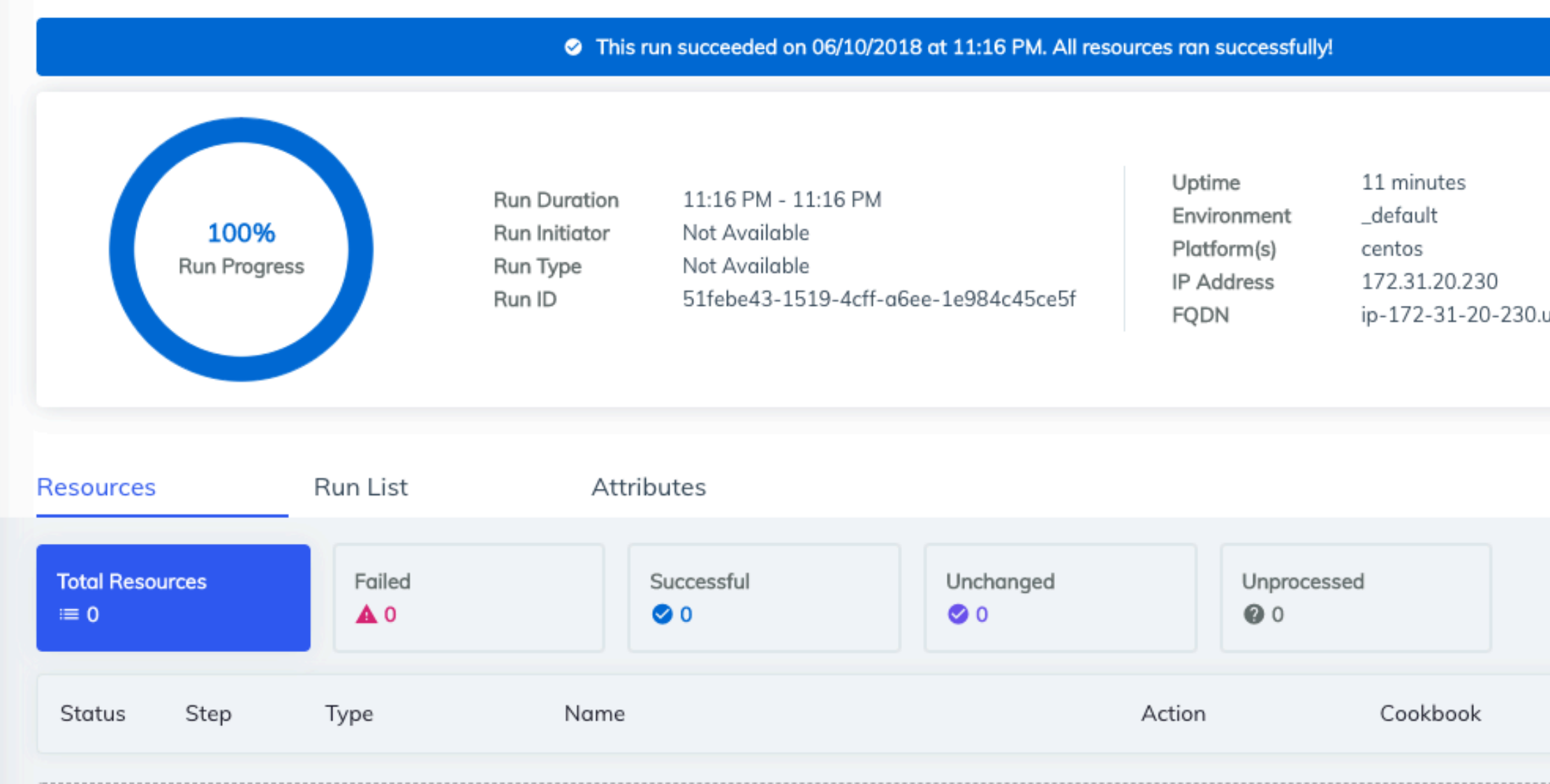

#### @nathenharvey

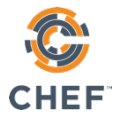

#### Run history

ip-172-31-20-230.us-west-2.compute.internal

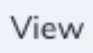

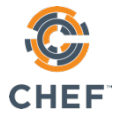

#### Run history

ip-172-31-20-230.us-west-2.compute.internal

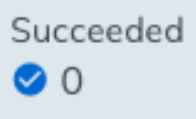

## View details of your node

#### Node blue-hearts-03

Use the run history list to examine recent Chef client runs for this node.

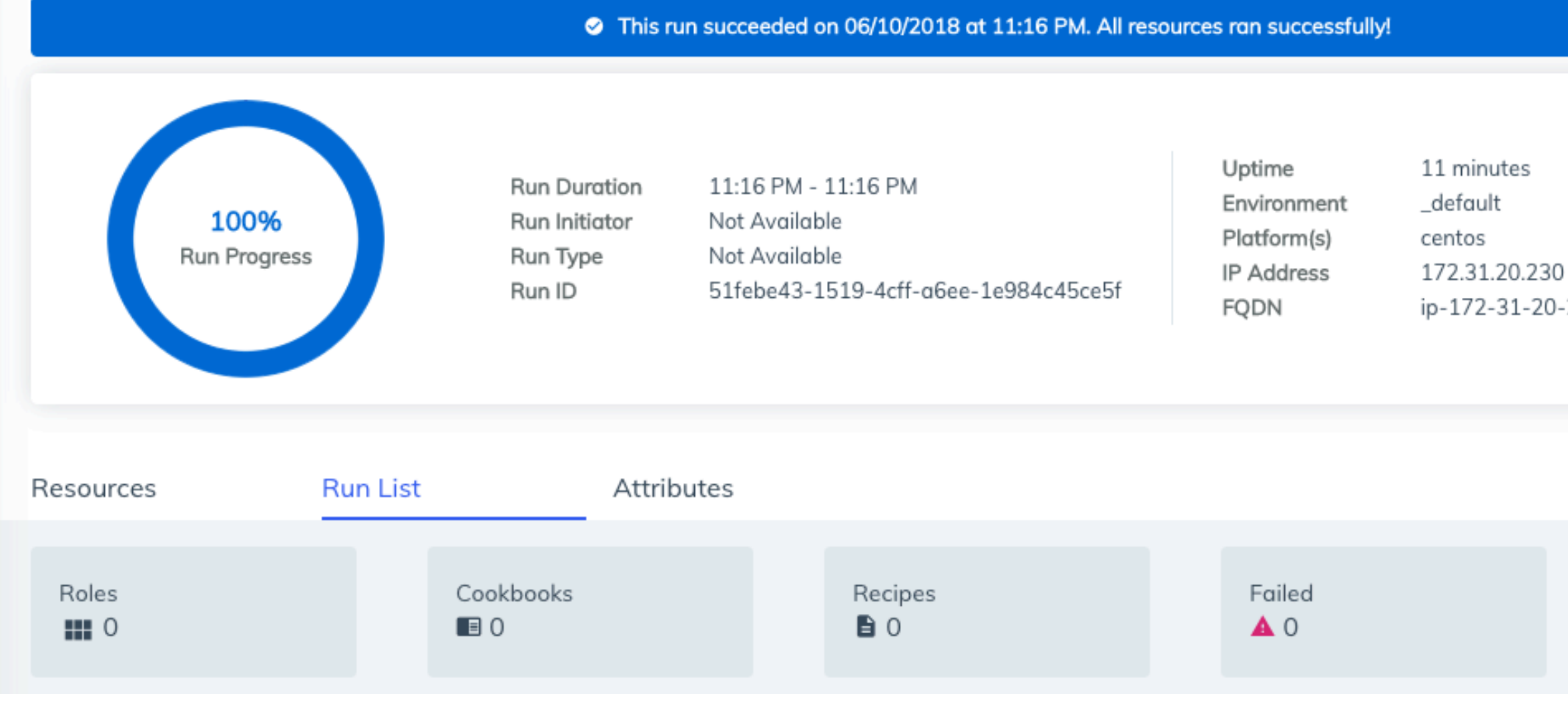

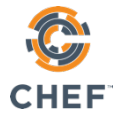

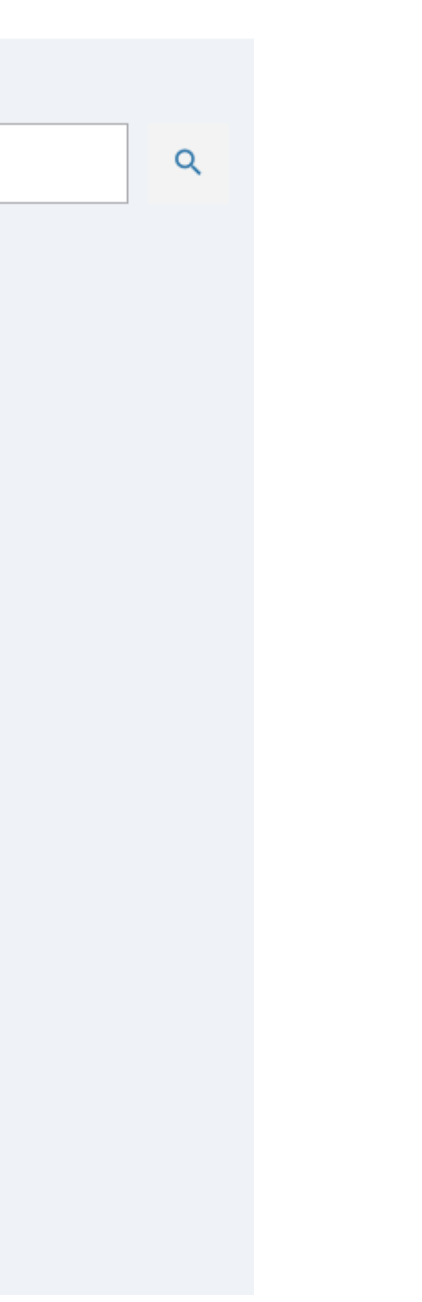

## View details of your node

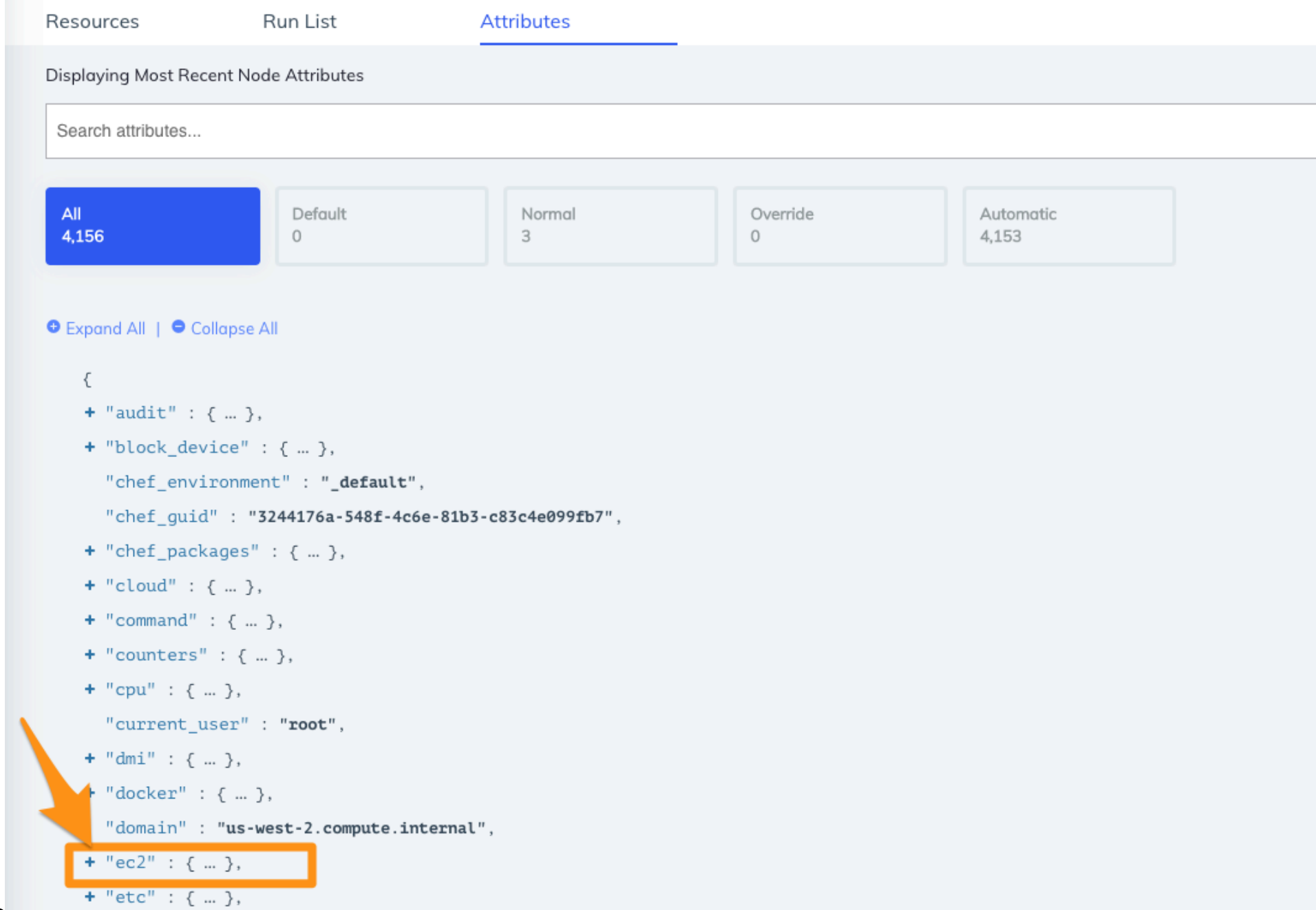

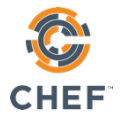

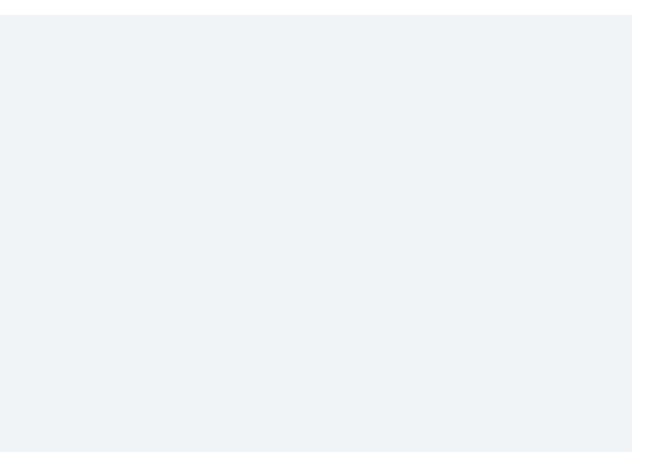

### Find the IP of your node

- + "network\_interfaces\_macs" : { ... },
	- "placement\_availability\_zone" : "us-west-2b",
	- "product\_codes": "aw0evgkw8e5c1q413zgy5pjce",
	- "profile" : "default-hvm",
	- "public\_hostname": "ec2-54-149-195-207.us-west-2.compute.amazonaws.com",

"public\_ipv4" : "54.149.195.207",

### Log in to your remote workstation

#### 5 ssh chef@12.34.56.78

- 
- -

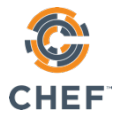

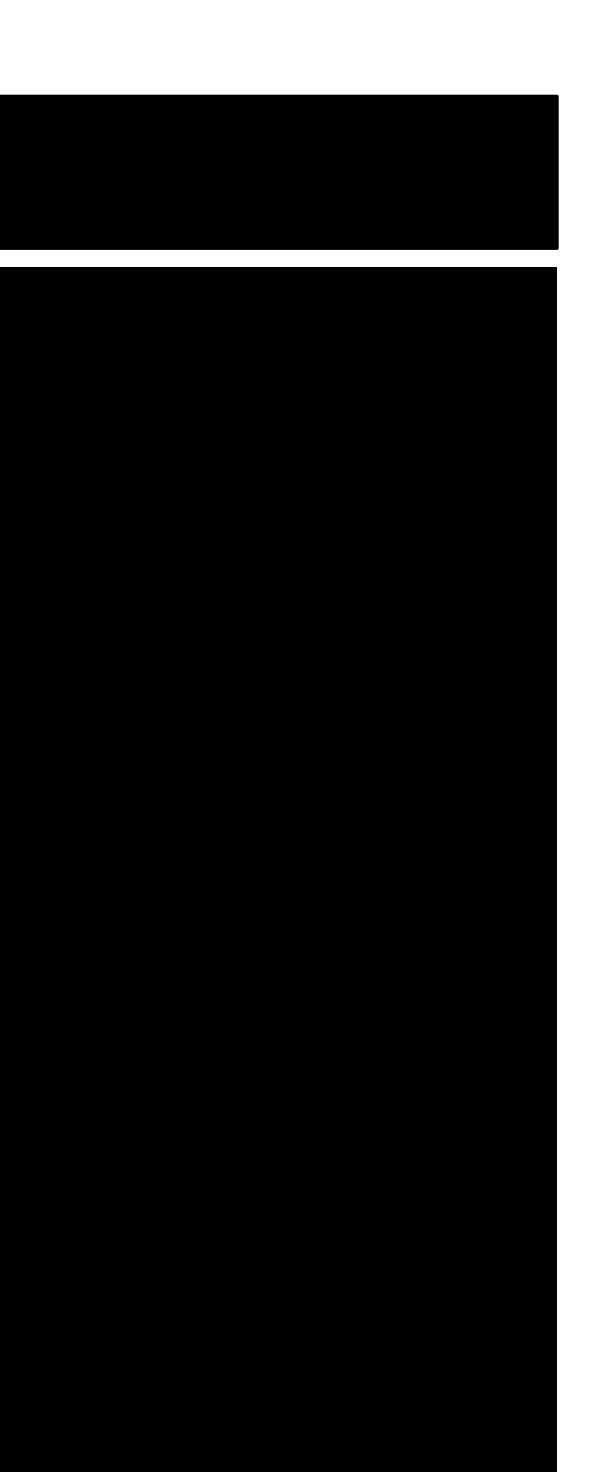

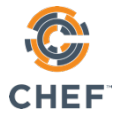

## Using PuTTY on Windows

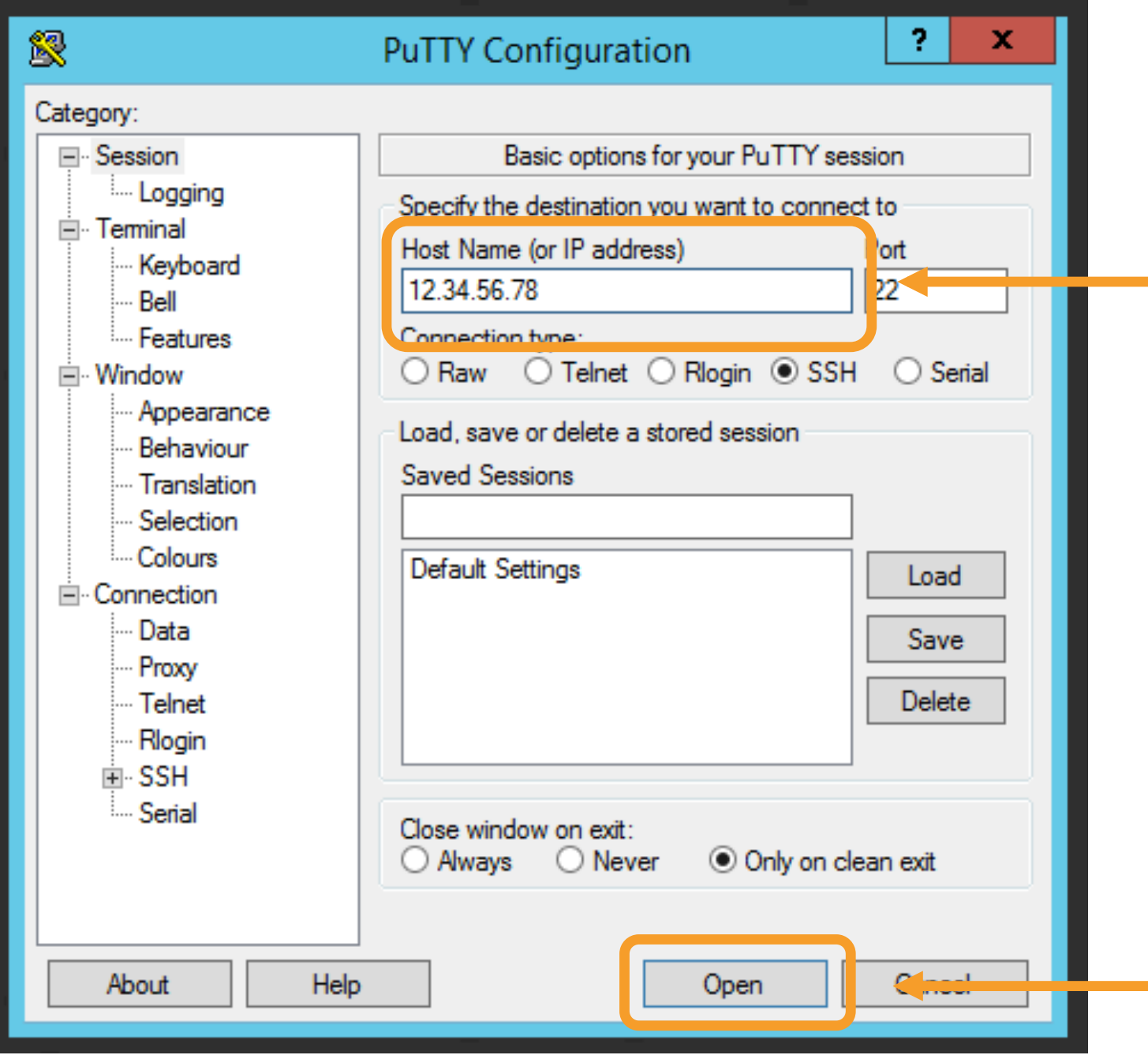

### Log in to your remote workstation

#### \$ ssh chef@12.34.56.78

The authenticity of host  $12.34.56.78$  (12.34.56.78)' can't be established. ECDSA key fingerprint is SHA256:zAtoeO29XbhRNvwg542cuh4qsKCEaX8hNIlEOCbgd3I. Are you sure you want to continue connecting (yes/no)?

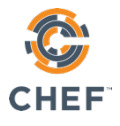

### Log in to your remote workstation

#### \$ ssh chef@12.34.56.78

The authenticity of host  $12.34.56.78$  (12.34.56.78)' can't be established. ECDSA key fingerprint is SHA256:zAtoeO29XbhRNvwg542cuh4qsKCEaX8hNIlEOCbgd3I. Are you sure you want to continue connecting (yes/no)? yes

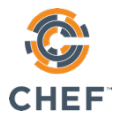

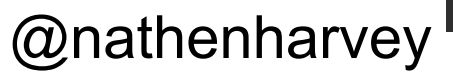

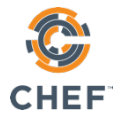

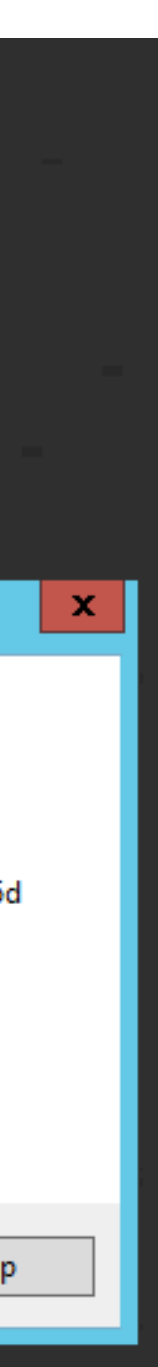

## Using PuTTY on Windows

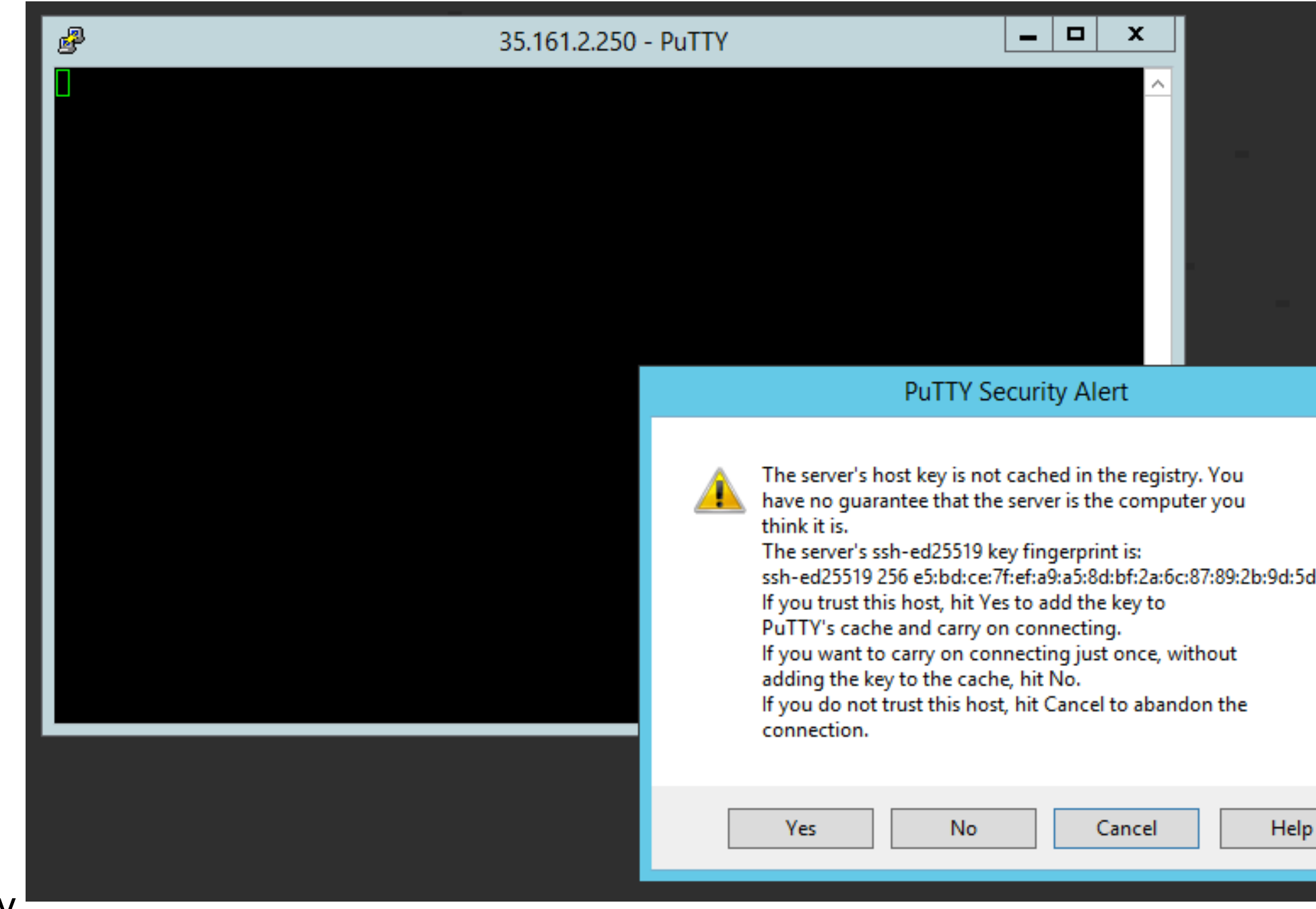

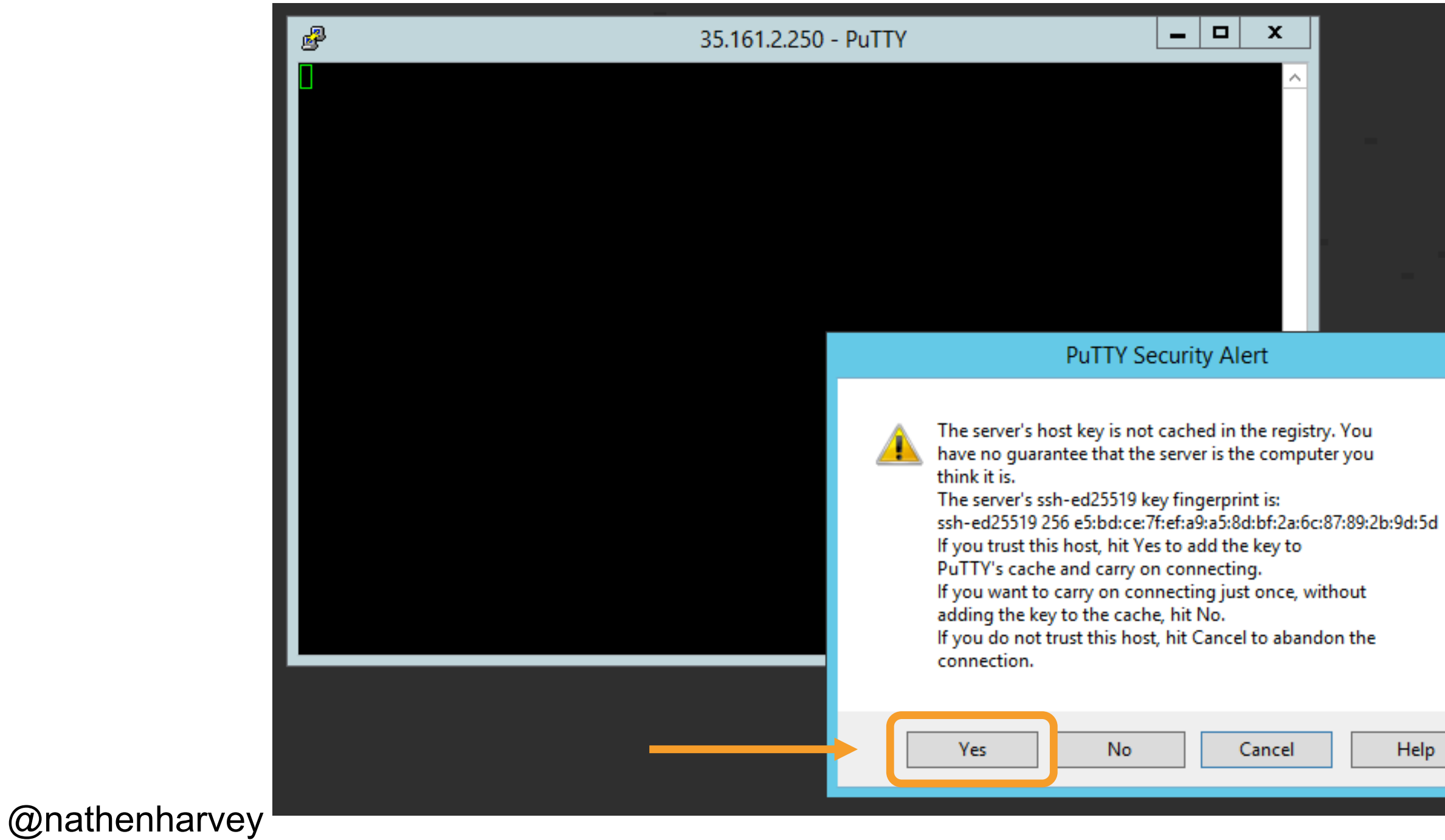

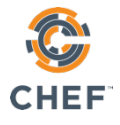

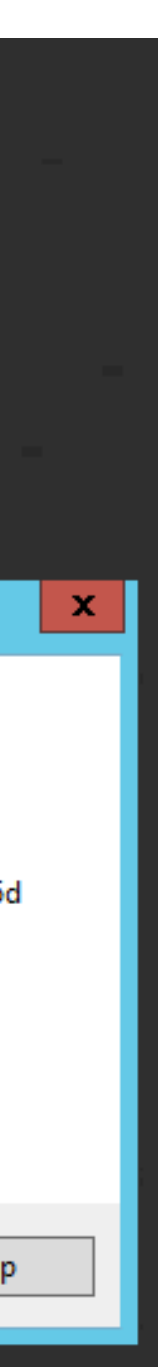

## Using PuTTY on Windows

### Log in to your remote workstation

#### \$ ssh chef@12.34.56.78

The authenticity of host  $12.34.56.78$  (12.34.56.78)' can't be established. ECDSA key fingerprint is SHA256:zAtoeO29XbhRNvwg542cuh4qsKCEaX8hNIlEOCbgd3I. Are you sure you want to continue connecting (yes/no)? yes Warning: Permanently added '12.34.56.78' (ECDSA) to the list of known hosts.  $chef@12.34.56.78's password:$ 

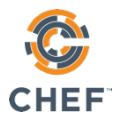

### Log in to your remote workstation

#### \$ ssh chef@12.34.56.78

The authenticity of host  $12.34.56.78$  (12.34.56.78)' can't be established. ECDSA key fingerprint is SHA256:zAtoeO29XbhRNvwg542cuh4qsKCEaX8hNIlEOCbgd3I. Are you sure you want to continue connecting (yes/no)? yes Warning: Permanently added '12.34.56.78' (ECDSA) to the list of known hosts. chef@12.34.56.78's password: **velocity**

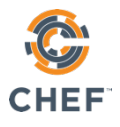
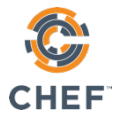

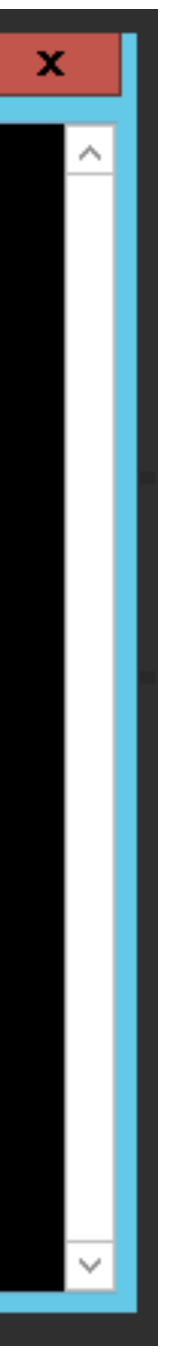

# Using PuTTY on Windows

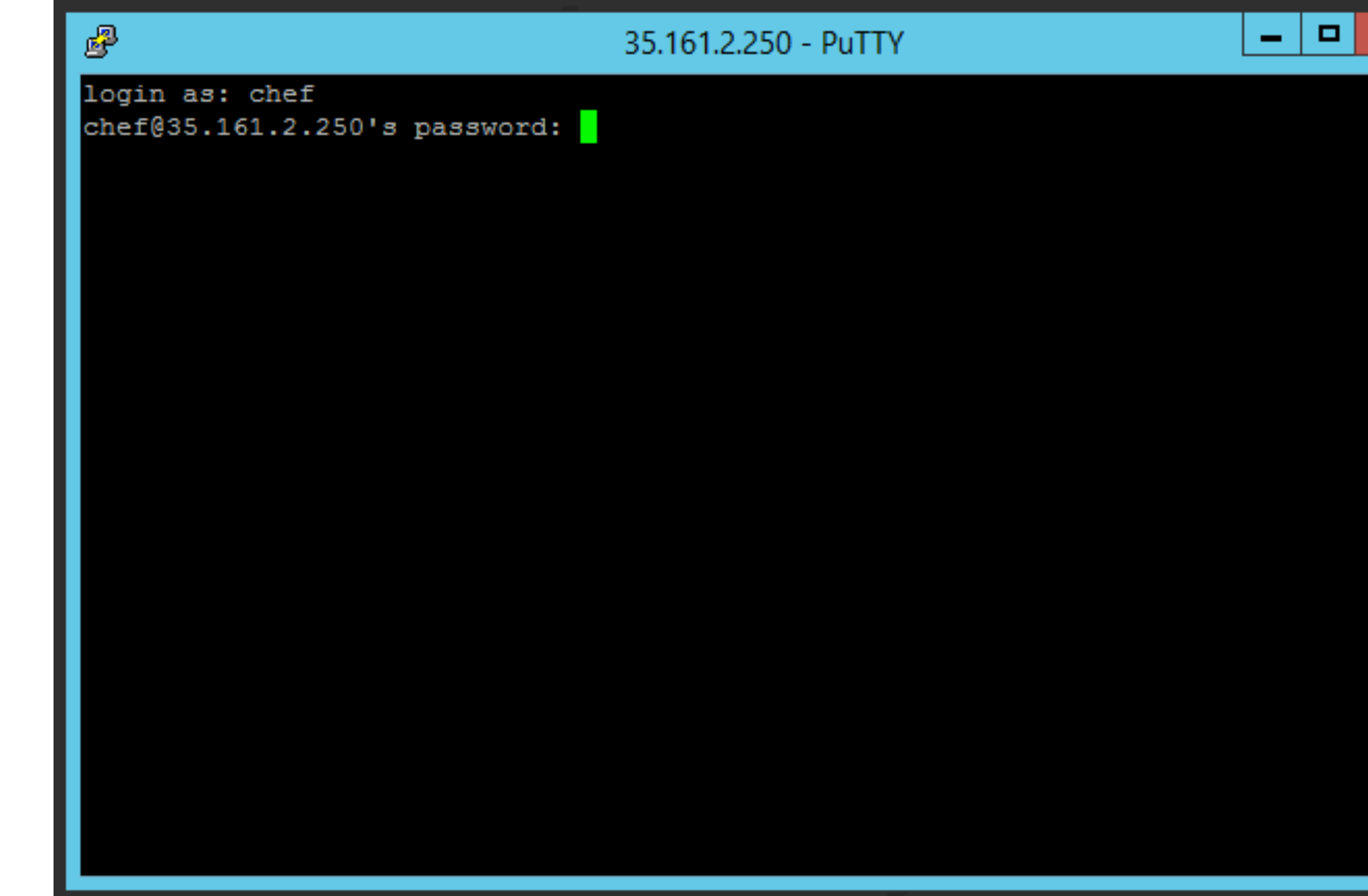

# Create a file with your name

### \$ touch firstname-lastname

- - -

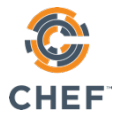

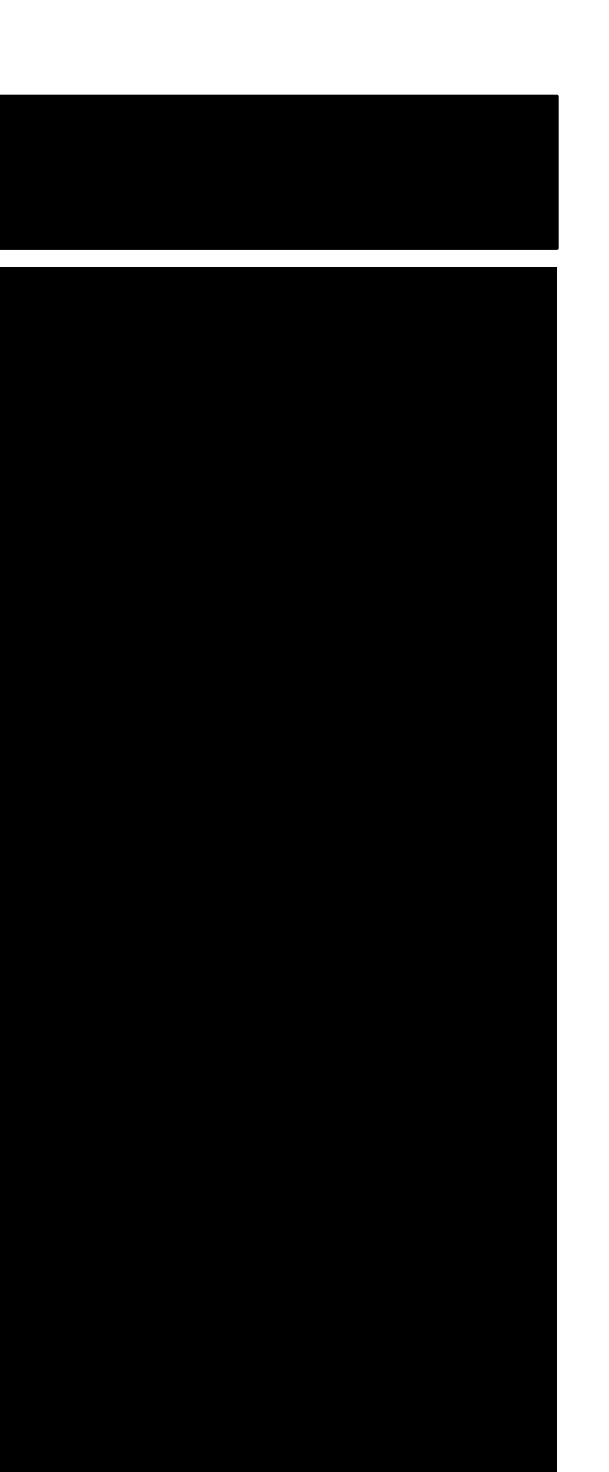

# Create a file with your name

### touch will-robinson  $\boldsymbol{\phi}$

 $\overline{\phantom{0}}$ 

- - - -

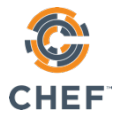

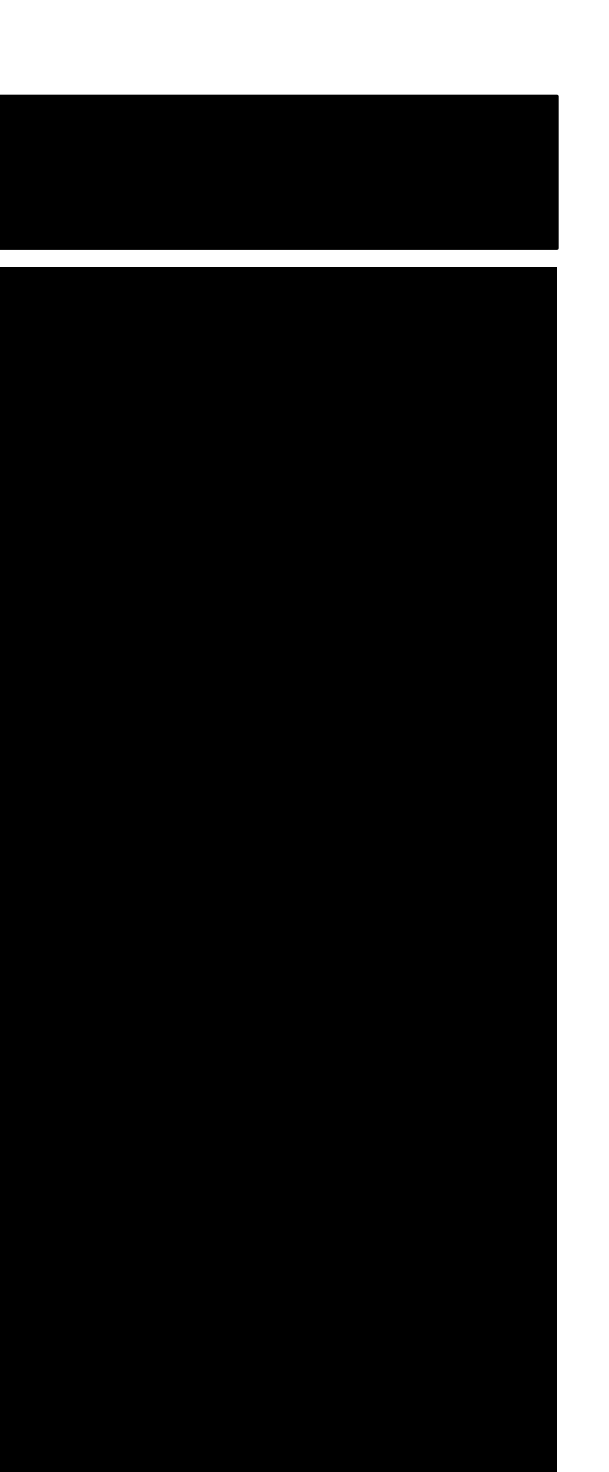

# List your home directory

\$ ls -t

 $\overline{\phantom{0}}$ 

will-robinson cookbooks Berksfile profiles nodes Berksfile.lock config.json

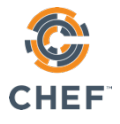

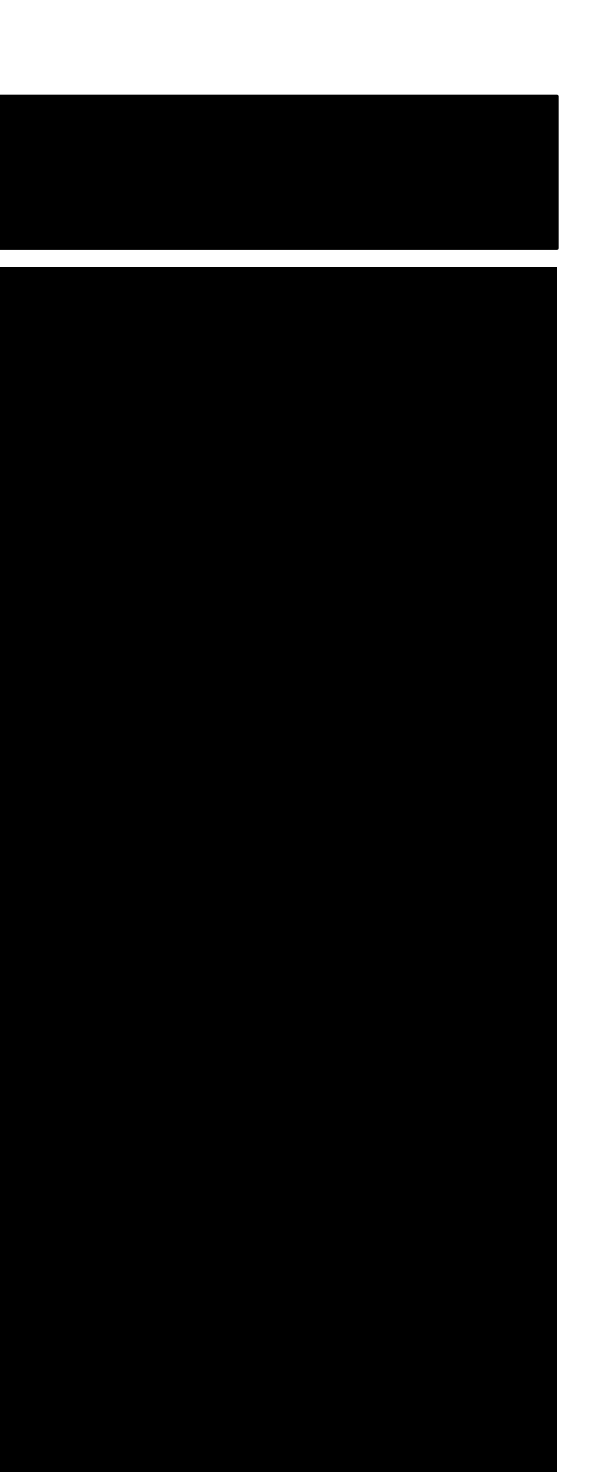

### which inspec  $\boldsymbol{\phi}$

E

/opt/chefdk/bin/inspec

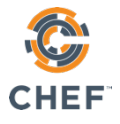

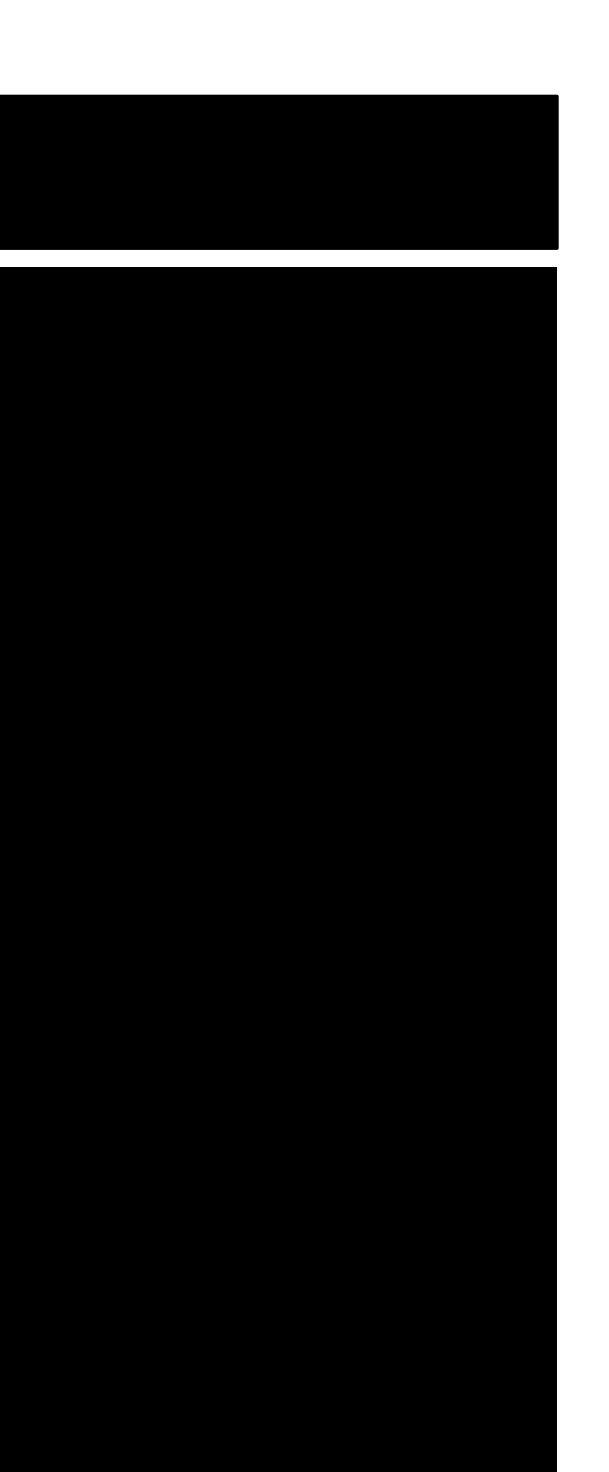

### \$ inspec version

2.1.72

 $\overline{\phantom{a}}$ 

Your version of InSpec is out of date! The latest version is 2.2.10.

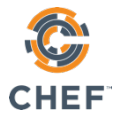

### which chef  $\boldsymbol{\phi}$

 $\equiv$ 

/opt/chefdk/bin/chef

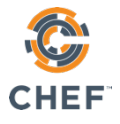

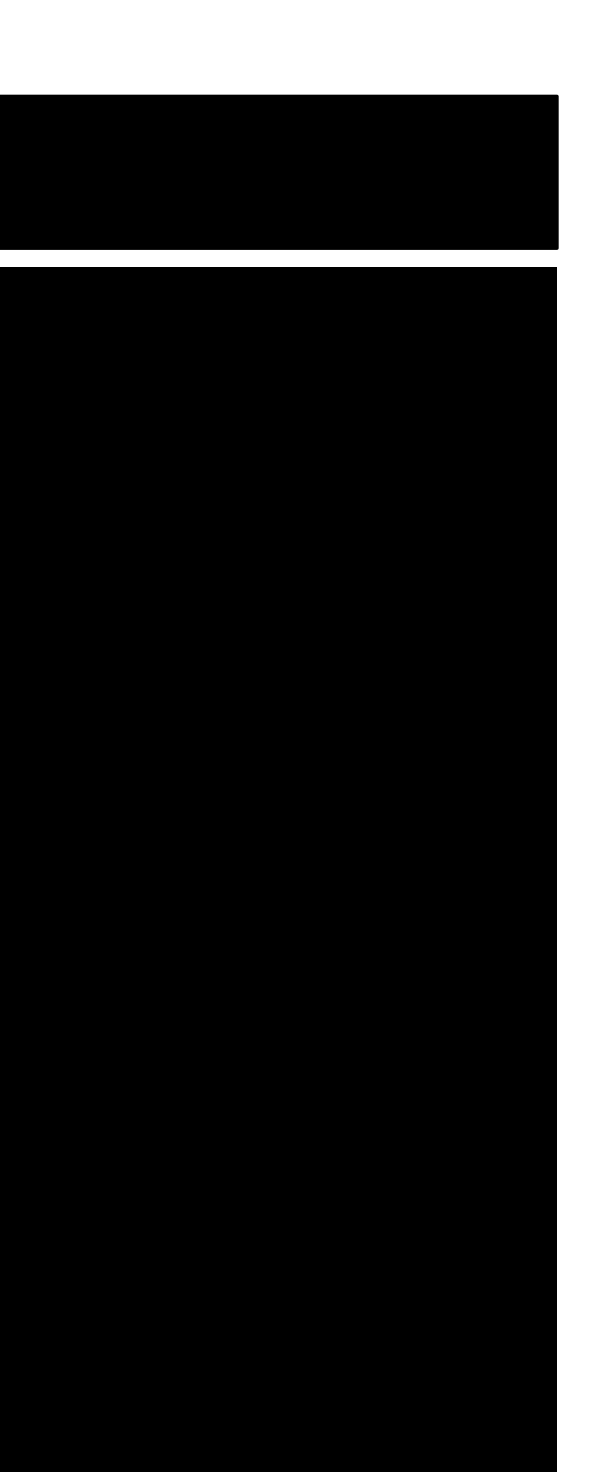

### \$ chef --version

Chef Development Kit Version: 3.0.36 chef-client version: 14.1.12 delivery version: master (7206afaf4cf29a17d2144bb39c55b7212cfafcc7) berks version: 7.0.2 kitchen version: 1.21.2 inspec version: 2.1.72

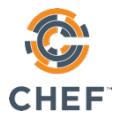

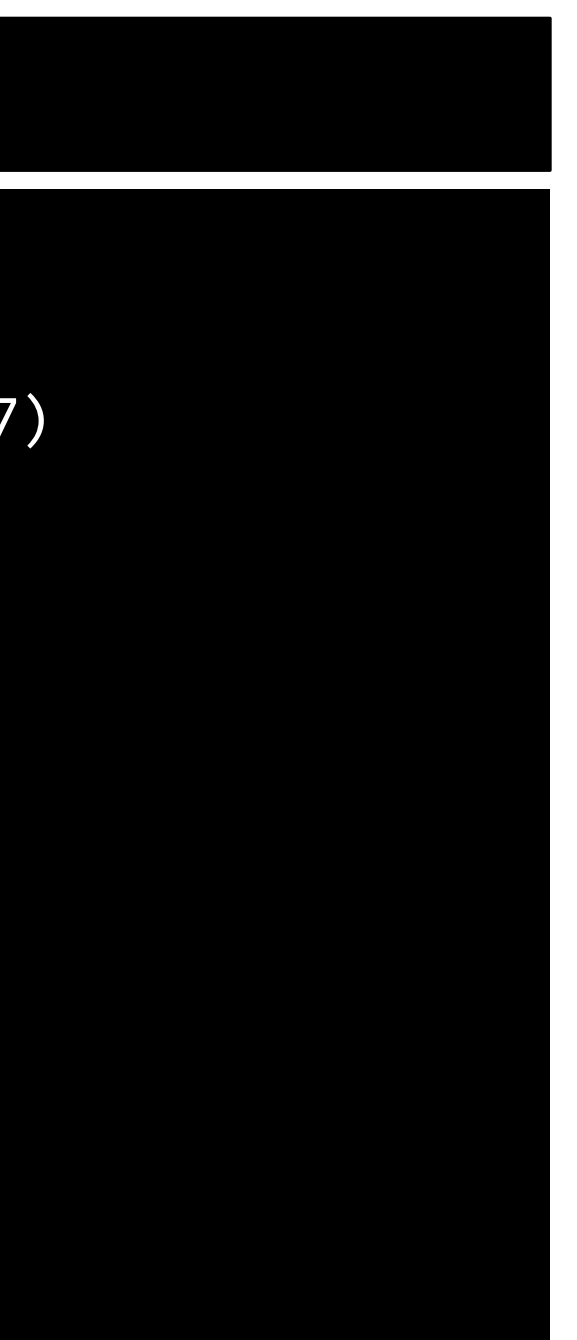

# Chef DK - The Chef Development Kit

### **Foodcritic**

### **Test Your "Chef Style"**

- Validate your Chef code against Chef best practices
- Extend with rules to enforce organizational Chef development best practices
- Enforce compliance & security practices
- Validate your Chef code against Ruby best practices
- Identify potential Ruby errors (unclosed strings, etc.)
- Identify style/convention that helps write better code (single quotes vs. double quotes)

### **ChefSpec Simulate Chef** Validate your Chef code will run

- 
- 
- 

### **CookStyle**

### **Validate your Ruby**

Testing for more Chef advanced used cases

### **Verify automation results & ensure compliance** Assert the intention of your Chef code

● Useful for regression testing

### **Test Kitchen**

### **Let's do this (almost) for real**

- Validate your Chef code against Chef best practices
- Extend with rules to enforce organizational Chef development best practices
- Enforce compliance & security practices

### **InSpec**

- 
- Verify on live systems that your Chef code produced the correct result
- Confirm your Chef code did not produce compliance drift or failures

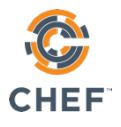

# Running Chef on the Node CHEF. Node data AUTOMATE

@nathenharvey

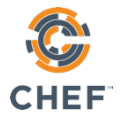

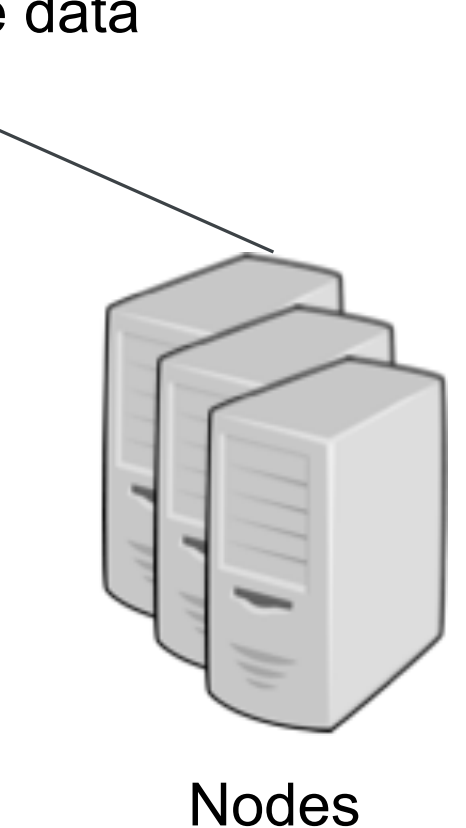

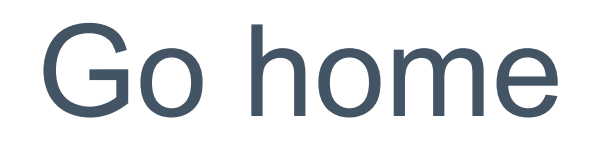

 $$$  cd ~

 $\equiv$   $\blacksquare$ 

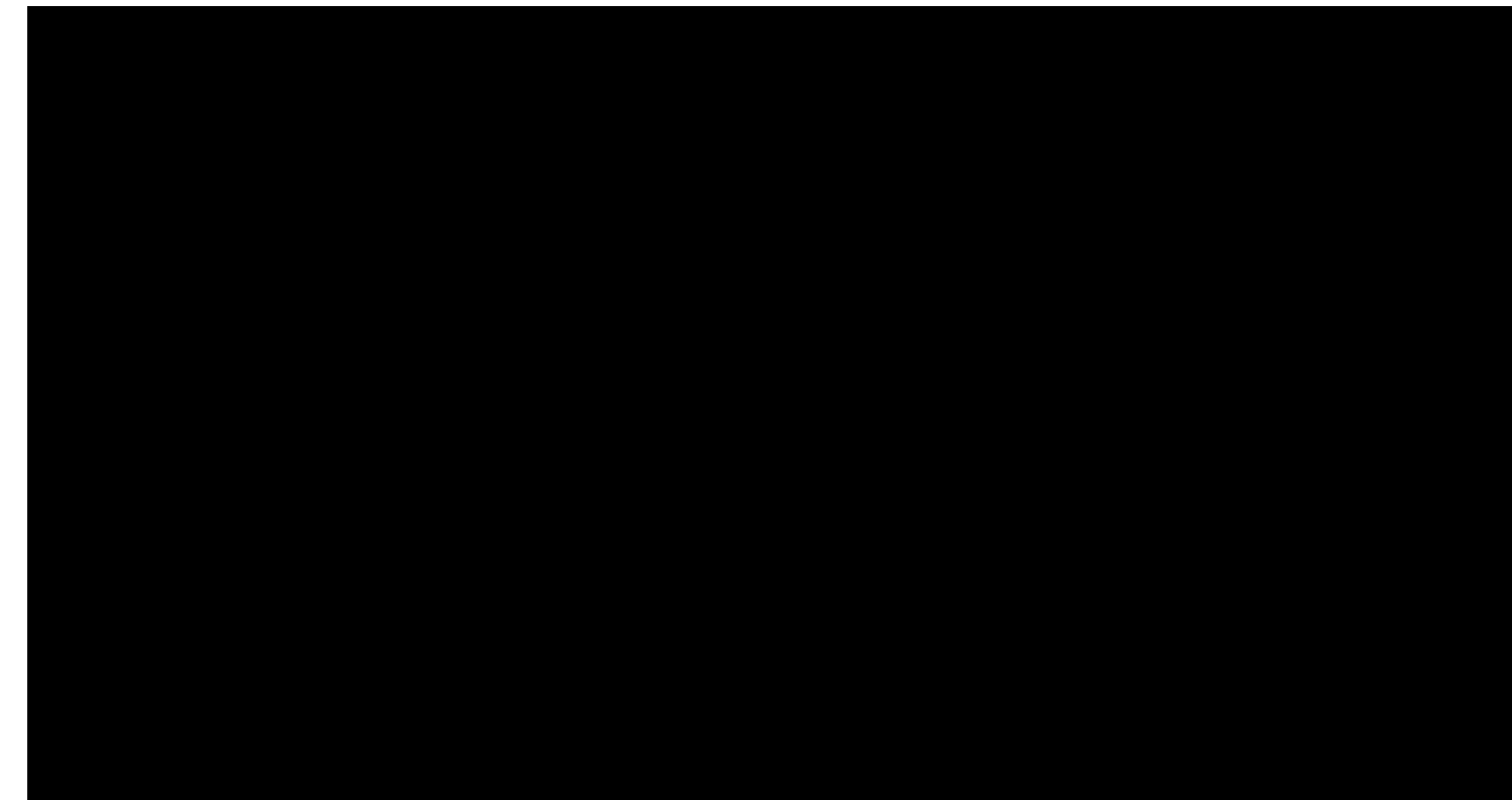

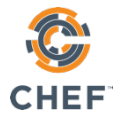

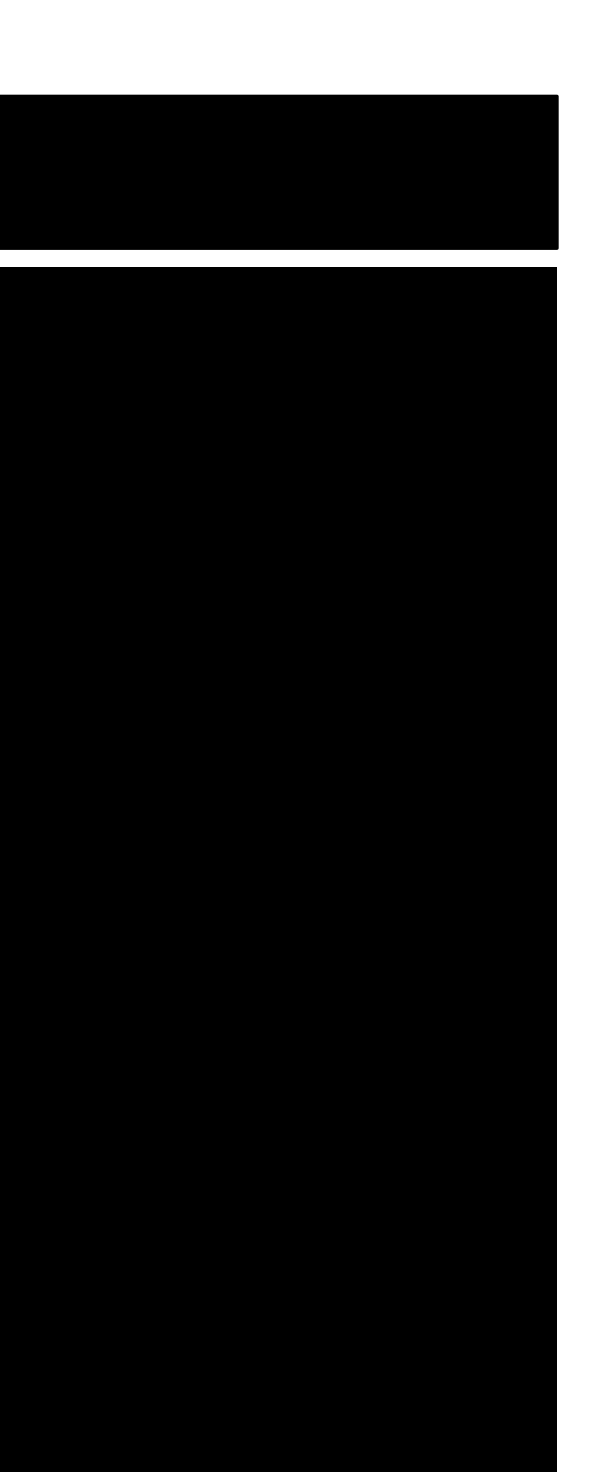

# Run chef

\$ run\_chef

Starting Chef Client, version 14.1.12 resolving cookbooks for run list: [] Synchronizing Cookbooks: Installing Cookbook Gems: Compiling Cookbooks... [2018-06-11T03:36:50+00:00] WARN: Node blue-hearts-03 has an empty run list. Converging 0 resources

Running handlers: Running handlers complete Chef Client finished, 0/0 resources updated in 01 seconds

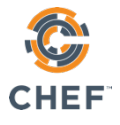

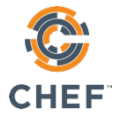

### Check the converge status in Automate

Run history

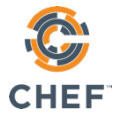

## Check the converge status in Automate

Run history

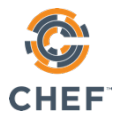

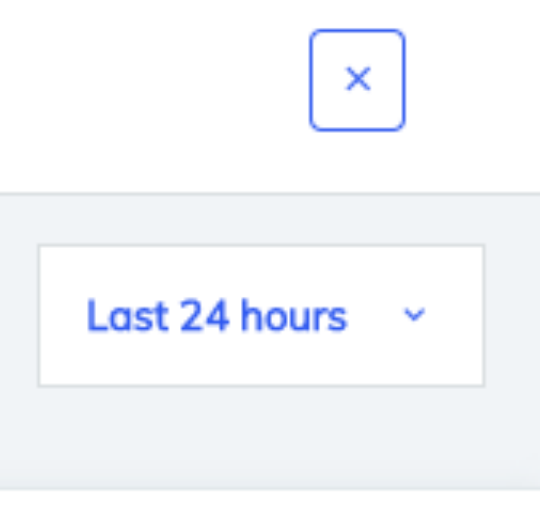

23:36:50

23:36:50

### 23:16:44

23:16:44

## Check the converge status in Automate

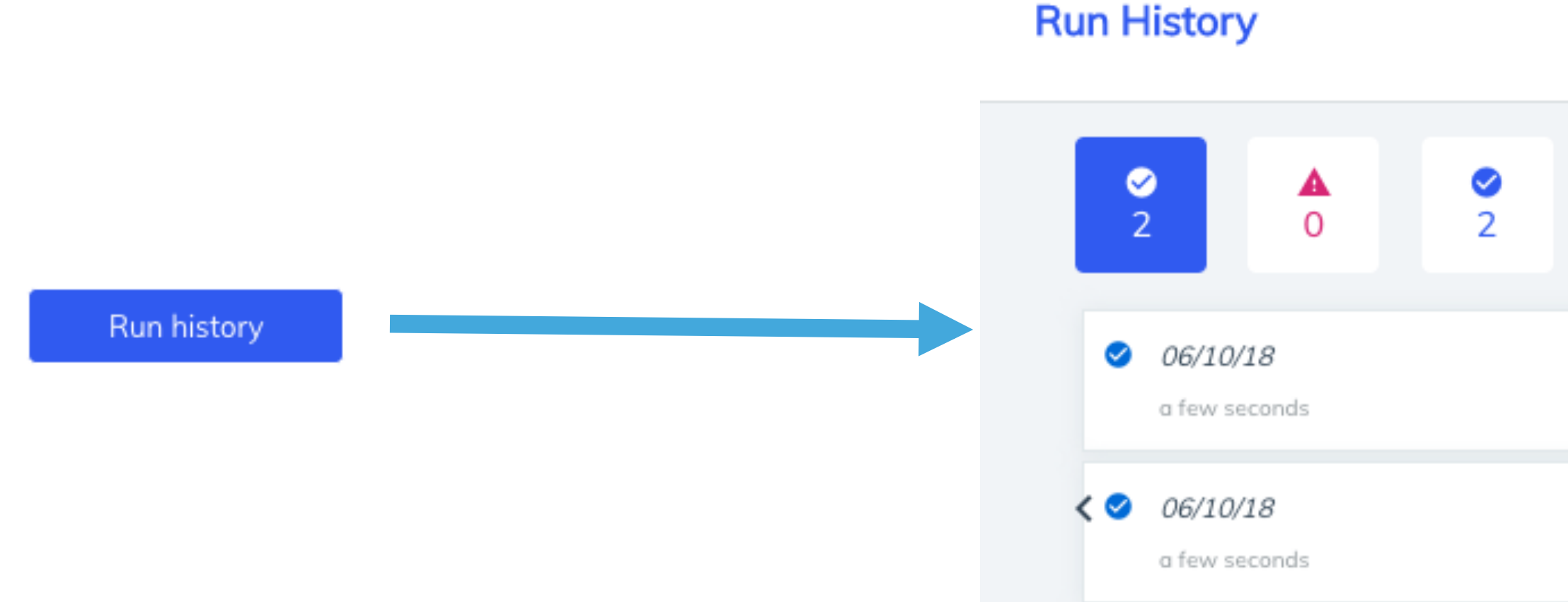

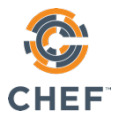

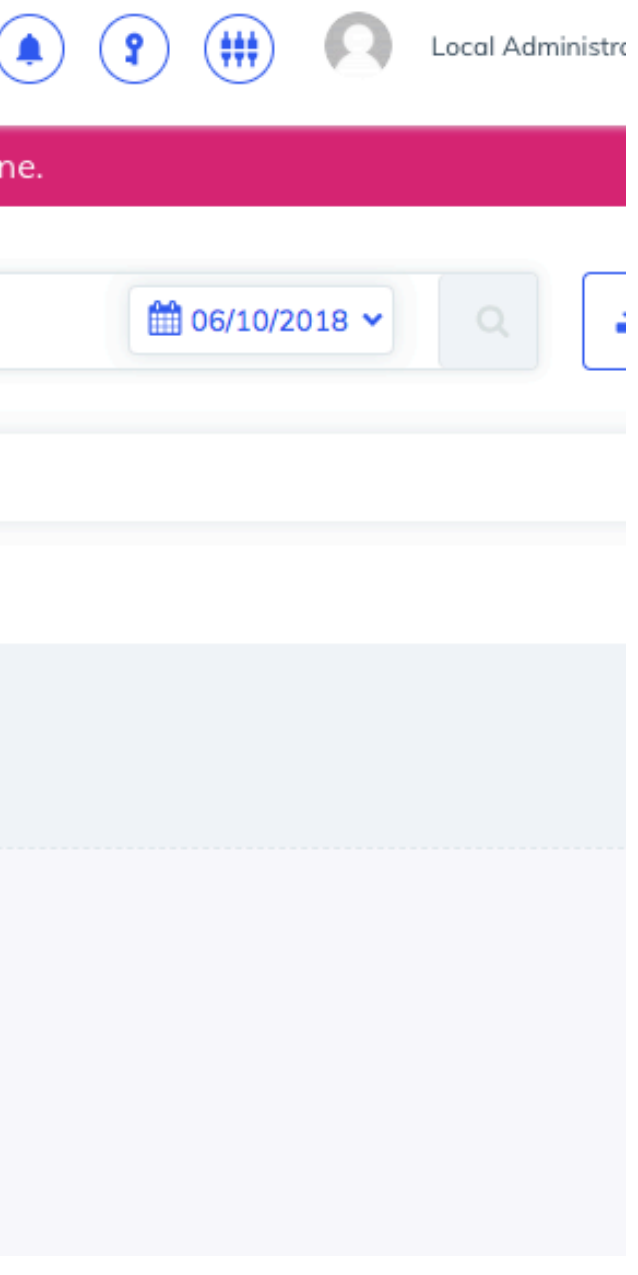

# Compliance data in Automate

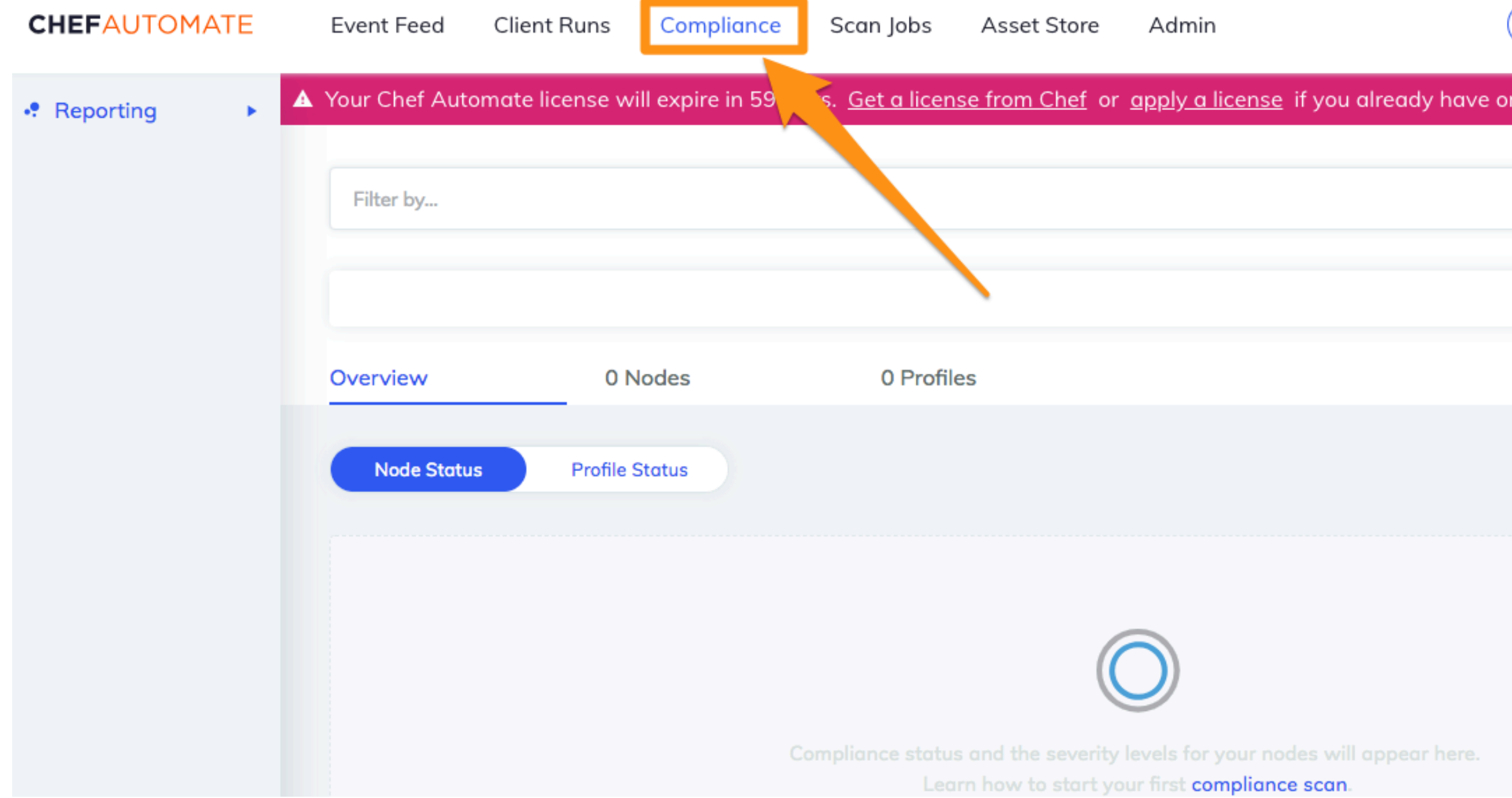

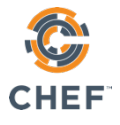

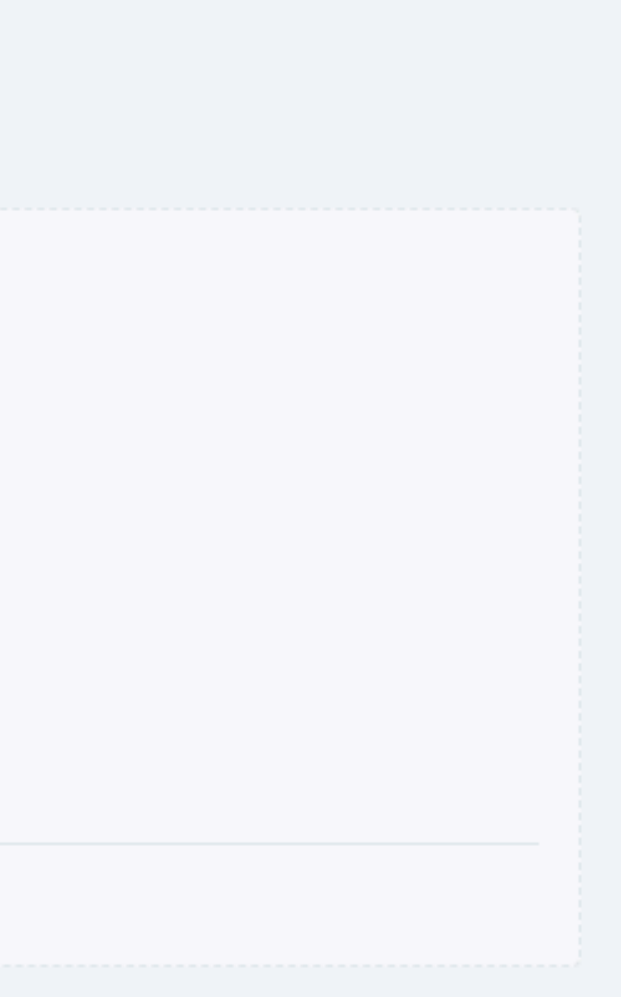

# Compliance data in Automate

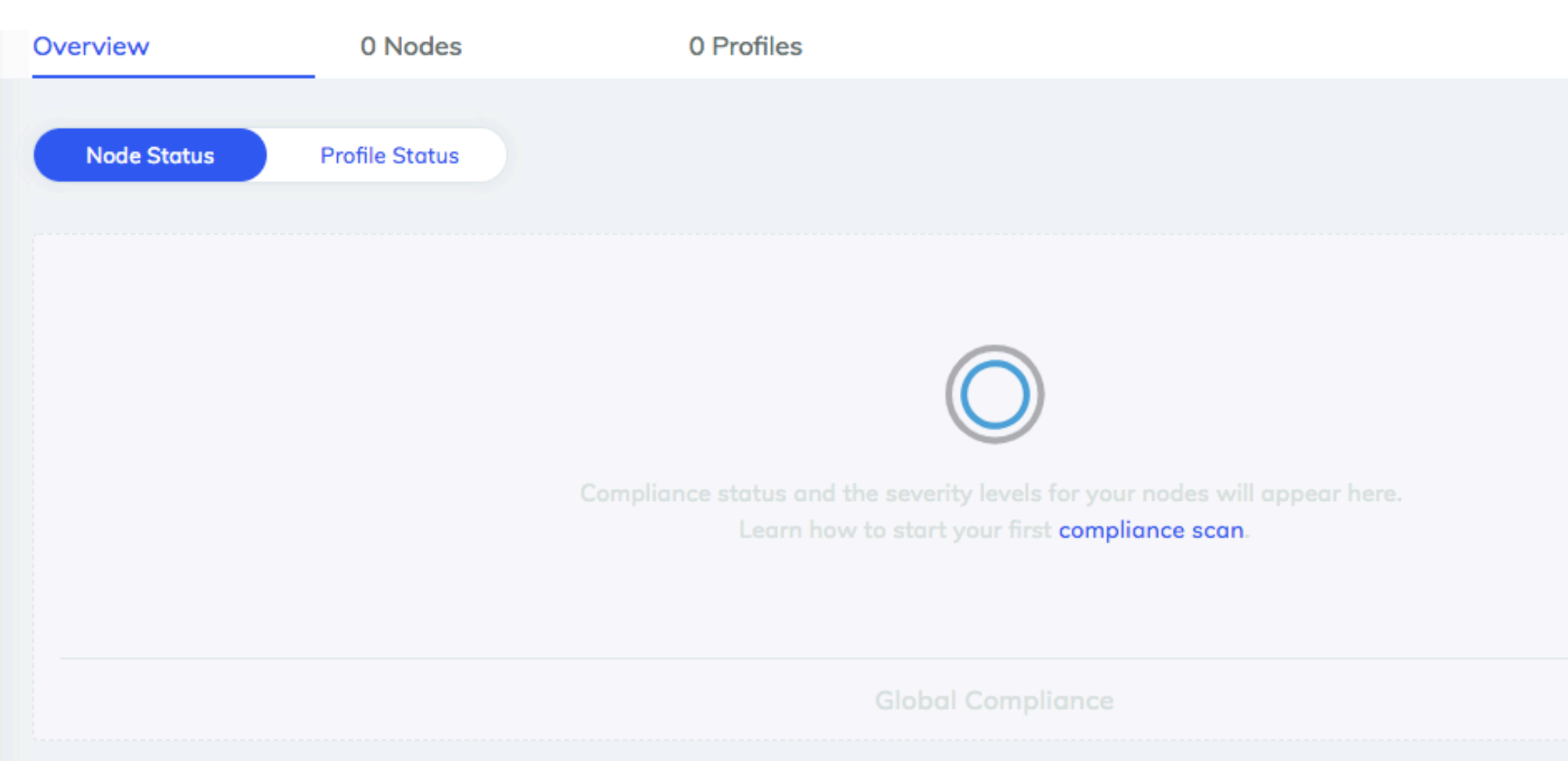

# Run Chef with the audit cookbook

### $\boldsymbol{\mathsf{\$}}$ run\_chef "recipe[audit::default]"

Starting Chef Client, version 14.1.12

...

- Chef::Handler::AuditReport

Running handlers complete

Chef Client finished, 0/2 resources updated in 03 seconds

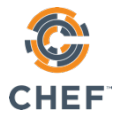

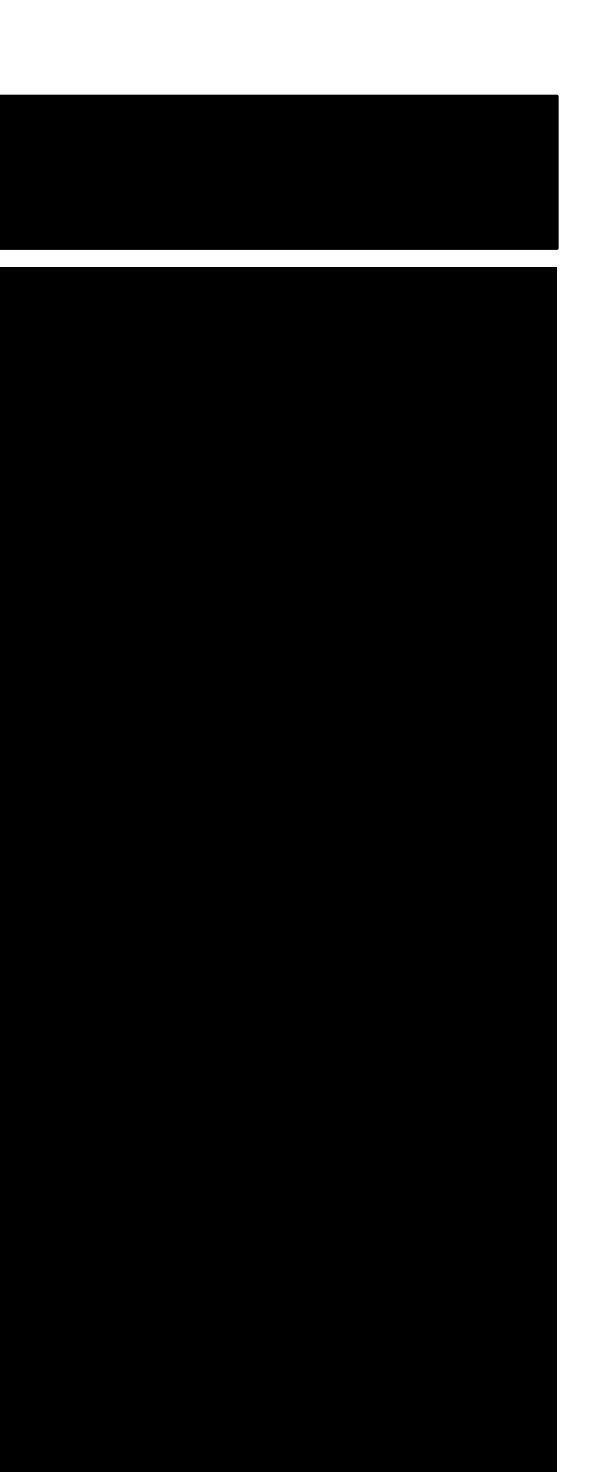

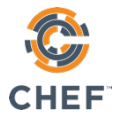

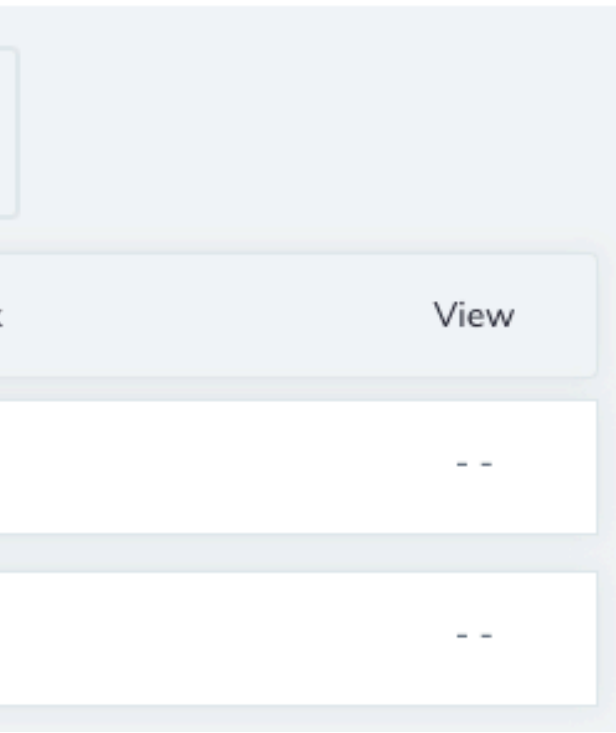

# Check the converge status in Automate

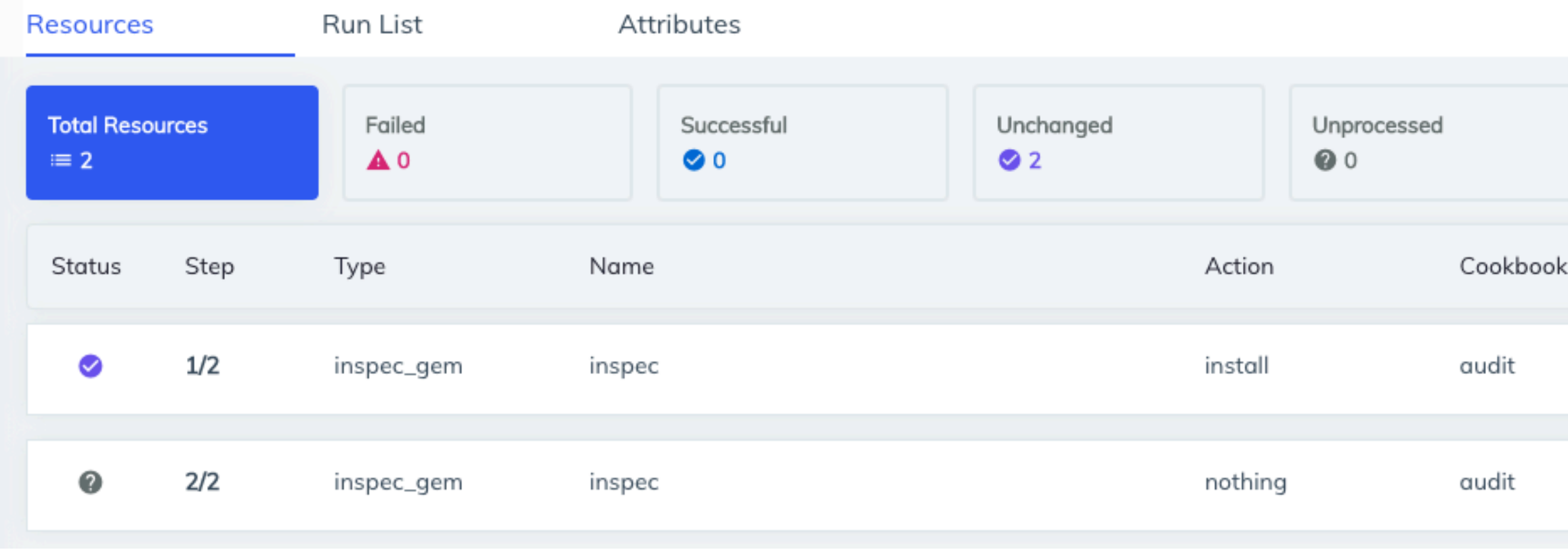

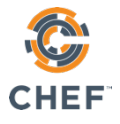

### Report Metadata +

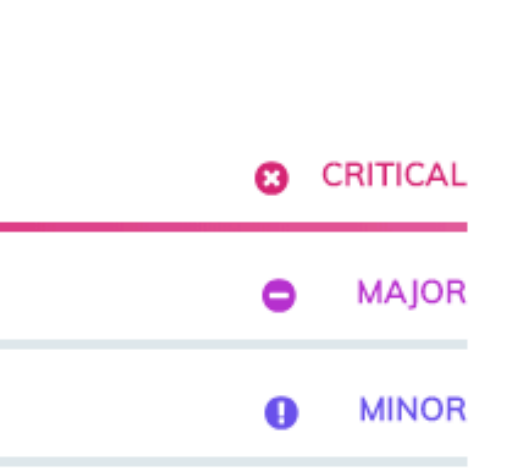

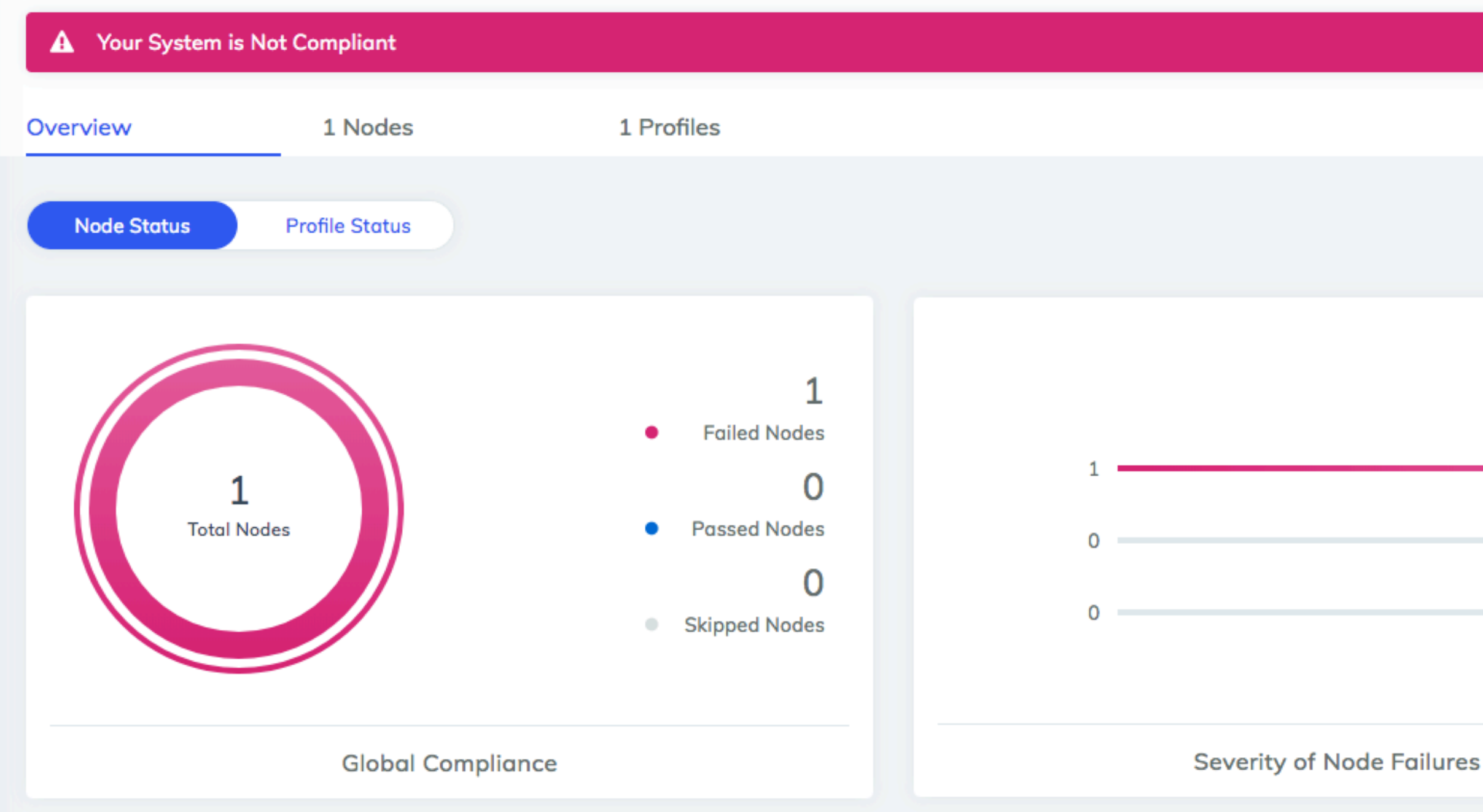

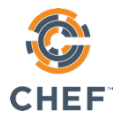

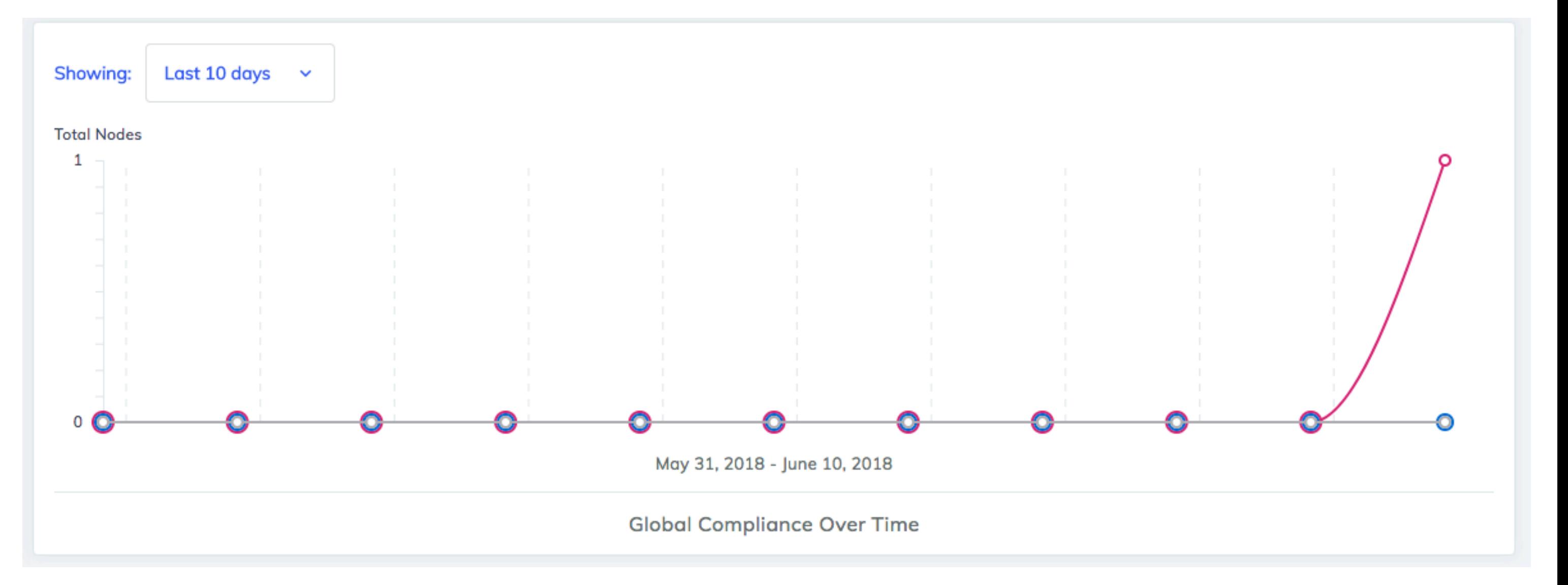

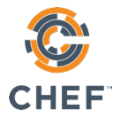

### Report Metadata +

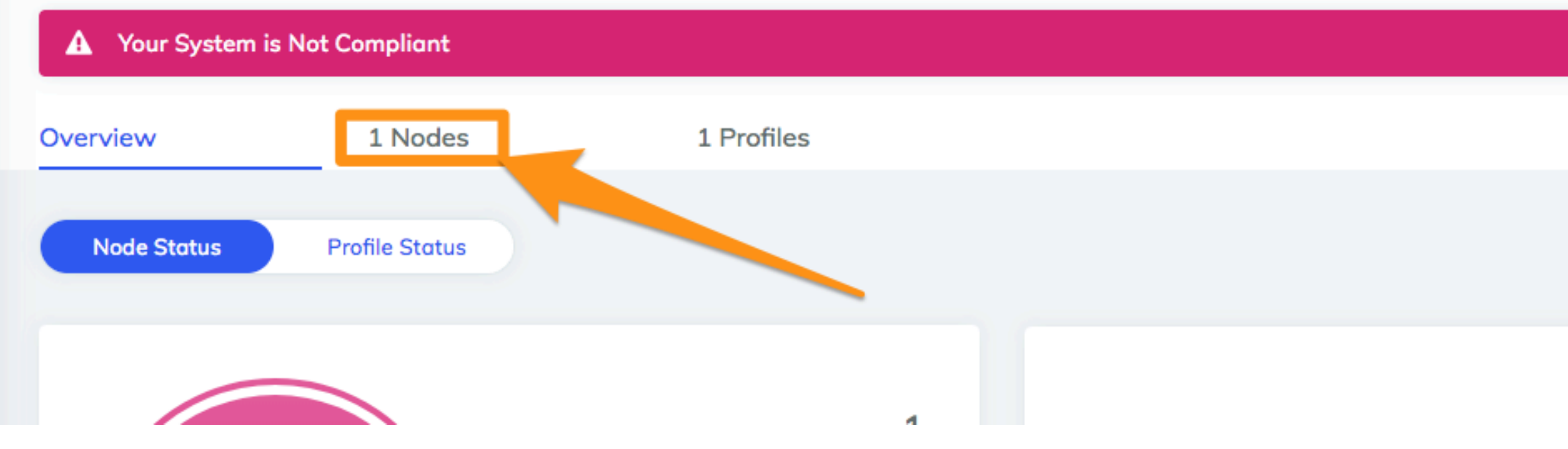

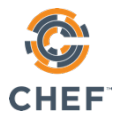

### Report Metadata +

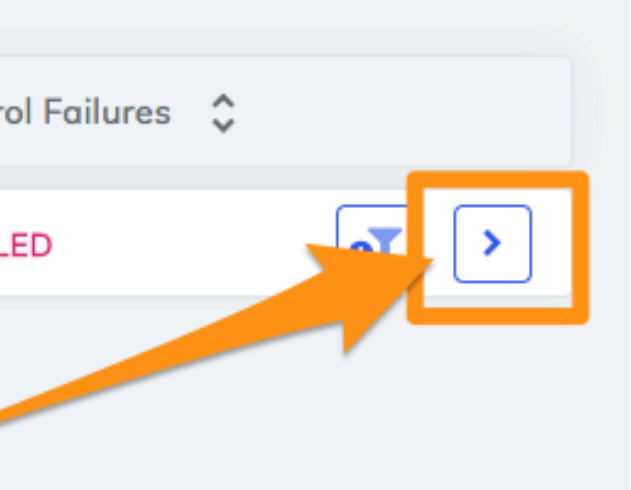

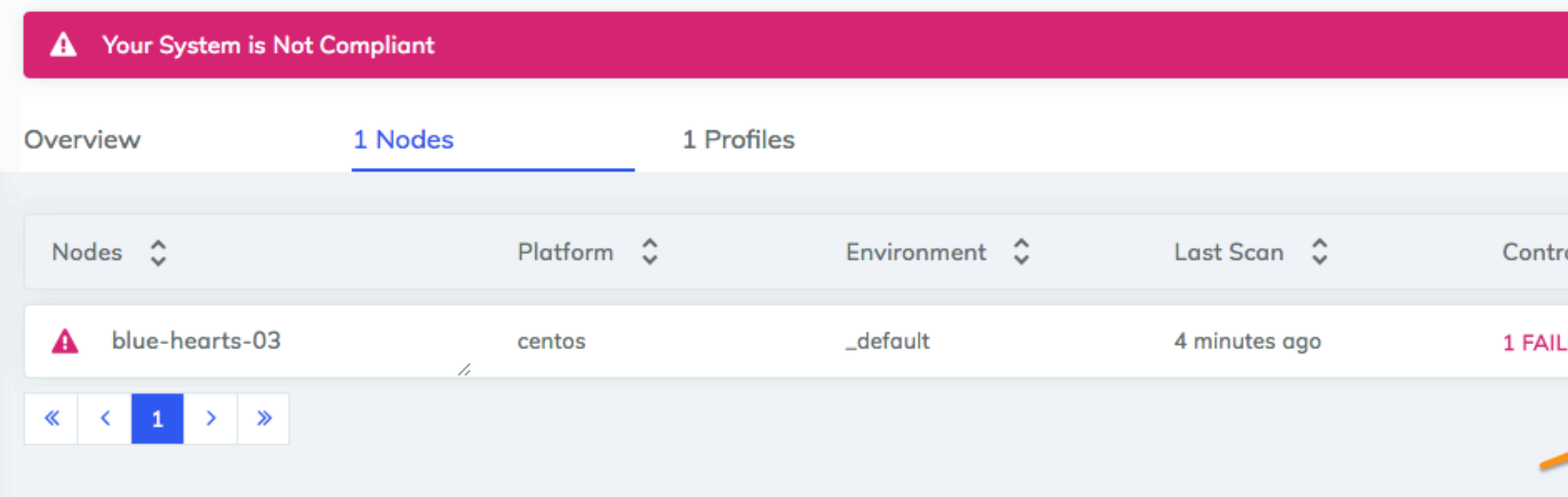

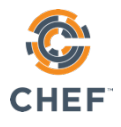

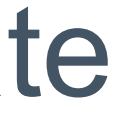

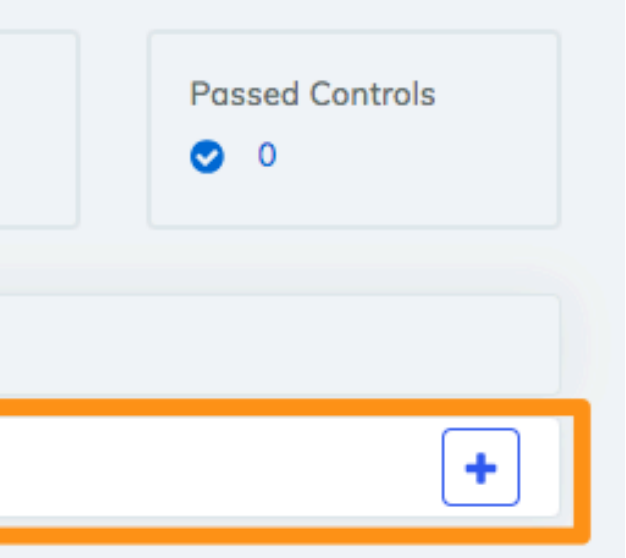

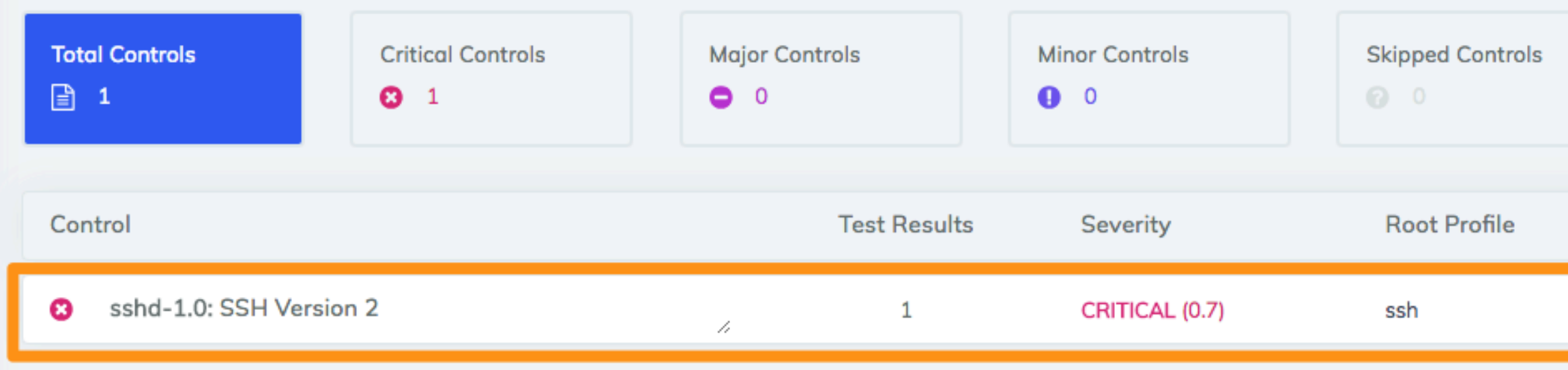

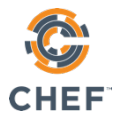

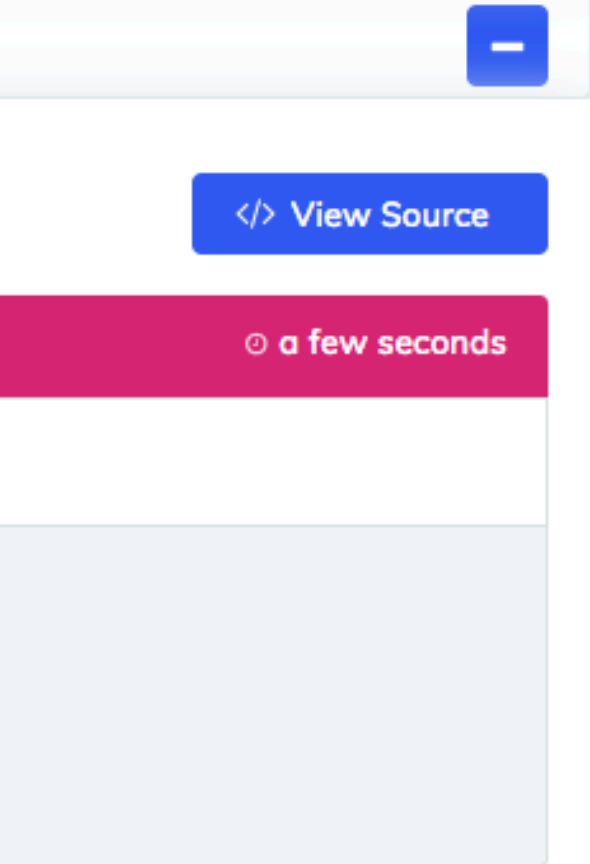

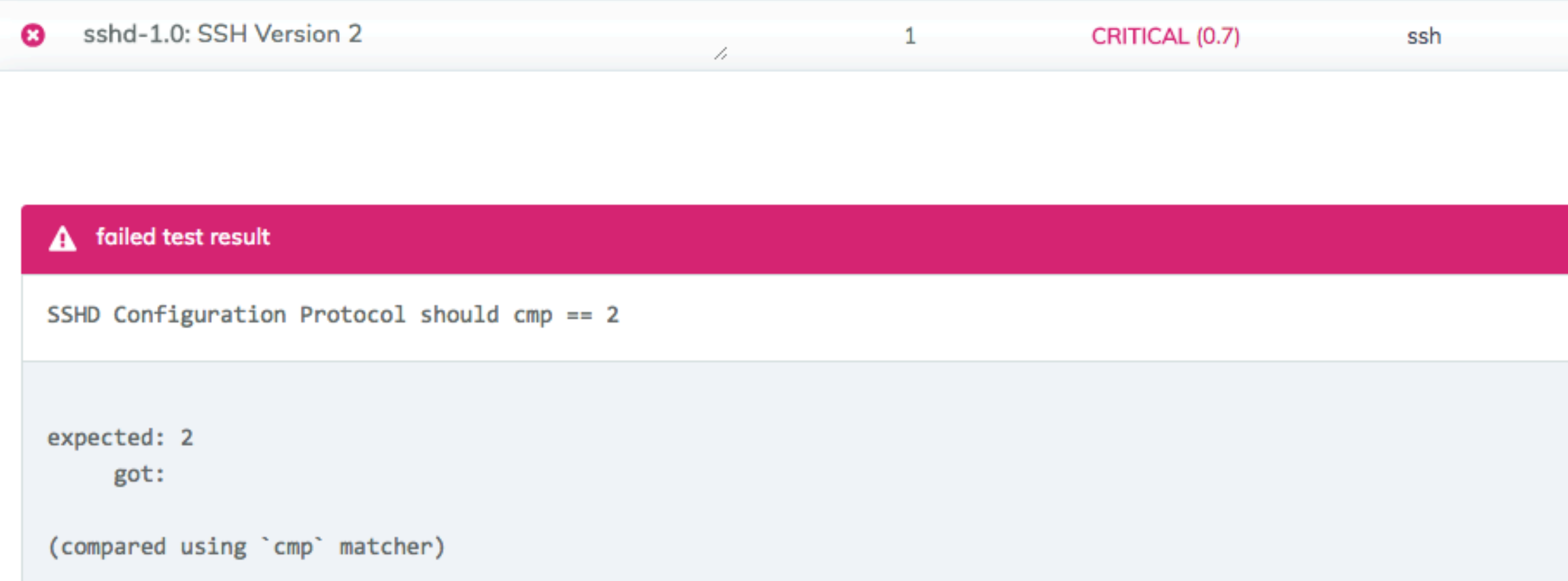

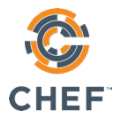

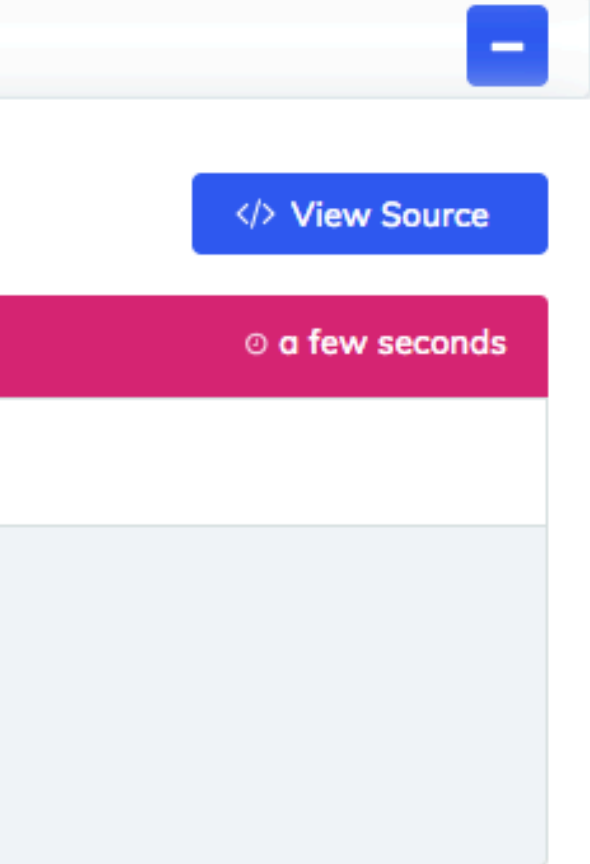

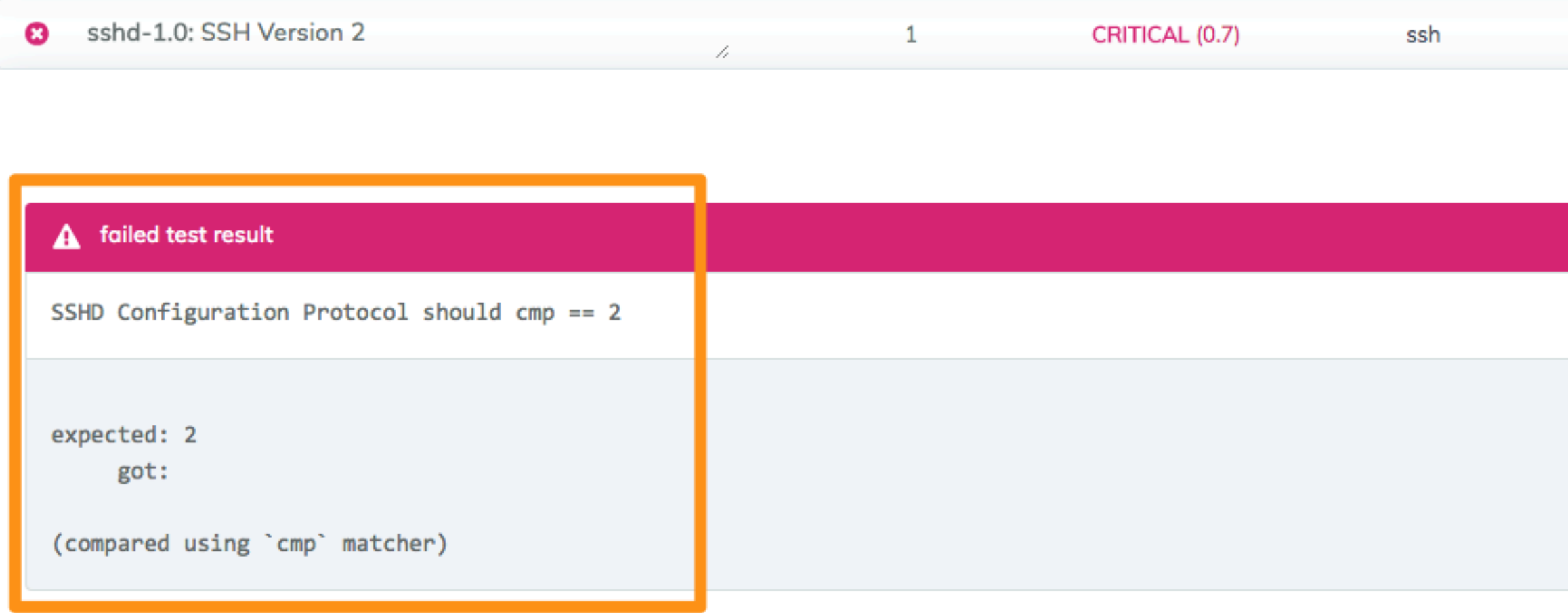

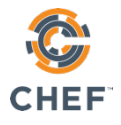

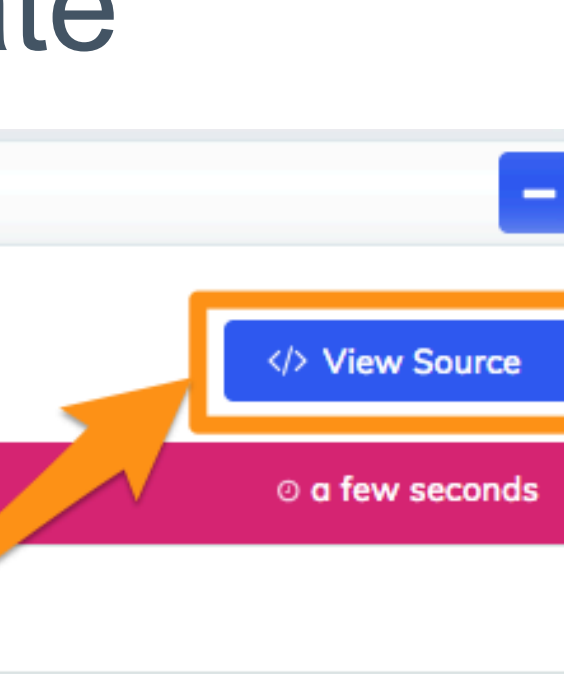

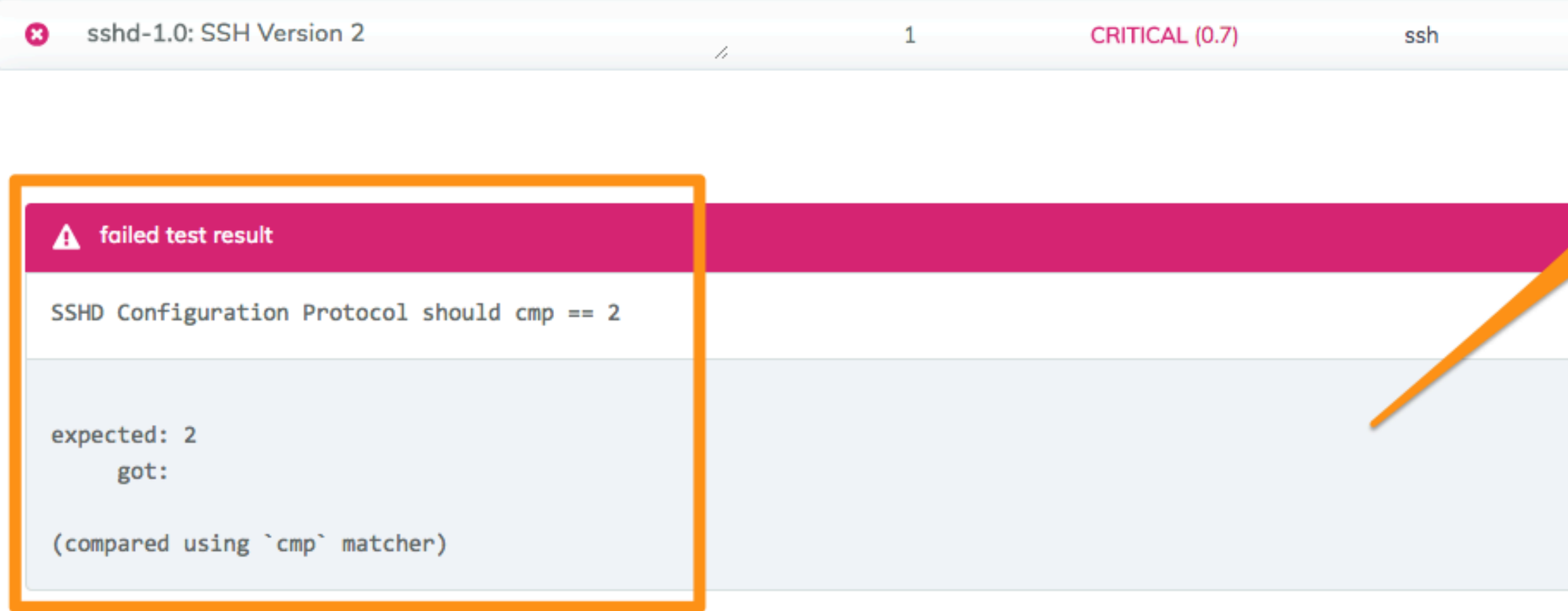

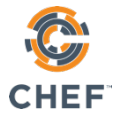

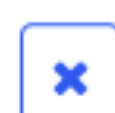

### Check the compliance status in Automate

sshd-1.0: SSH Version 2 Only SSH version 2 should be enabled

```
control 'sshd-1.0' do
 impact 0.7
 title 'SSH Version 2'
 desc 'Only SSH version 2 should be enabled'
 describe sshd_config do
   its('Protocol') { should cmp 2 }
 end
end
```
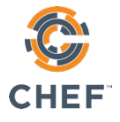

### Review the Setup

### tying it all together…

a.k.a. "How the heck did that happen?"

# Go home again

 $cd \sim$  $\boldsymbol{\phi}$ 

 $\equiv$   $\blacksquare$ 

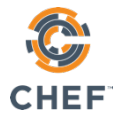

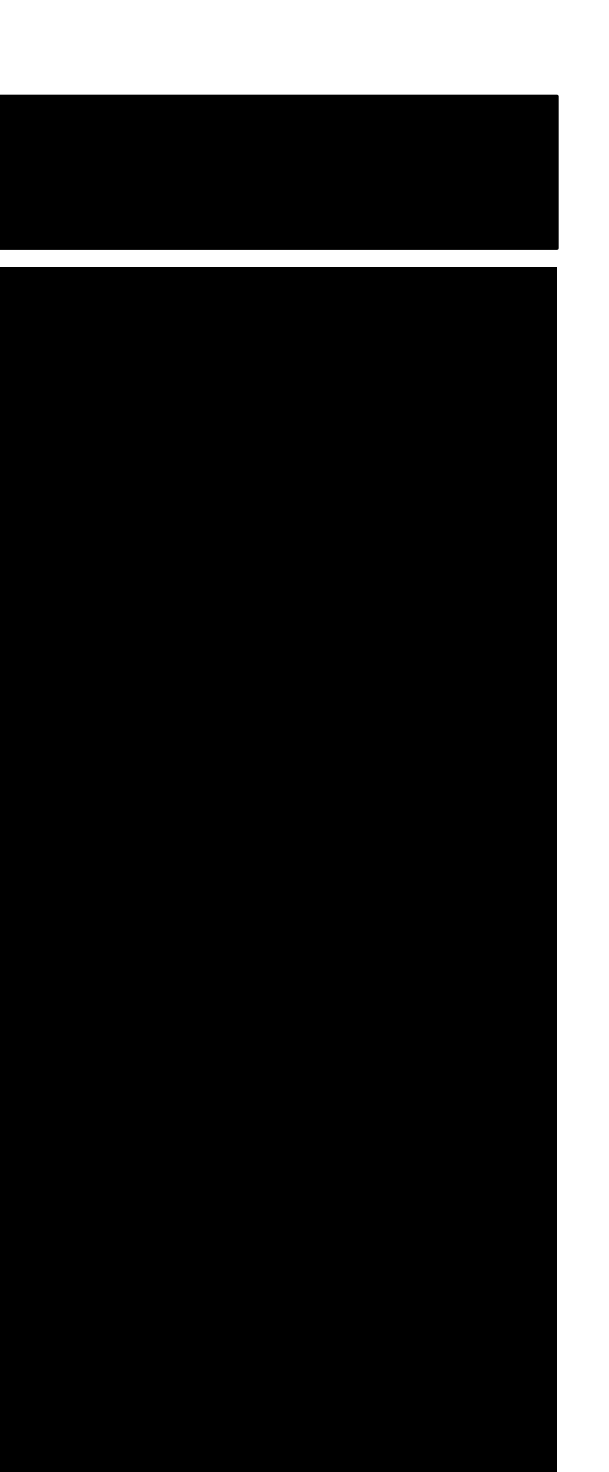

### List contents

 $\boldsymbol{\phi}$ ls

 $\equiv$ 

will-robinson cookbooks Berksfile profiles nodes Berksfile.lock config.json

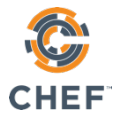

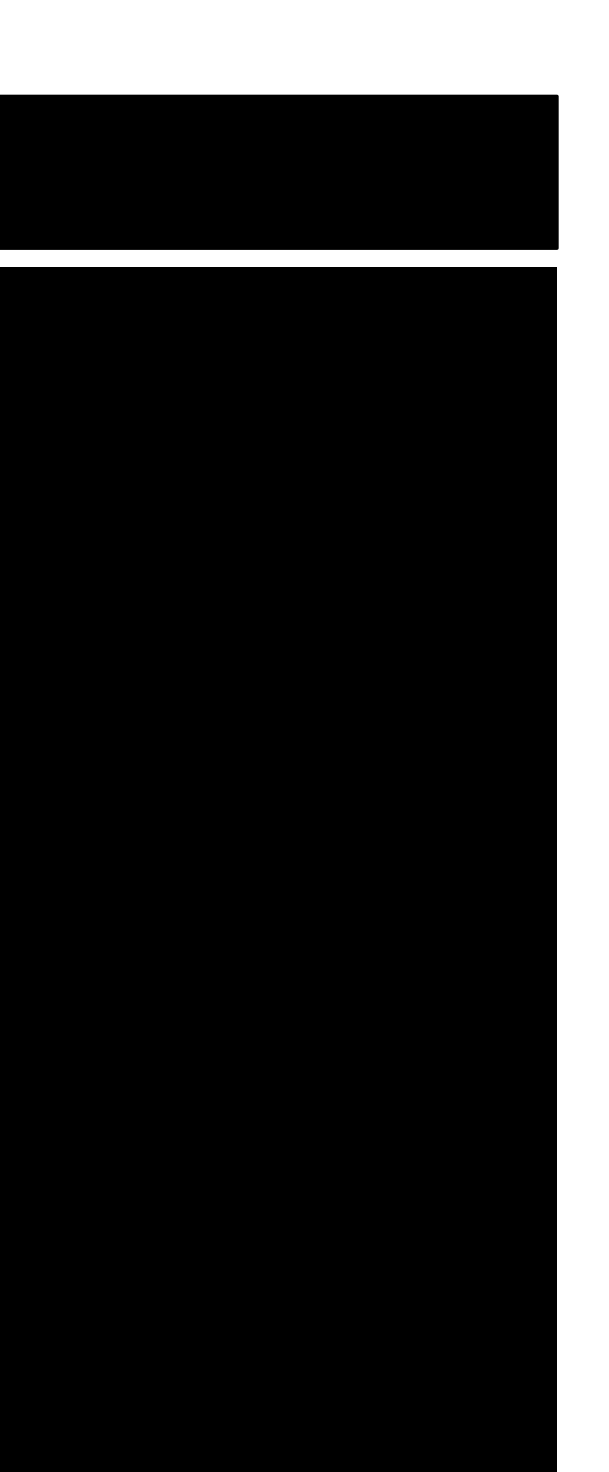

### List cookbooks

### \$ ls cookbooks

### audit

느

- 
- 
- -
	-
	- -
- 
- 
- 
- - -
- -
- 
- 
- 
- 
- 
- 
- 
- 
- 
- 
- 
- 
- 
- -
- -
	-
- -
- 
- 
- 
- 
- 
- 
- 
- 

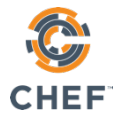

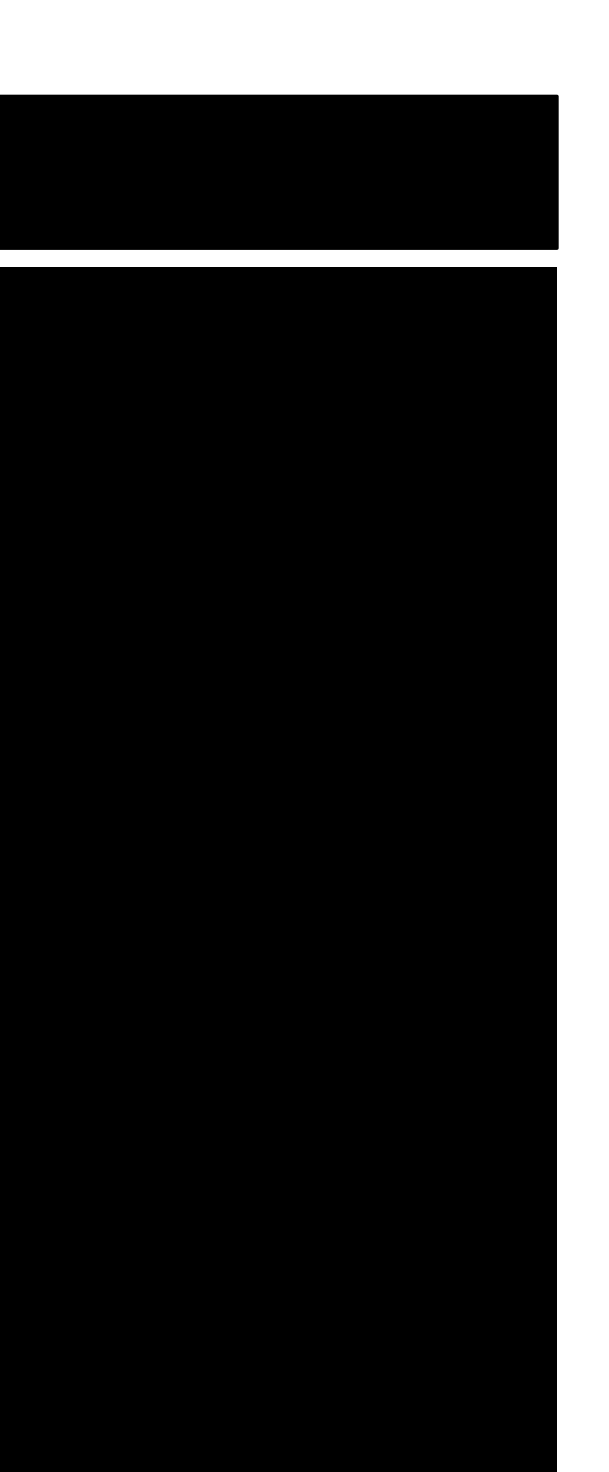

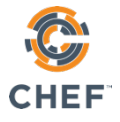

# Audit Cookbook

- Installs InSpec (if necessary included in Chef 13 by default)
- Run InSpec profiles
- Report results to Chef Automate

```
$ cat	config.json
```
## Attributes for the Audit cookbook

```
{
```

```
		"audit":	{
    				"collector":	"chef-automate",
    				"profiles":	[
						{
         "name": "ssh",
         								"path":	"/home/chef/profiles/ssh"
						}
				]
		}
```
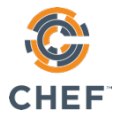

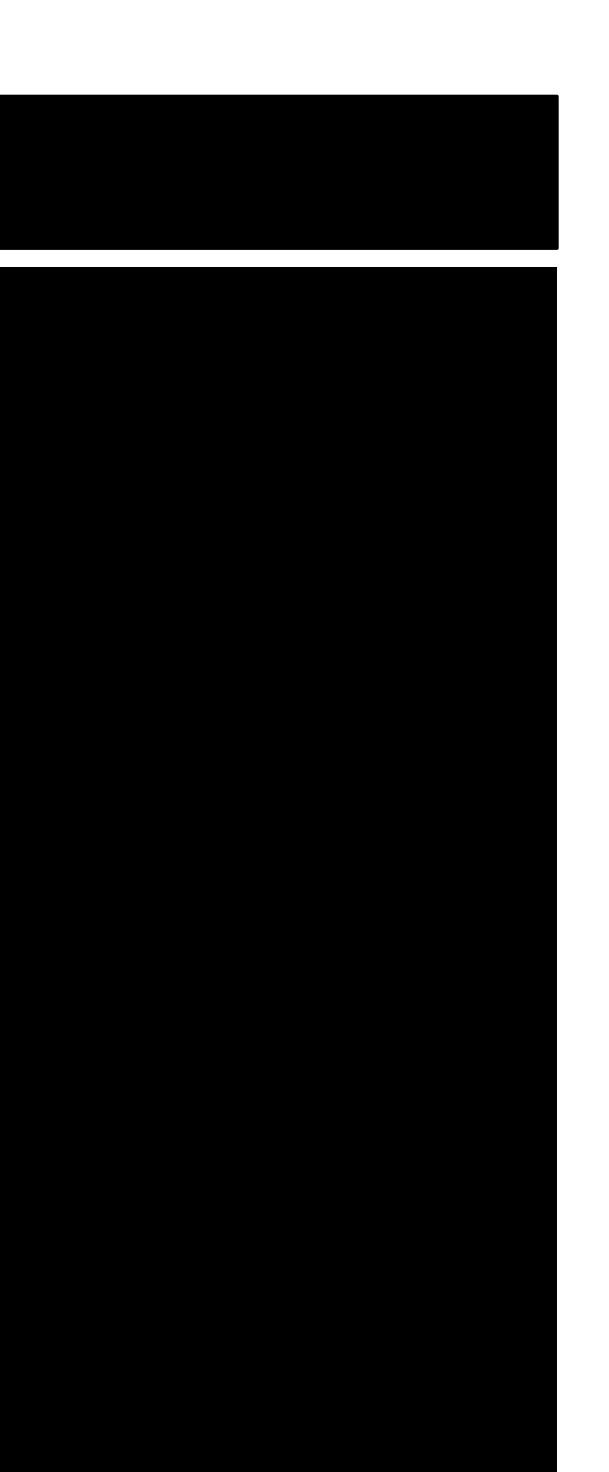

}

# Our ssh InSpec profile

 $\overline{\phantom{0}}$ 

 $\boldsymbol{\phi}$ 

### tree profiles/ssh

profiles/ssh/

- controls
	- │ └── ssh.rb
- inspec.yml
- 1 directory, 2 files

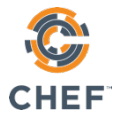

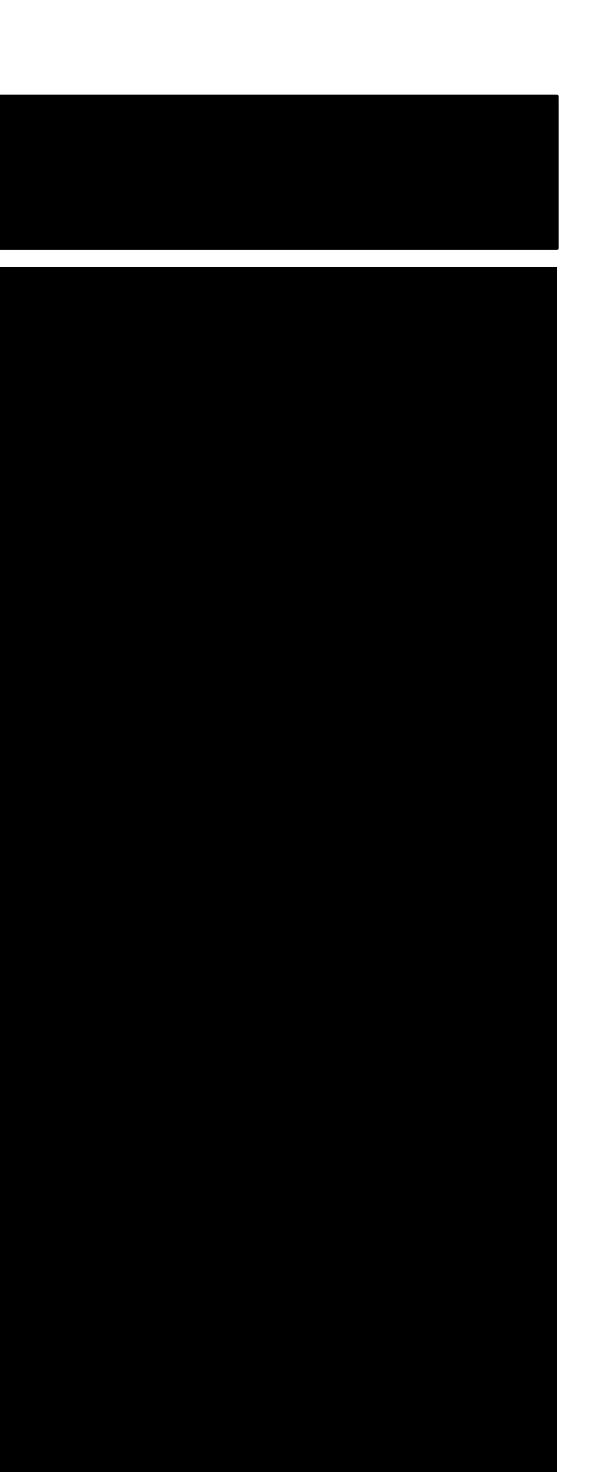

# Our ssh InSpec profile

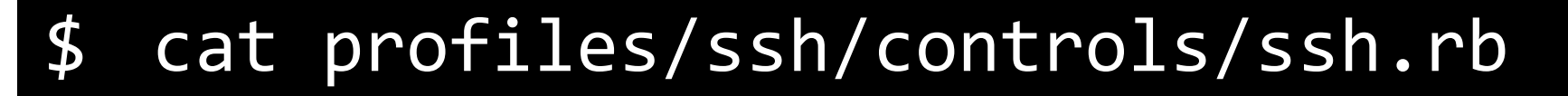

```
control	'sshd-1.0'	do
  impact 0.7
  		title	'SSH	Version	2'
  desc<sup>'</sup>Only SSH version 2 should be enabled'
  describe sshd_config do
    its('Protocol') { should cmp 2 }
  		end
end
```
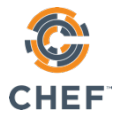

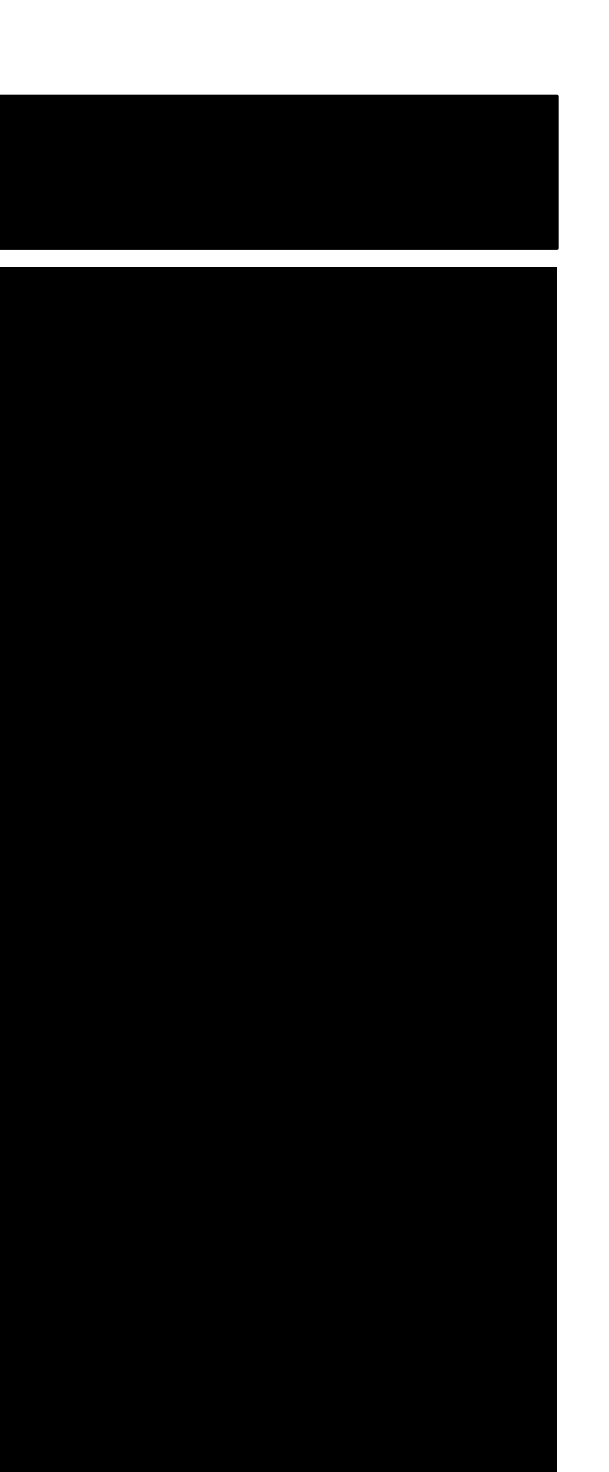
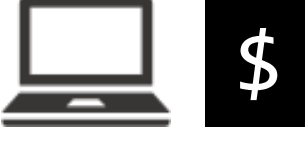

## Run locally with InSpec

#### inspec exec profiles/ssh

```
Profile: SSH Configuration (ssh)
Version: 0.1.0
Target:		local://
```

```
		×		sshd-1.0:	SSH	Version	2
   					×		SSHD	Configuration	Protocol	should	cmp	==	2
```

```
					expected:	2
         										got:
```

```
(compared using `cmp` matcher)
```
Profile Summary: 0 successful controls, 1 control failure, 0 controls skipped Test Summary: 0 successful, 1 failure, 0 skipped

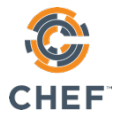

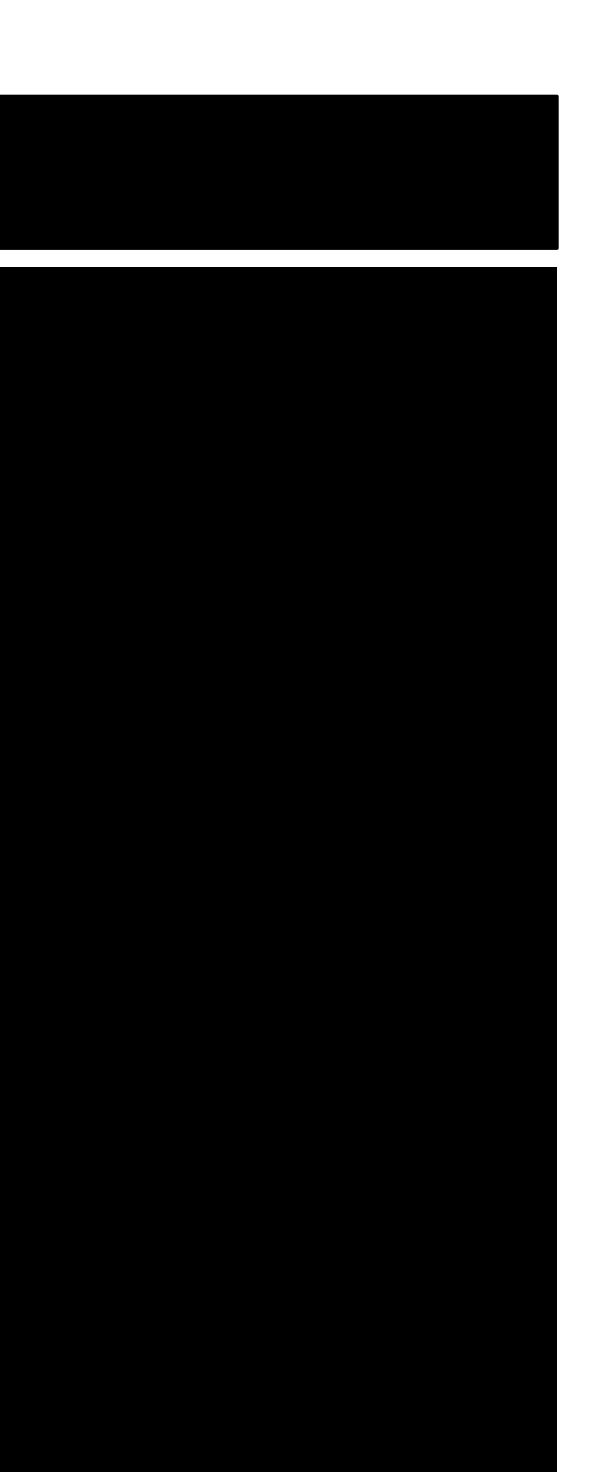

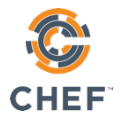

## Next Steps

- Automate the remediation of the failing control
- Test the remediation before deploying
- Deploy the remediation, and use the audit cookbook to report back to Automate
- View the compliant node in Automate

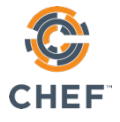

## Create an SSH Chef Cookbook

- A recipe to deploy a proper sshd\_config configuration file
- A local test environment configured to test our changes

#### \$ cd ~/cookbooks

-

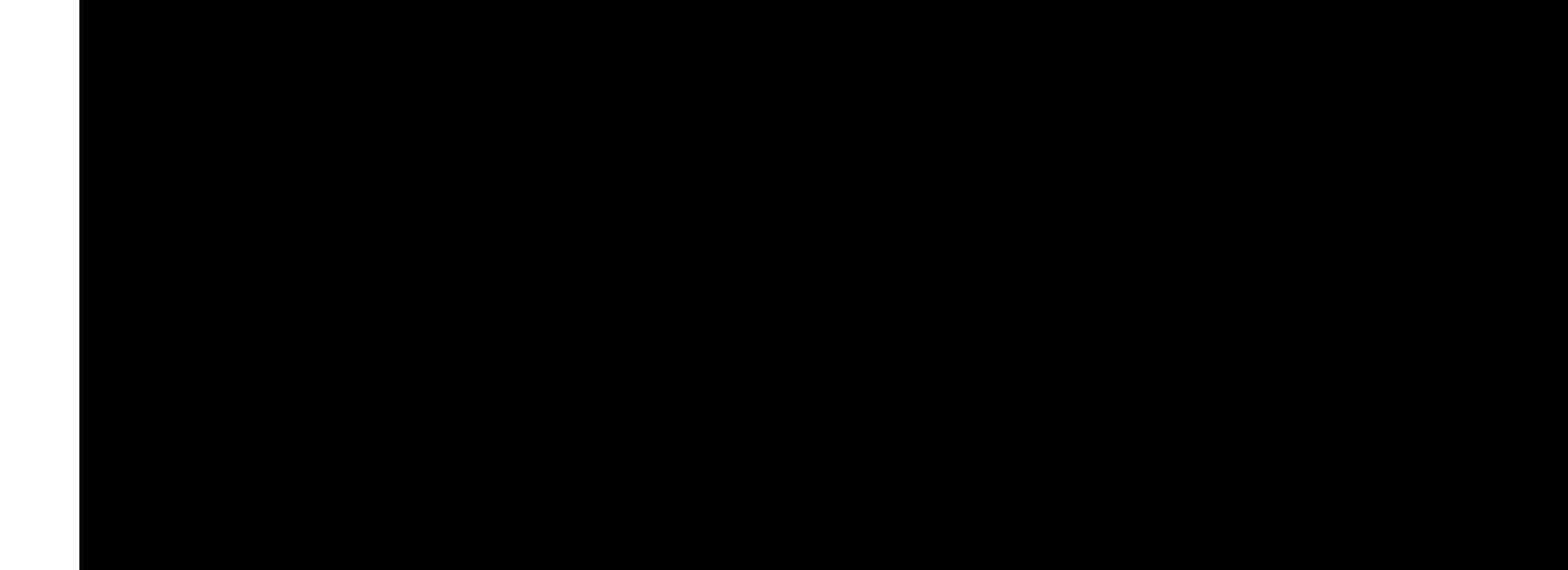

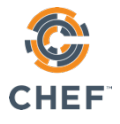

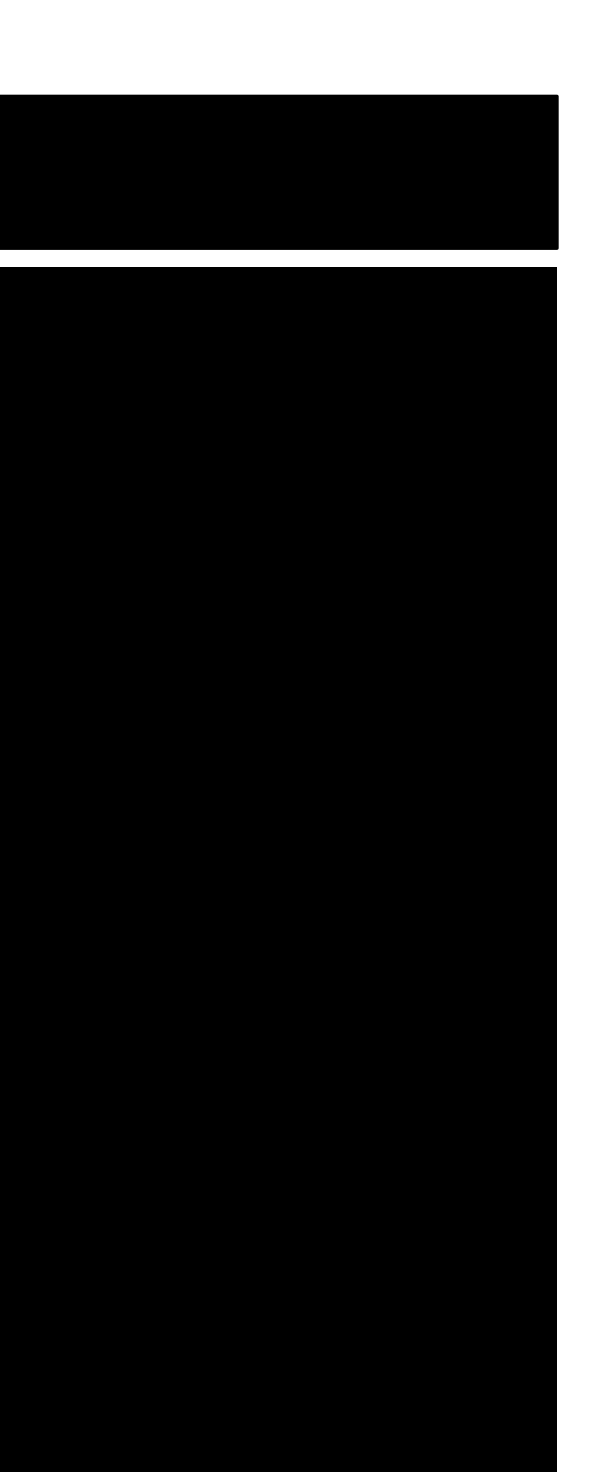

### Move to the cookbooks directory

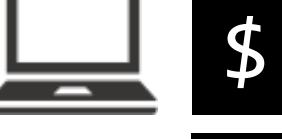

#### chef generate cookbook ssh

Generating cookbook ssh

- Ensuring correct cookbook file content
- Committing cookbook files to git
- Ensuring delivery configuration
- Ensuring correct delivery build cookbook content
- Adding delivery configuration to feature branch
- Adding build cookbook to feature branch
- Merging delivery content feature branch to master

Your cookbook is ready. Type `cd ssh` to enter it.

There are several commands you can run to get started locally developing and testing your cookbook. Type `delivery local --help` to see a full list.

Why not start by writing a test? Tests for the default recipe are stored at:

### Generate a new ssh cookbook

test/integration/default/default\_test.rb

If you'd prefer to dive right in, the default recipe can be found at:

recipes/default.rb

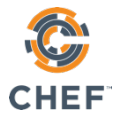

### Add a server recipe to the ssh cookbook

#### \$ chef generate recipe ssh server

#### Recipe: code\_generator::recipe

- \* directory[./ssh/spec/unit/recipes] action create (up to date)
- \* cookbook\_file[./ssh/spec/spec\_helper.rb] action create\_if\_missing (up to date)
- \* template[./ssh/spec/unit/recipes/server\_spec.rb] action create\_if\_missing
	- create new file ./ssh/spec/unit/recipes/server\_spec.rb
	- update content in file ./ssh/spec/unit/recipes/server\_spec.rb from none to 7c8724 (diff output suppressed by config)
- directory[./ssh/test/integration/default] action create (up to date)
- \* template[./ssh/test/integration/default/server test.rb] action create if missing
	- create new file ./ssh/test/integration/default/server\_test.rb
	- update content in file ./ssh/test/integration/default/server\_test.rb from none to f2f1c1 (diff output suppressed by config)
- \* template[./ssh/recipes/server.rb] action create
	- create new file ./ssh/recipes/server.rb
	- update content in file ./ssh/recipes/server.rb from none to f29497 (diff output suppressed by config)

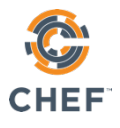

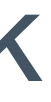

### Add a template to the cookbook

 $\boldsymbol{\hat{\mathbf{z}}}$ chef generate template ssh sshd\_config -s /etc/ssh/sshd\_config

- \* directory[./ssh/templates/default] action create
	- create new directory ./ssh/templates/default
- file[./ssh/templates/sshd\_config.erb] action create
	- create new file ./ssh/templates/sshd config.erb
	- update content in file ./ssh/templates/sshd\_config.erb from none to a16b11 (diff output suppressed by config)

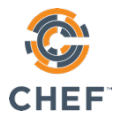

Recipe: code\_generator::template

### Server Recipe

~/cookbooks/ssh/recipes/server.rb

```
template	'/etc/ssh/sshd_config'	do
```

```
source 'sshd_config.erb'
```

```
owner 'root'
```

```
group 'root'
```
mode '0644'

#### **end**

@nathenharvey Never used a command-line text editor before? Type: nano cookbooks/ssh/recipes/server.rb

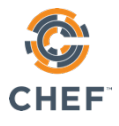

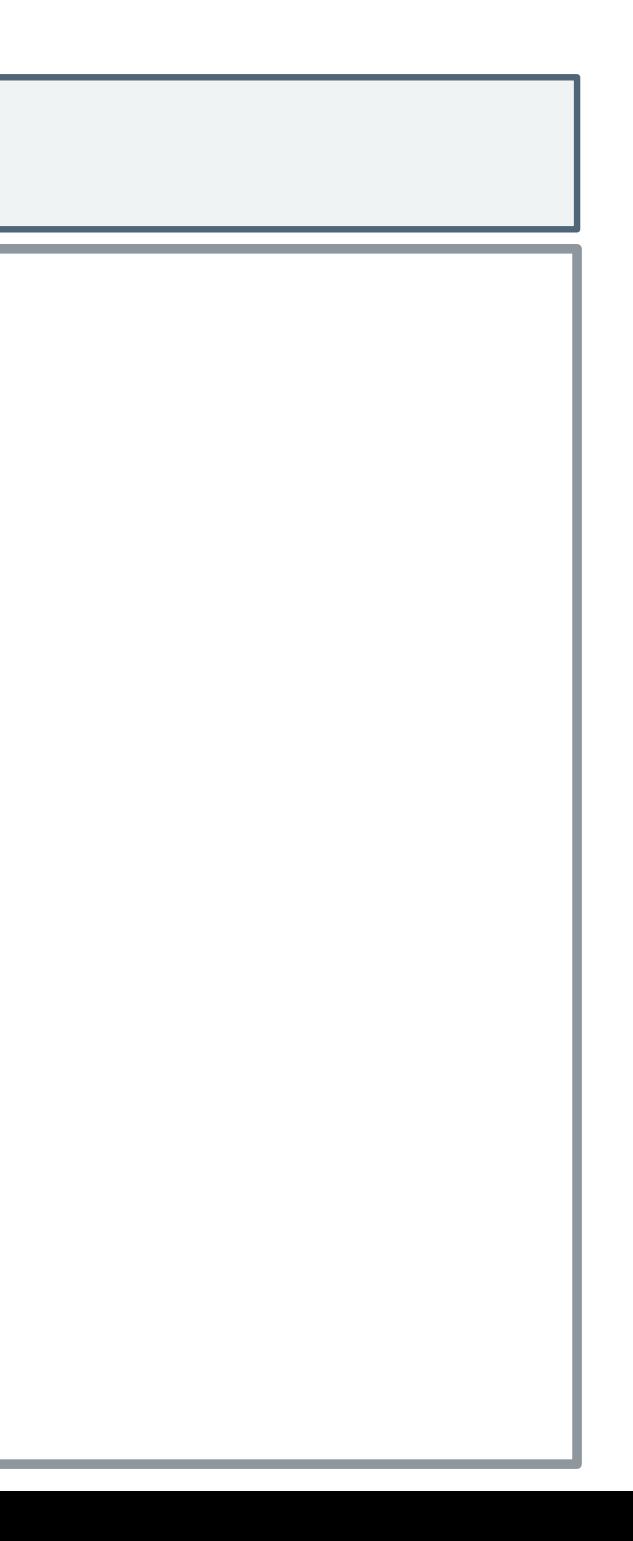

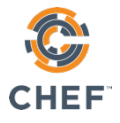

# Using nano

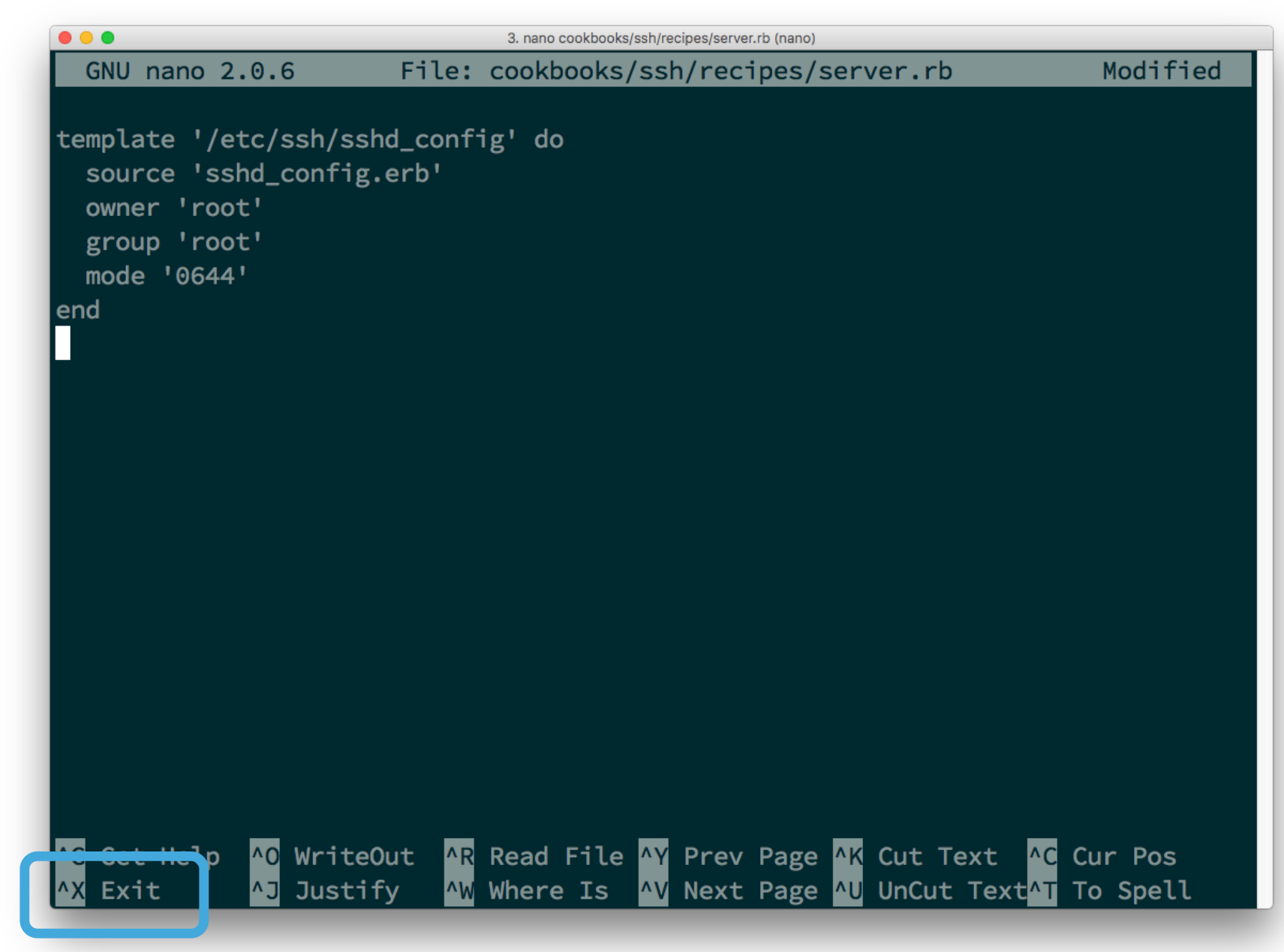

#### Press Control-x

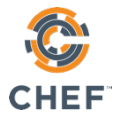

# Using nano

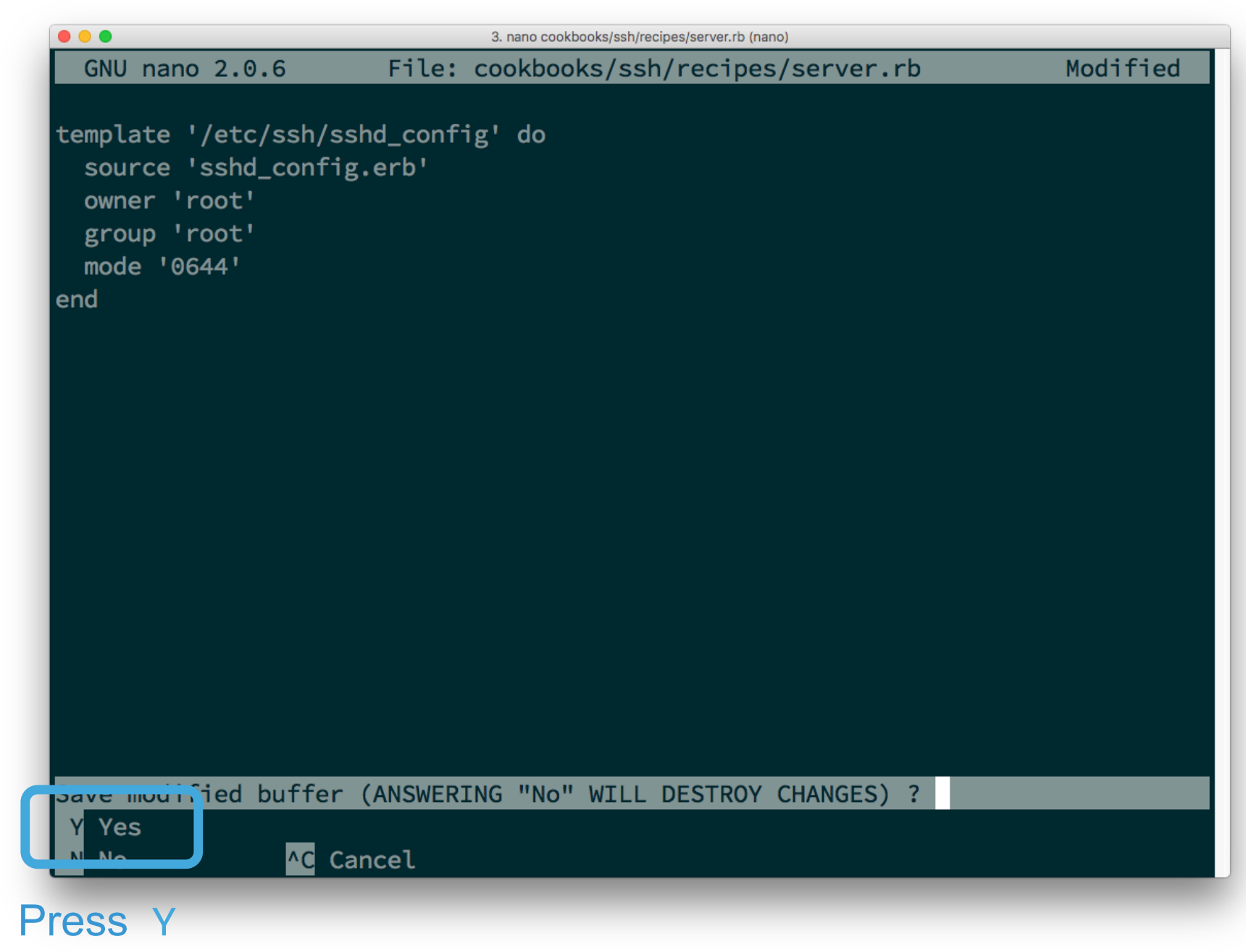

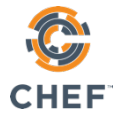

# Using nano

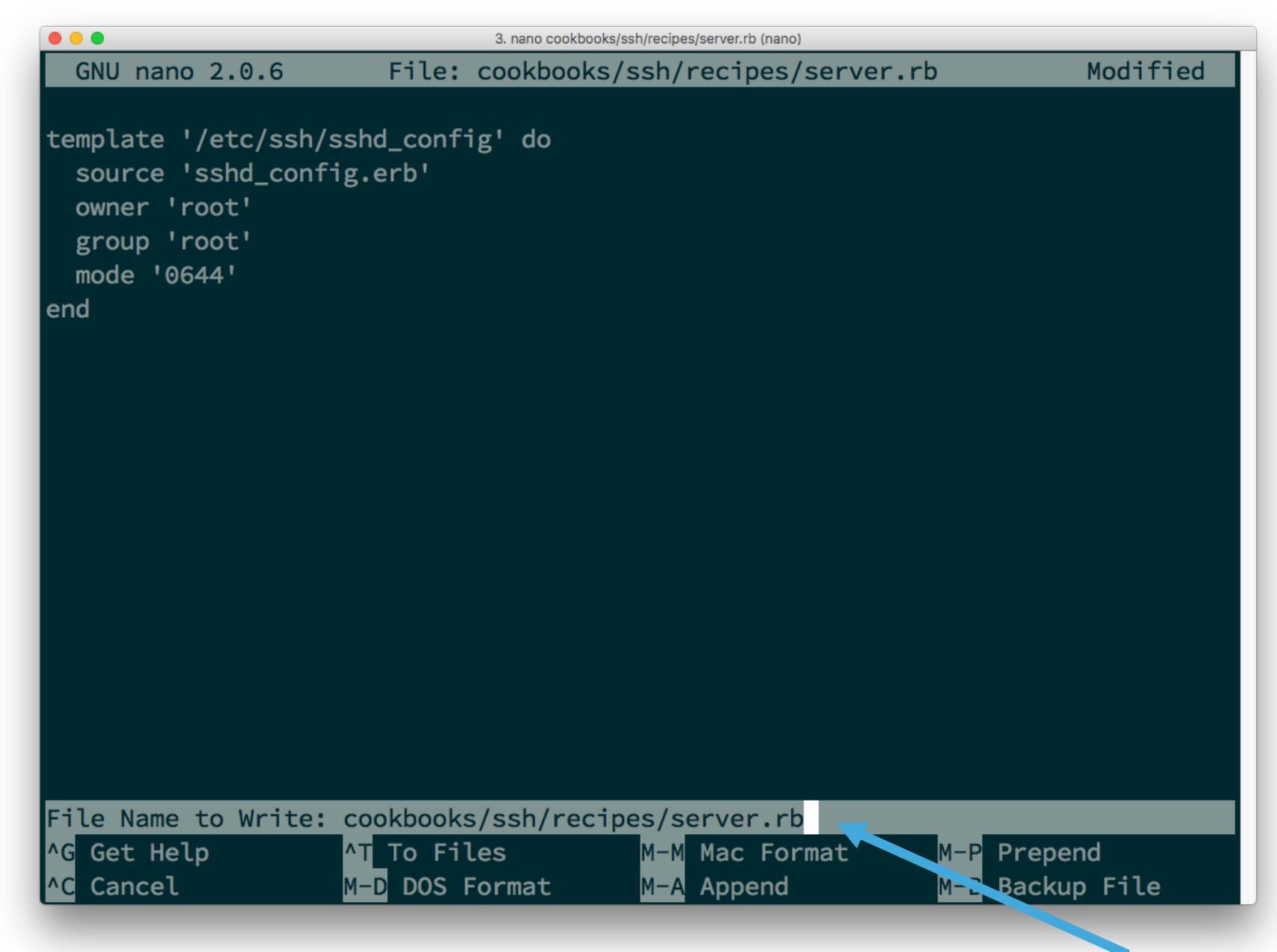

#### Press Enter to confirm filename

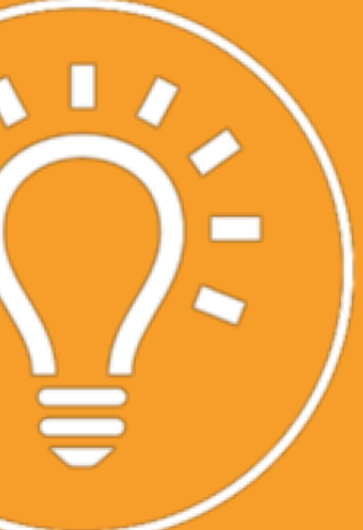

### Remember...

Infrastructure policies need testing!

- **Linting**
- **Static analysis**
- Unit testing
- **Integration Testing**
- **Compliance Testing**

## **"Infrastructure as Code"** should be tested like ANY other codebase.

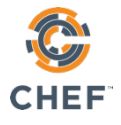

## Test-driven Development

- Write a test, watch it fail
- Write some code
- Write and run more tests
- Code review
- Delivery pipeline to production
- Lowered chance of production failure

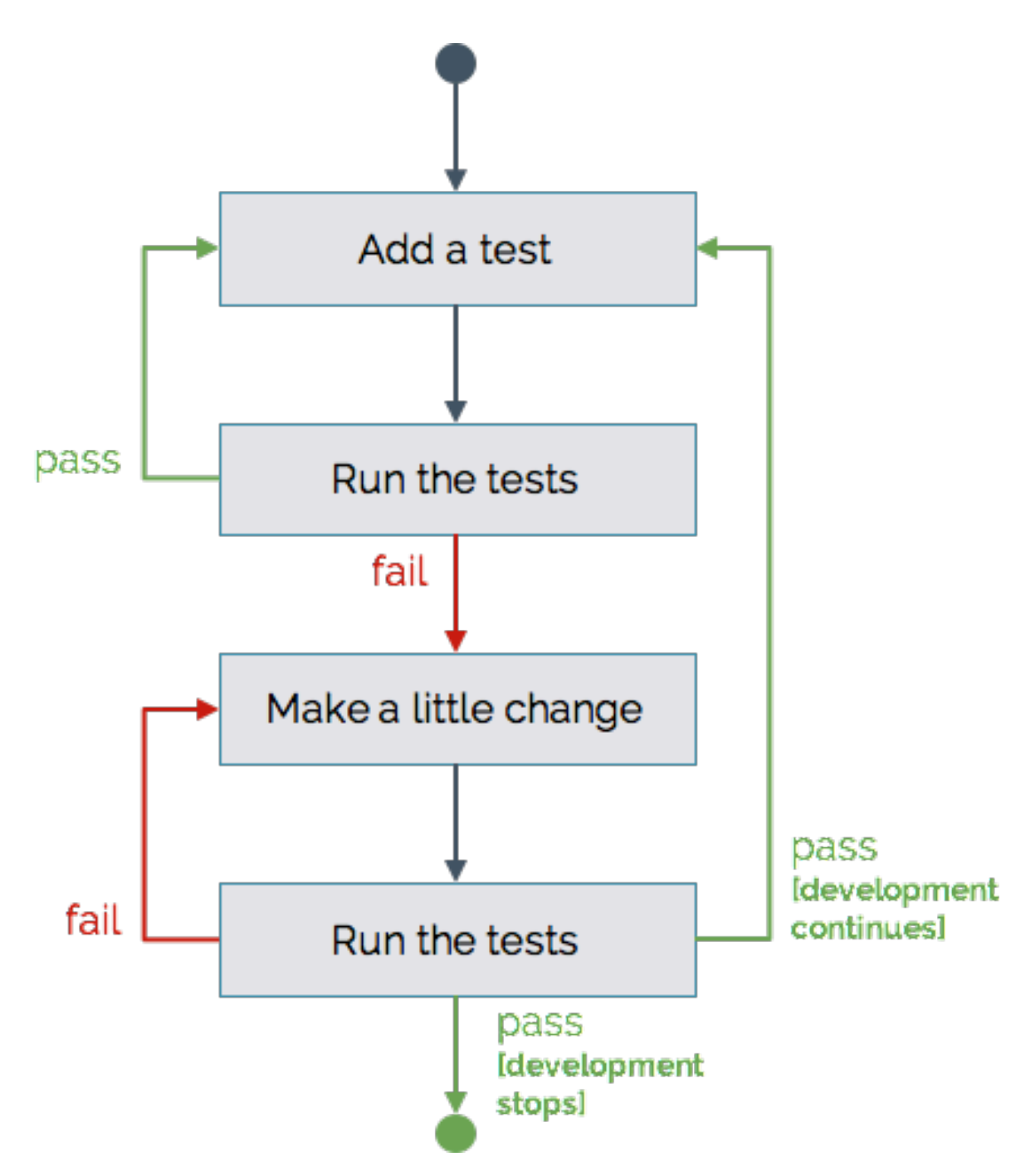

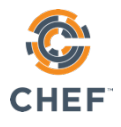

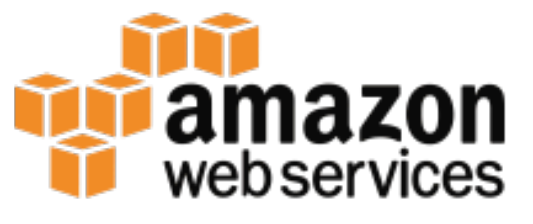

#### **Microsoft Azure**

#### **vm**ware<sup>®</sup>

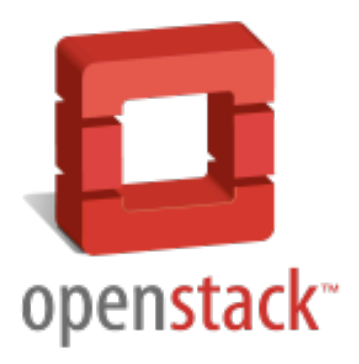

## Testing the change

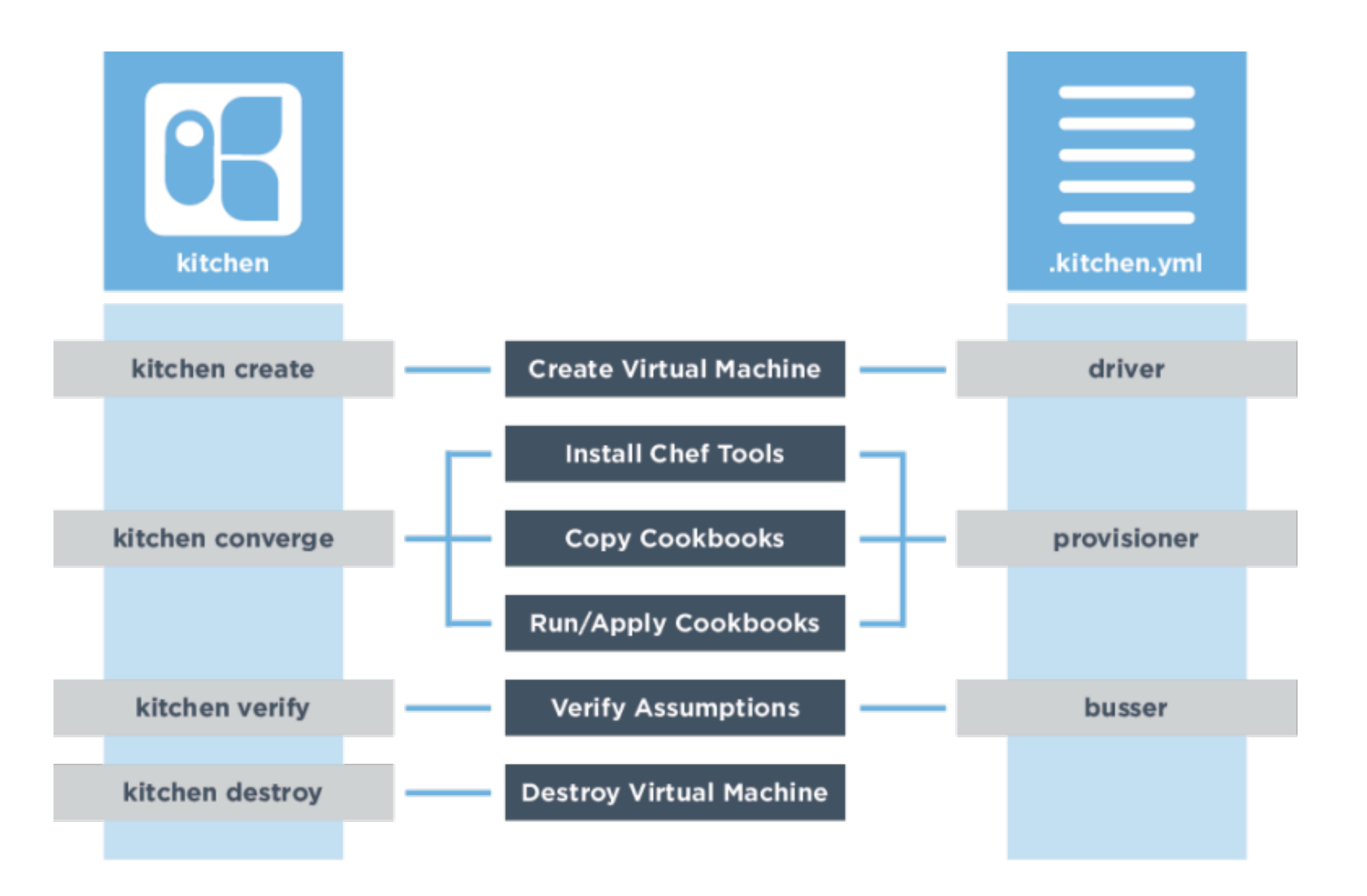

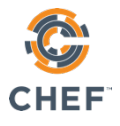

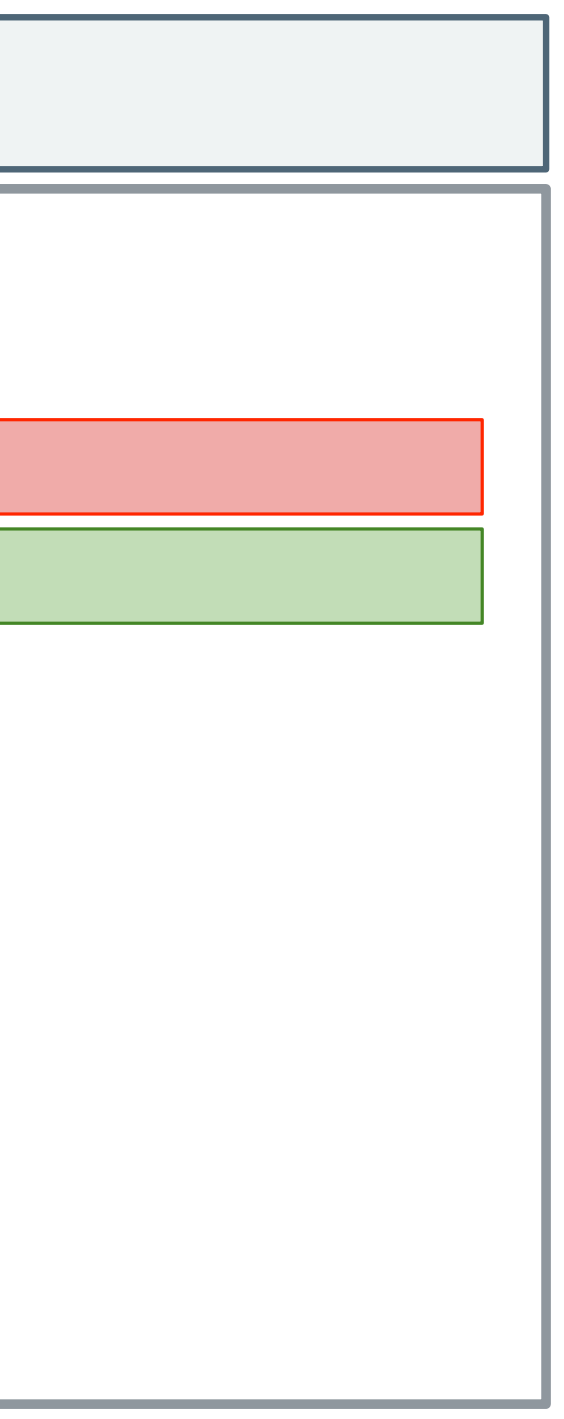

~/cookbooks/ssh/.kitchen.yml -- driver: name: vagrant name: docker ... -  $+$ 

# Test Kitchen Configuration (1 of 3)

## Test Kitchen Configuration (2 of 3)

~/cookbooks/ssh/.kitchen.yml

-

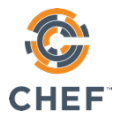

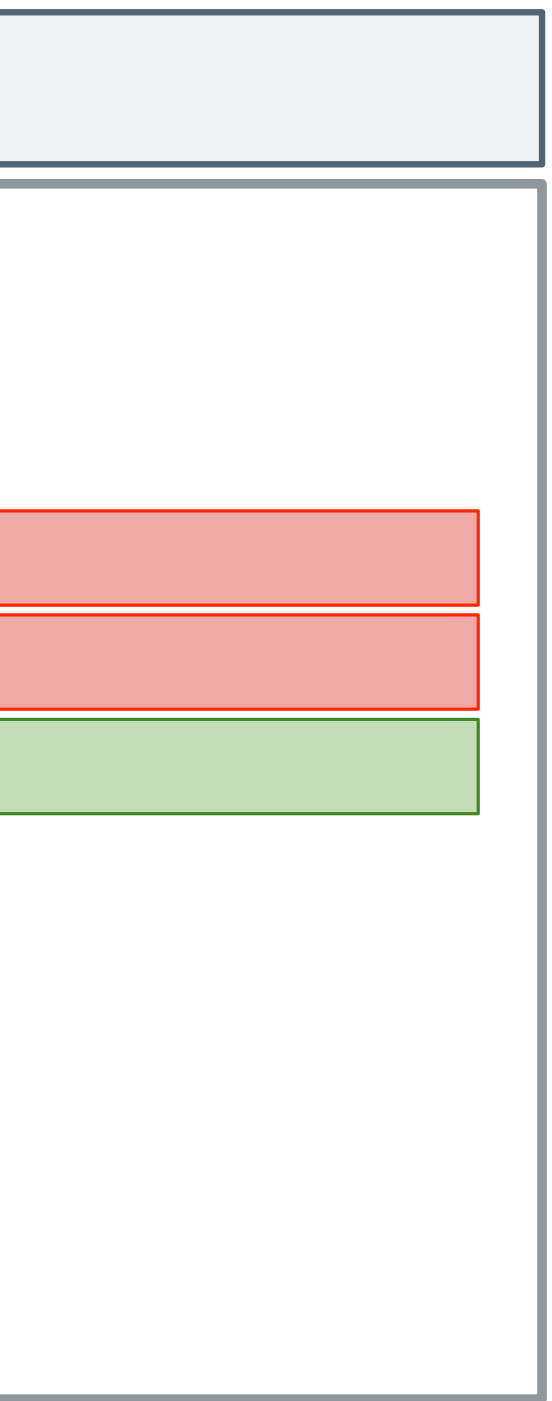

-

...

- name: ubuntu-16.04
	- name: centos-7.2

- name: centos-7.3

platforms:

...

 $+$ 

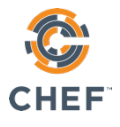

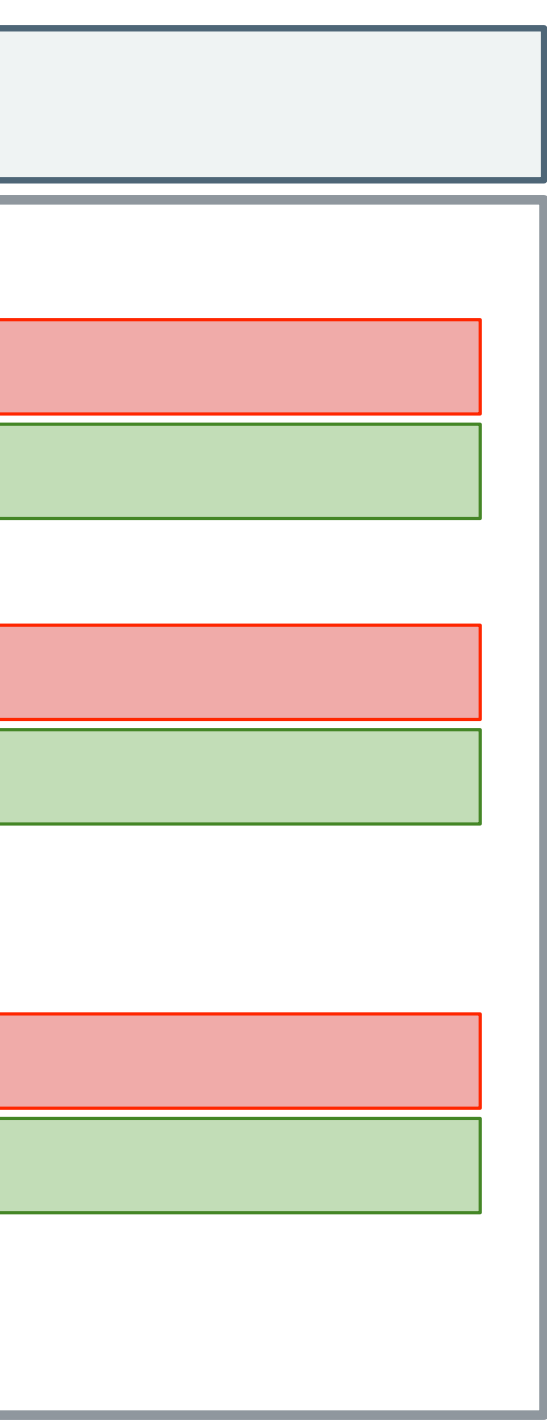

# Test Kitchen Configuration (3 of 3)

~/cookbooks/ssh/.kitchen.yml

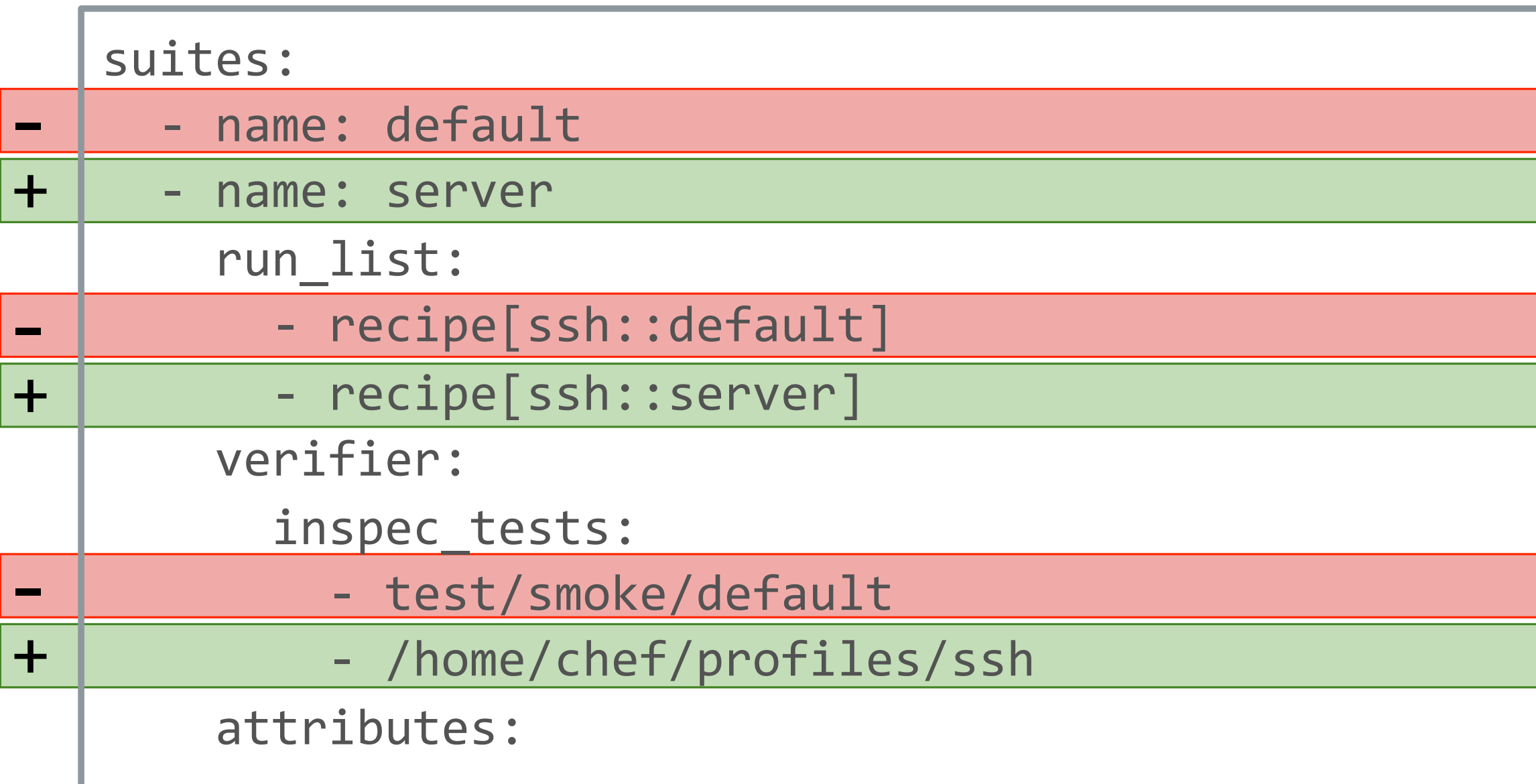

### Move to the ssh cookbook directory

#### $\boldsymbol{\phi}$ cd ~/cookbooks/ssh

 $\overline{\phantom{a}}$ 

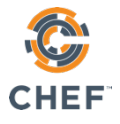

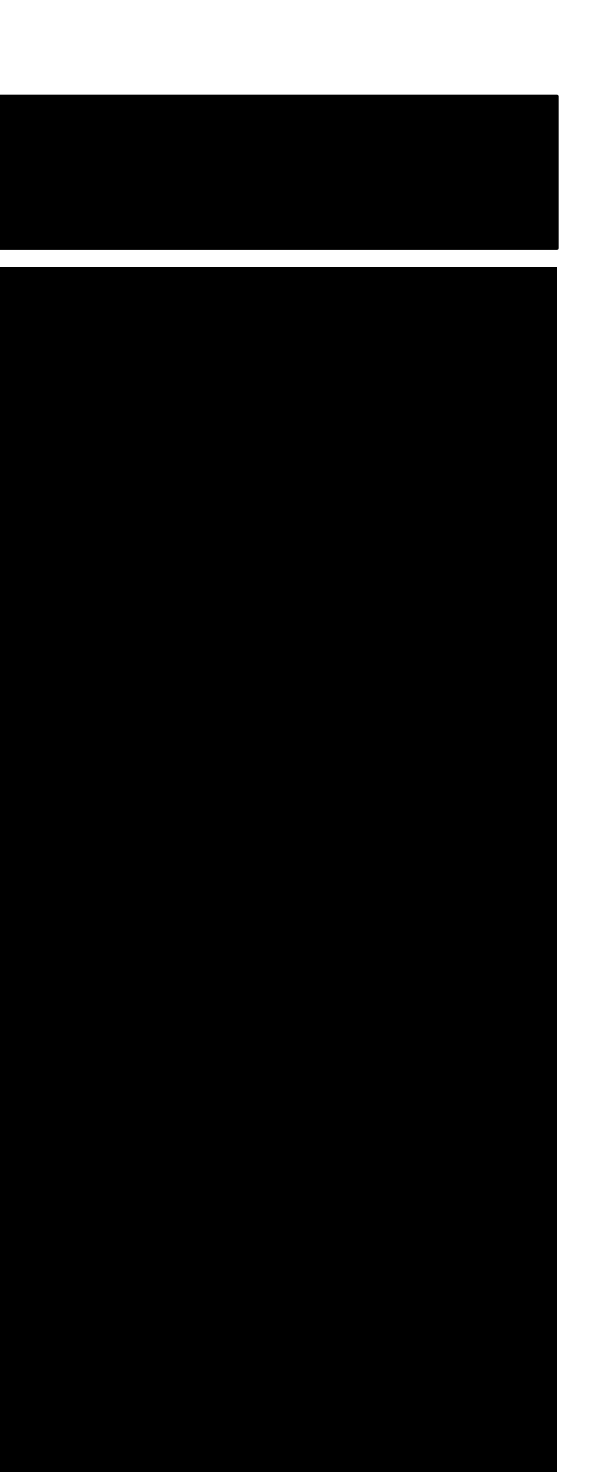

### List the kitchens

#### $\boldsymbol{\phi}$ kitchen list

Instance Driver Provisioner Verifier Transport Last Action Last Error server-centos-73 Docker ChefZero Inspec Ssh <Not Created> <None>

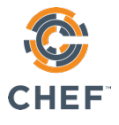

\$

 $\cdots$ 

#### kitchen converge

- -----> Starting Kitchen (v1.21.2)
- -----> Creating <server-centos-73>... setsebool: SELinux is disabled. Sending build context to Docker daemon 209.9 kB Step 1/16 : FROM centos: centos7

```
Running handlers:
      Running handlers complete
      Chef Client finished, 1/1 resources updated in 01 seconds
      Downloading files from <server-centos-73>
      Finished converging <server-centos-73> (0m21.21s).
-----> Kitchen is finished. (1m3.05s)
```
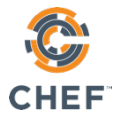

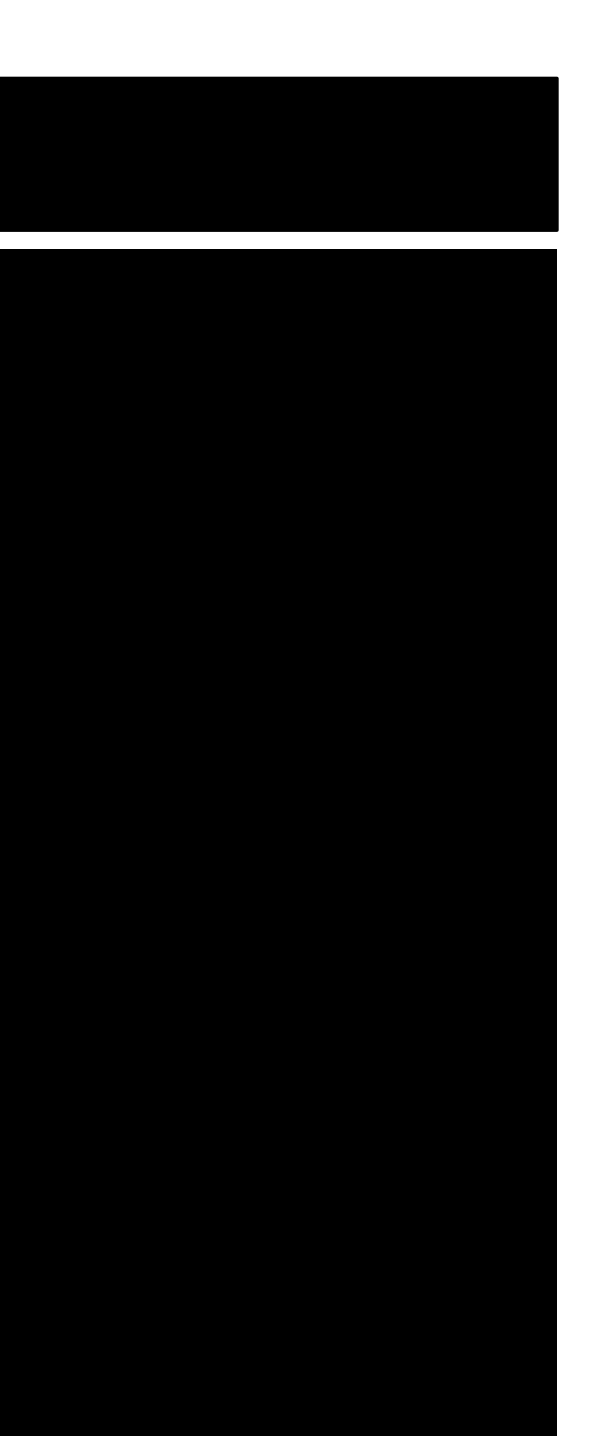

### Converge

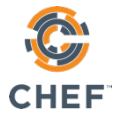

#### Test-Driven Development

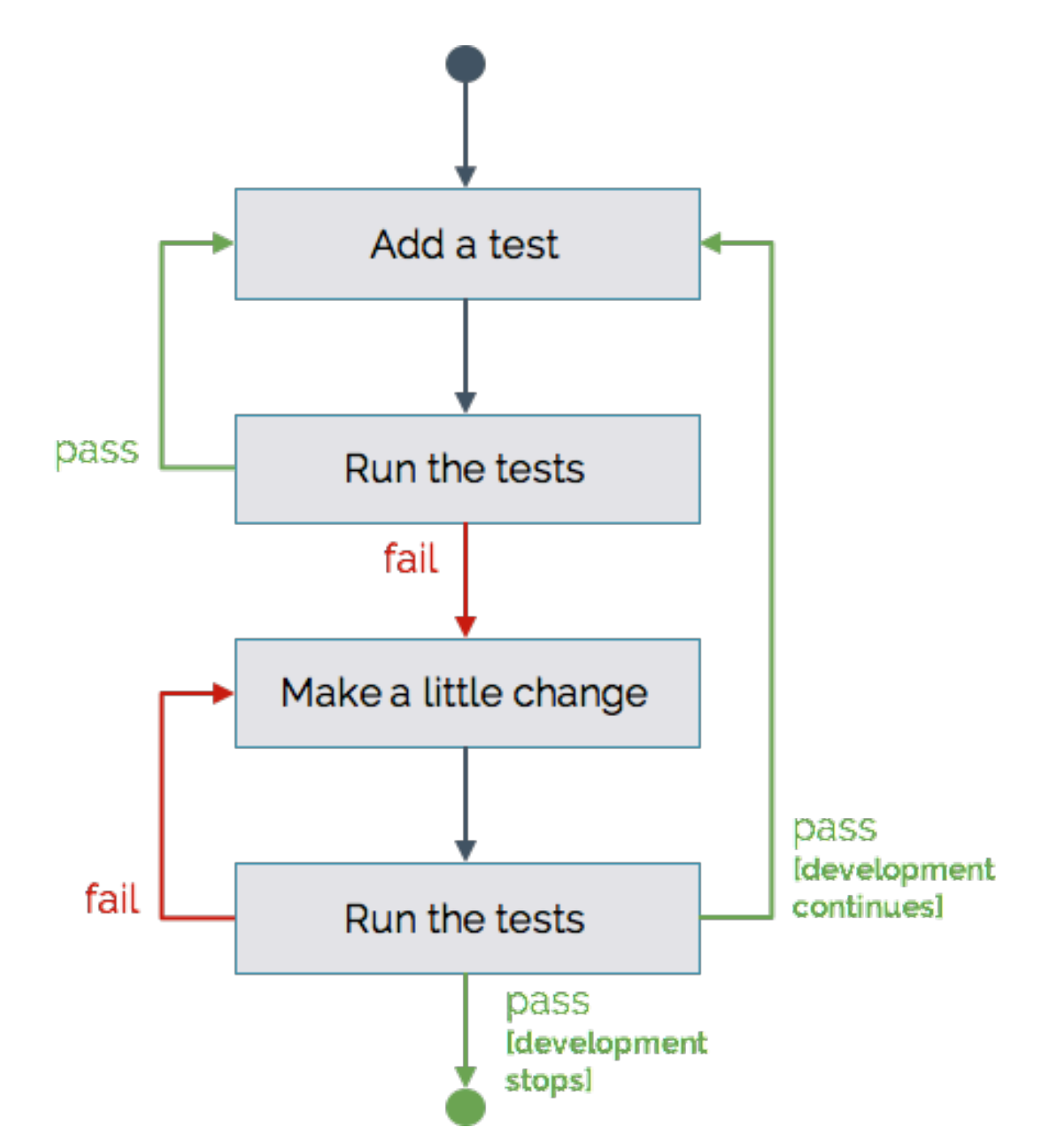

## Verify the Kitchen

#### $\boldsymbol{\mathsf{\hat{P}}}$ kitchen verify

```
...
-----> Verifying <server-centos-73>...
       							Loaded	ssh
[2018-06-11T04:06:59+00:00] ERROR: Cannot find a UUID for your node.
Profile: SSH Configuration (ssh)
Version: 0.1.0
Target:		ssh://kitchen@localhost:32768
 		×		sshd-1.0:	SSH	Version	2
     					×		SSHD	Configuration	Protocol	should	cmp	==	2
     					expected:	2
          										got:
     (compared using `cmp` matcher)
Profile Summary: 0 successful controls, 1 control failure, 0 controls skipped
Test Summary: 0 successful, 1 failure, 0 skipped
```
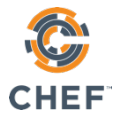

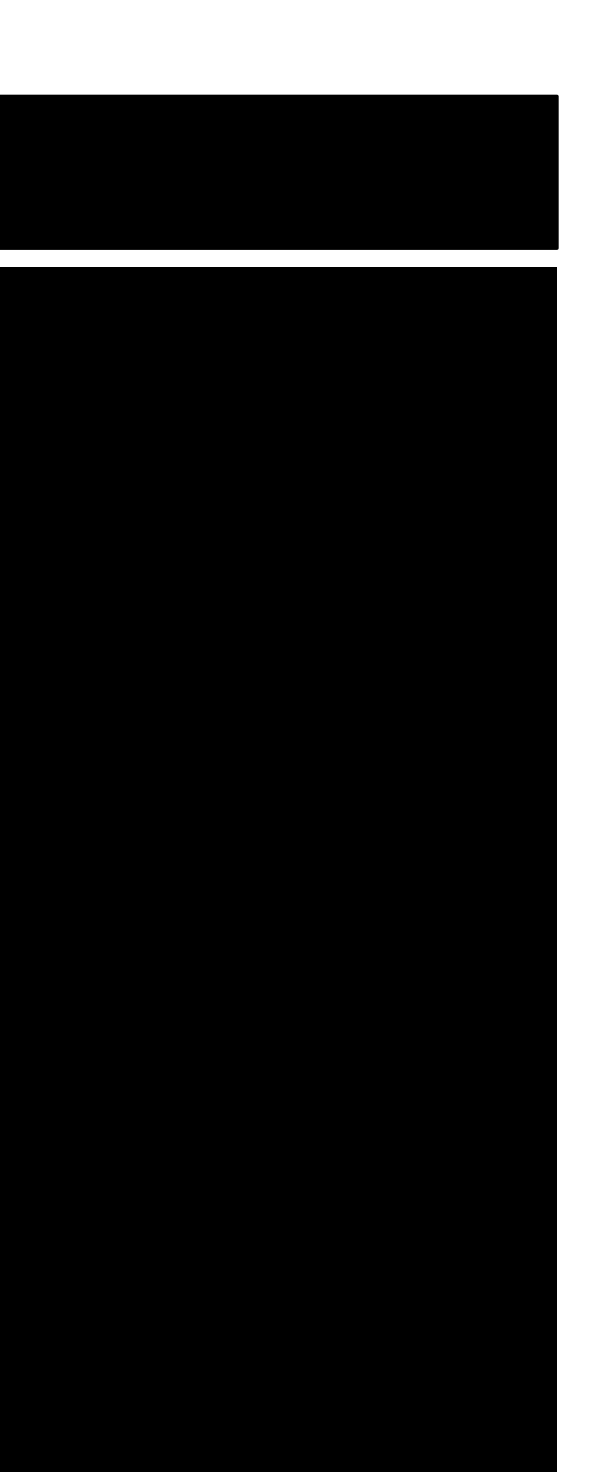

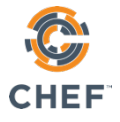

#### Test-Driven Development

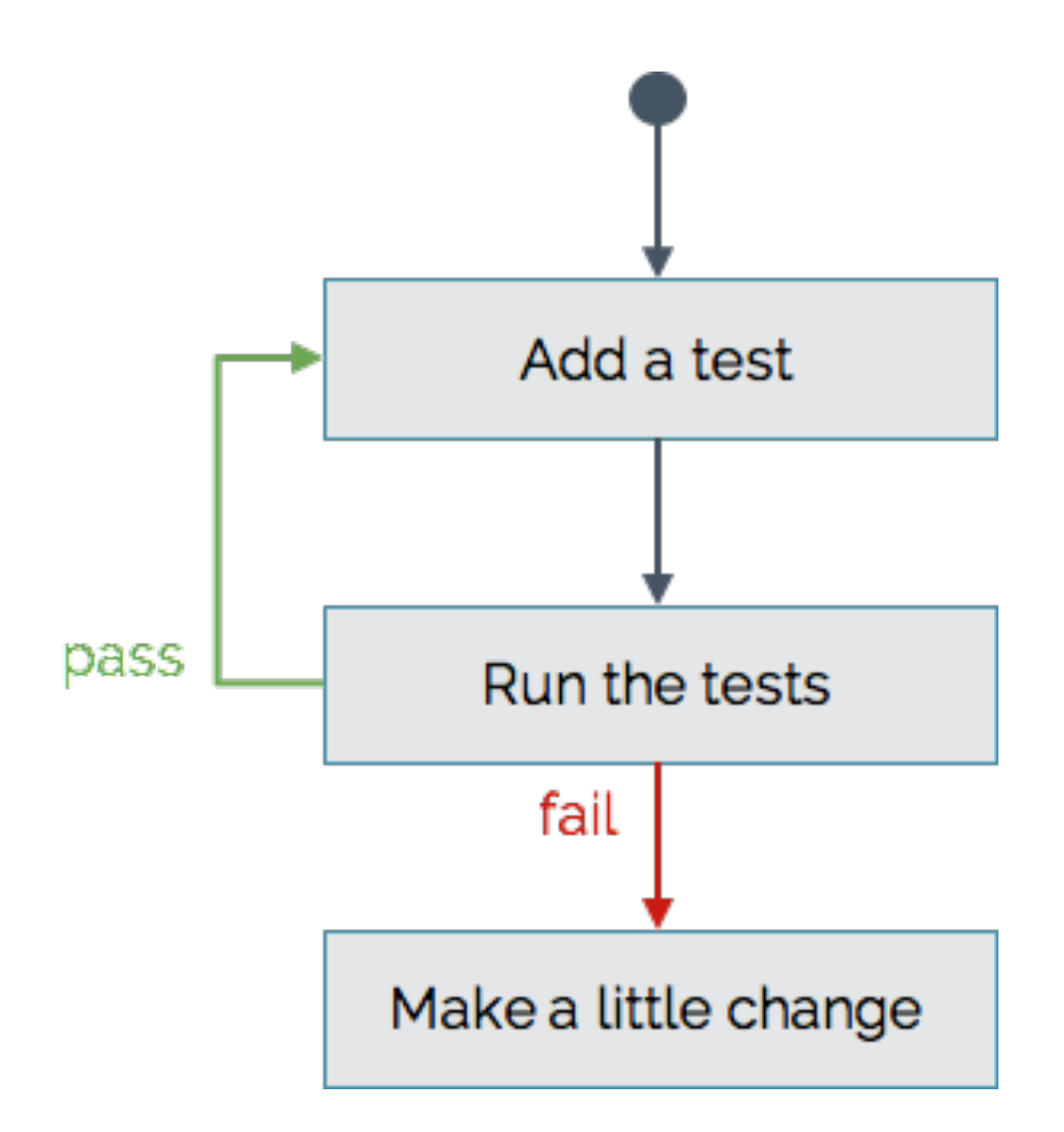

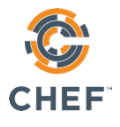

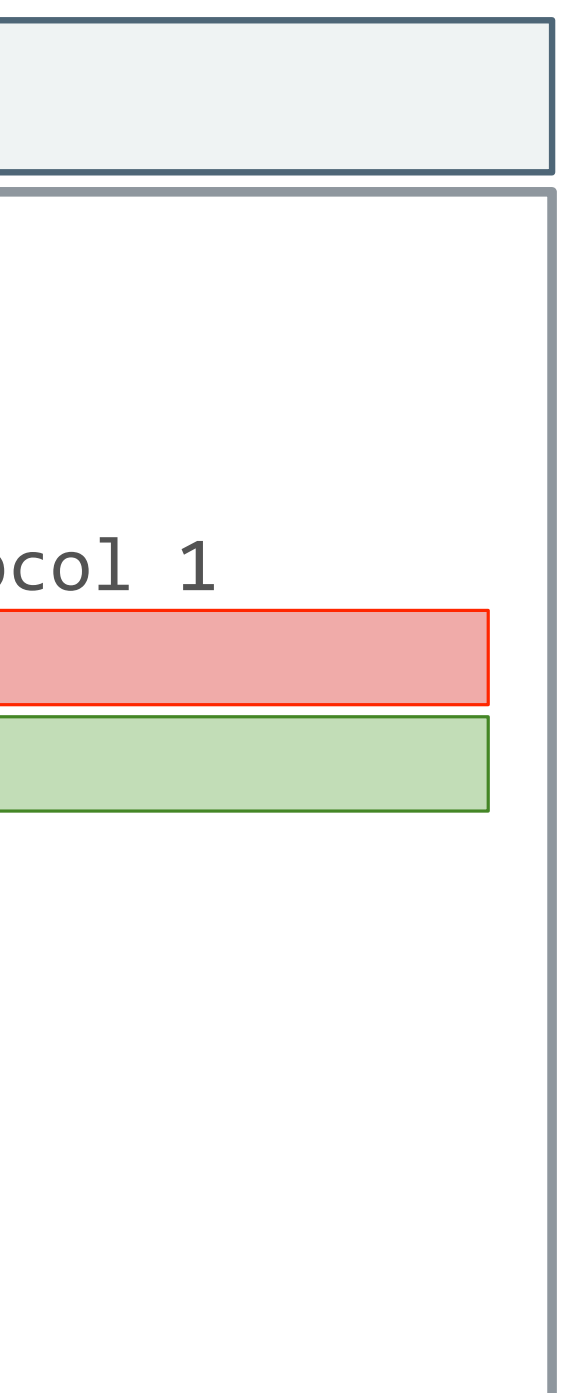

## Edit the SSH Configuration Template

#ListenAddress 0.0.0.0 #ListenAddress ::

# The default requires explicit activation of protocol 1

~/cookbooks/ssh/templates/sshd\_config.erb

- #Protocol 2

 $+$ Protocol 2

# HostKey for protocol version 1

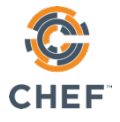

#### Test-Driven Development

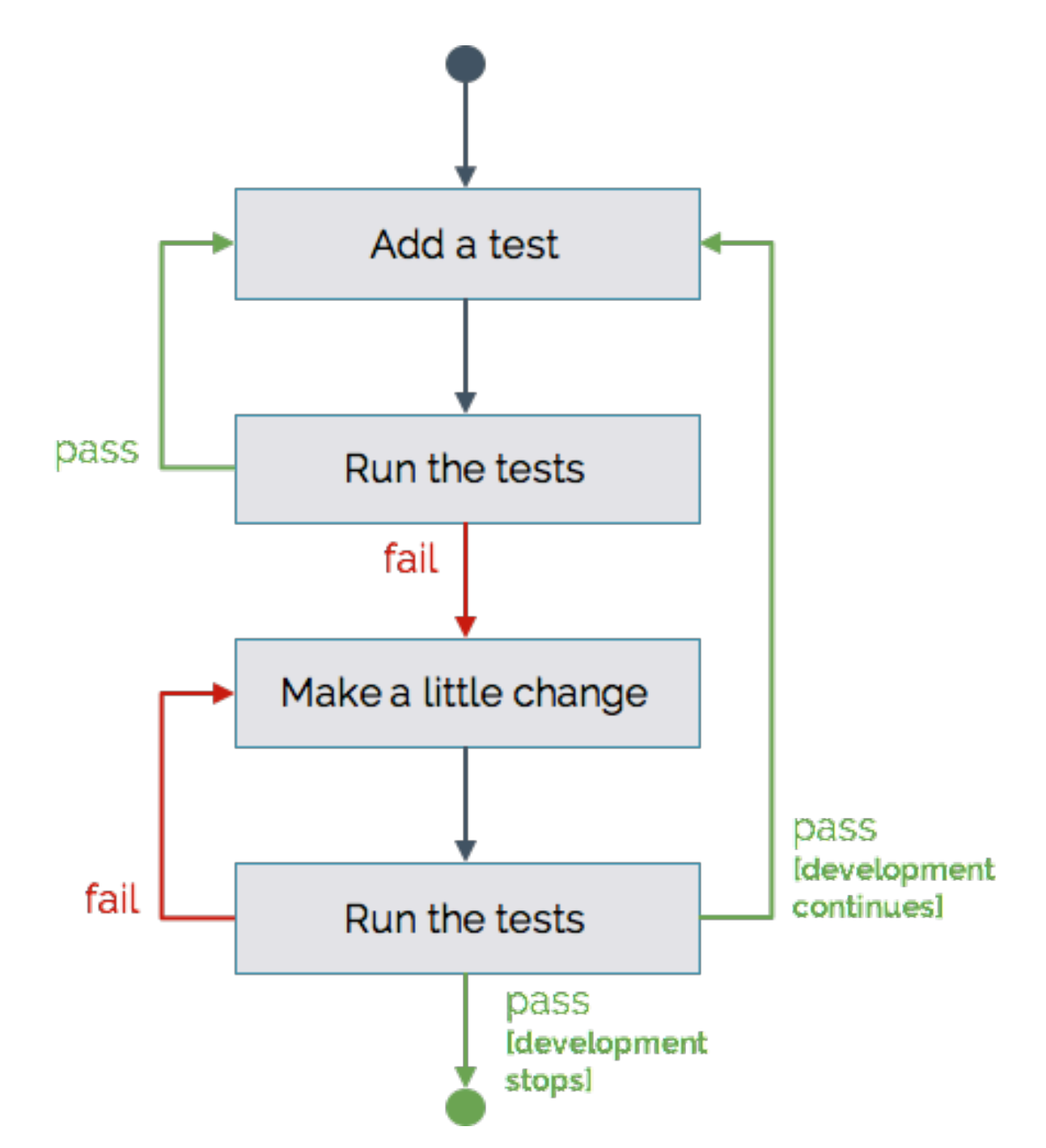

\$

...

# The default requires explicit activation of protocol 1 -#Protocol 2 +Protocol 2

```
Running handlers:
      Running handlers complete
      Chef Client finished, 1/1 resources updated in 00 seconds
      Downloading files from <server-centos-73>
      Finished converging <server-centos-73> (0m4.74s).
-----> Kitchen is finished. (0m6.71s)
```
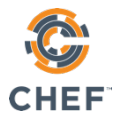

...

```
-----> Starting Kitchen (v1.21.2)
-----> Converging <server-centos-73>...
```
# Converge (apply our new cookbook change)

#### kitchen converge

## Verify the Kitchen

#### \$ kitchen verify

```
-----> Starting Kitchen (v1.21.2)
-----> Setting up <server-centos-73>...
       Finished setting up <server-centos-73> (0m0.00s).
-----> Verifying <server-centos-73>...
       Loaded ssh
[2018-06-11T04:09:36+00:00] ERROR: Cannot find a UUID for your node.
Profile: SSH Configuration (ssh)
Version: 0.1.0
Target:		ssh://kitchen@localhost:32768
 ✔ sshd-1.0: SSH Version 2
    \checkmark SSHD Configuration Protocol should cmp == 2
Profile Summary: 1 successful control, 0 control failures, 0 controls skipped
Test Summary: 1 successful, 0 failures, 0 skipped
       Finished verifying <server-centos-73> (0m1.20s).
-----> Kitchen is finished. (0m3.17s)
```
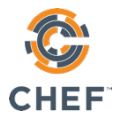

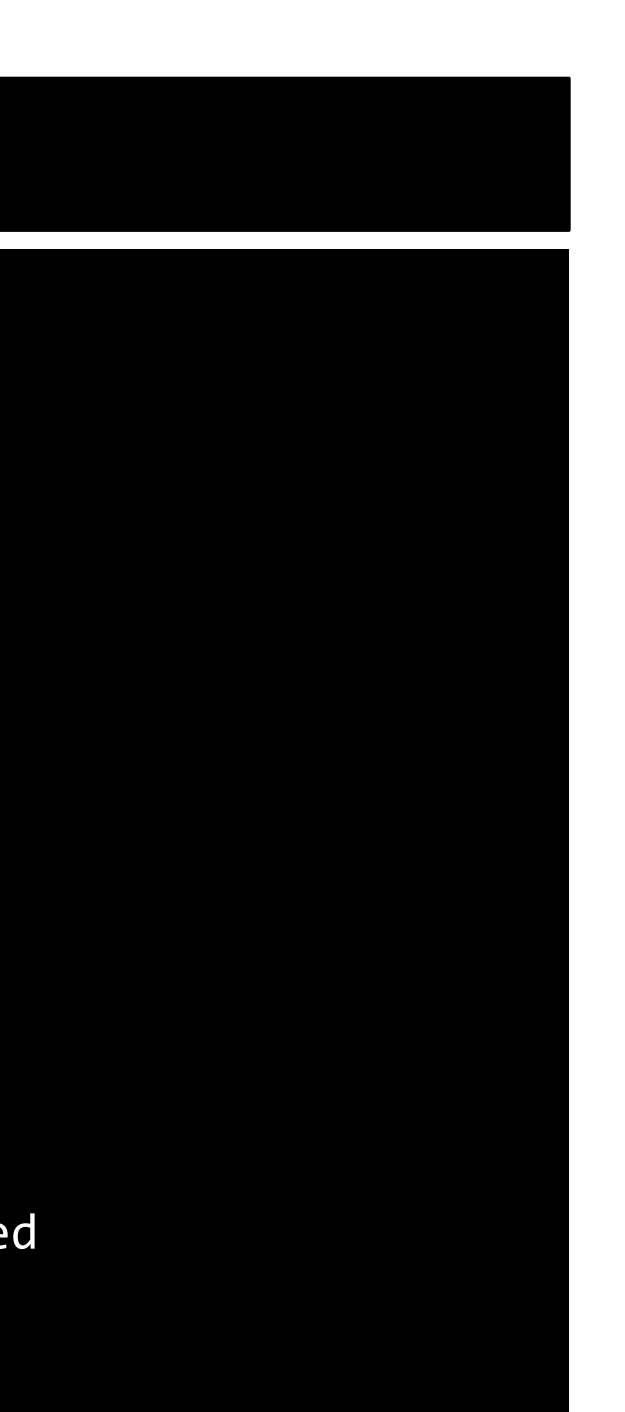

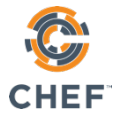

#### Test-Driven Development

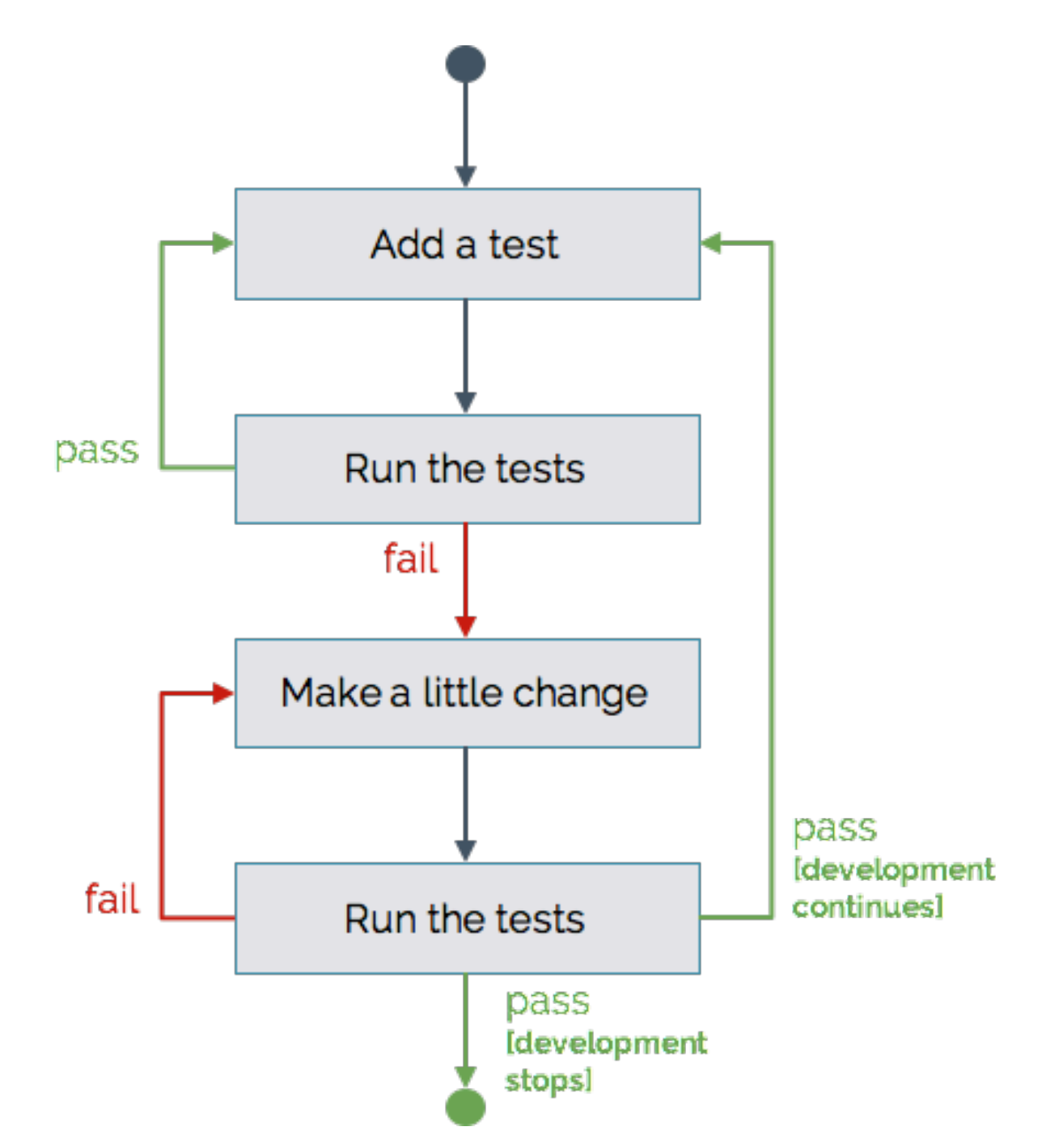

# End-to-End Kitchen Test (1 of 2)

#### $\boldsymbol{\mathsf{\hat{P}}}$ kitchen test

```
-----> Starting Kitchen (v1.21.2)
-----> Cleaning up any prior instances of <server-centos-73>
-----> Destroying <server-centos-73>...
...
-----> Testing <server-centos-73>
-----> Creating <server-centos-73>...
...
-----> Converging <server-centos-73>...
...
-----> Installing Chef Omnibus (install only if missing)
...
```
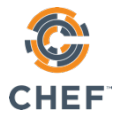

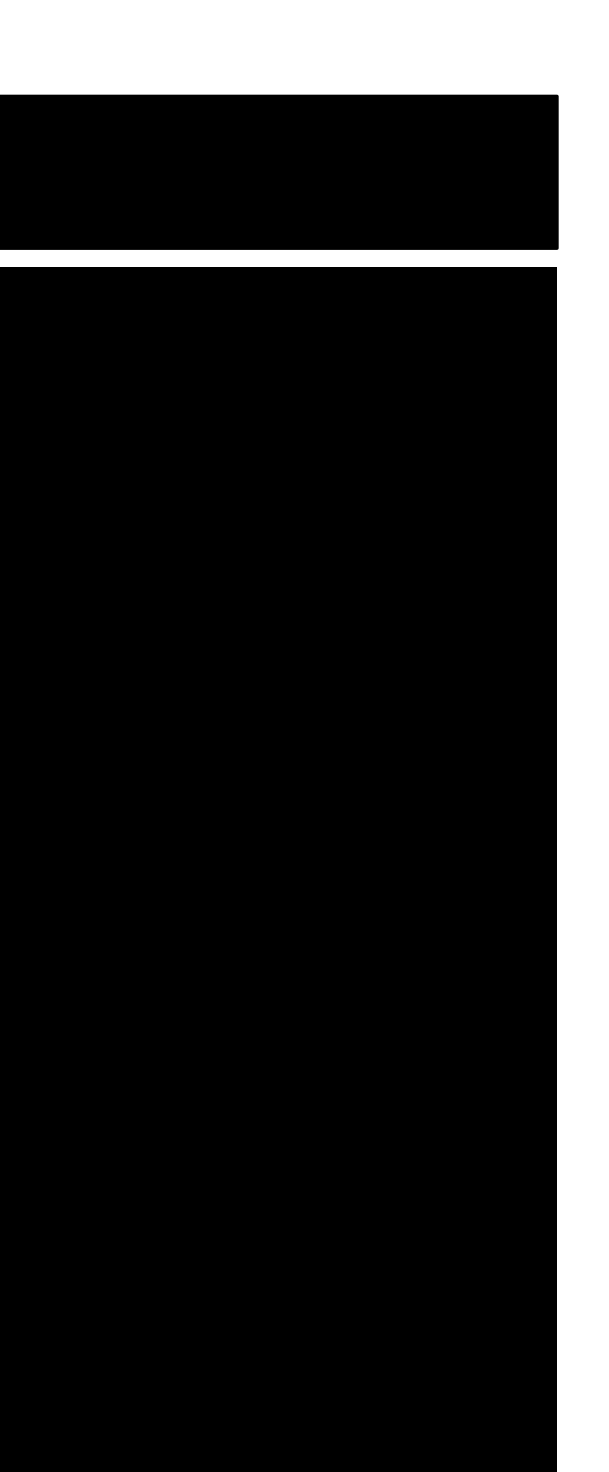

# End-to-End Kitchen Test (2 of 2)

#### $\boldsymbol{\mathcal{L}}$ kitchen test

```
-----> Setting up <server-centos-73>...
...
-----> Verifying <server-centos-73>...
...
Target:		ssh://kitchen@localhost:32769
  \checkmark sshd-1.0: SSH Version 2
     \checkmark SSHD Configuration Protocol should cmp == 2
Profile Summary: 1 successful control, 0 control failures, 0 controls skipped
Test Summary: 1 successful, 0 failures, 0 skipped
...
-----> Destroying <server-centos-73>...
```

```
...
-----> Kitchen is finished. (0m23.89s)
```
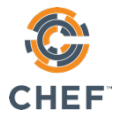

## What's next?

- Test-driven development cycle is complete
- Deploy the change (with confidence!)

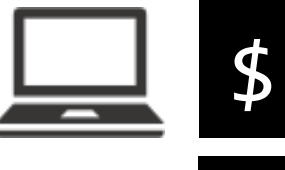

## Remediate with Chef

#### run\_chef "recipe[ssh::server],recipe[audit::default]"

```
Starting Chef Client, version 14.1.12
```

```
-#Protocol 2
				+Protocol	2
```

```
...
```
#### Synchronizing Cookbooks:

- audit (7.0.0)
- $-$  ssh  $(0.1.0)$

```
...
```
...

Chef Client finished, 1/3 resources updated in 04 seconds

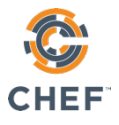

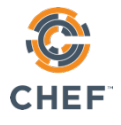

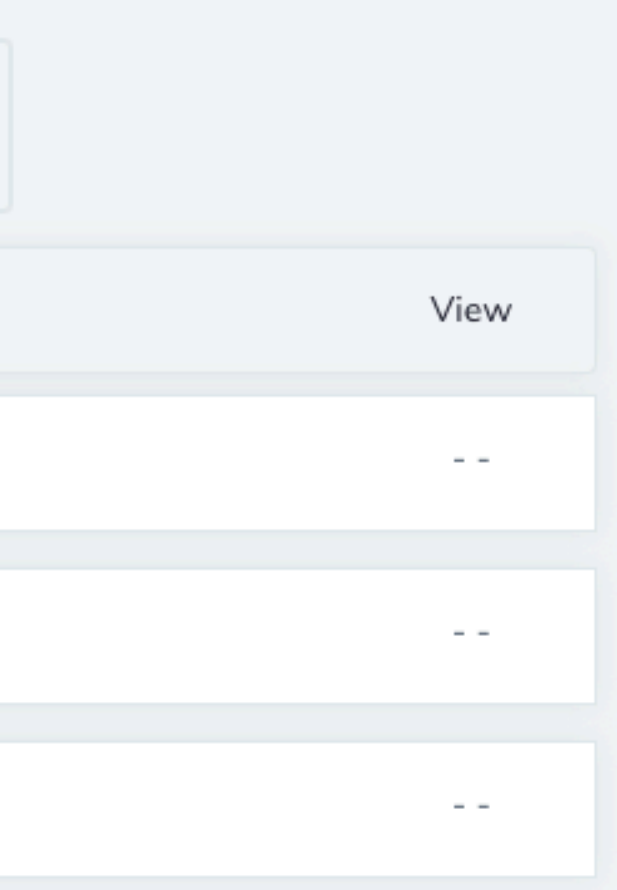

# Verify Converge Status in Automate

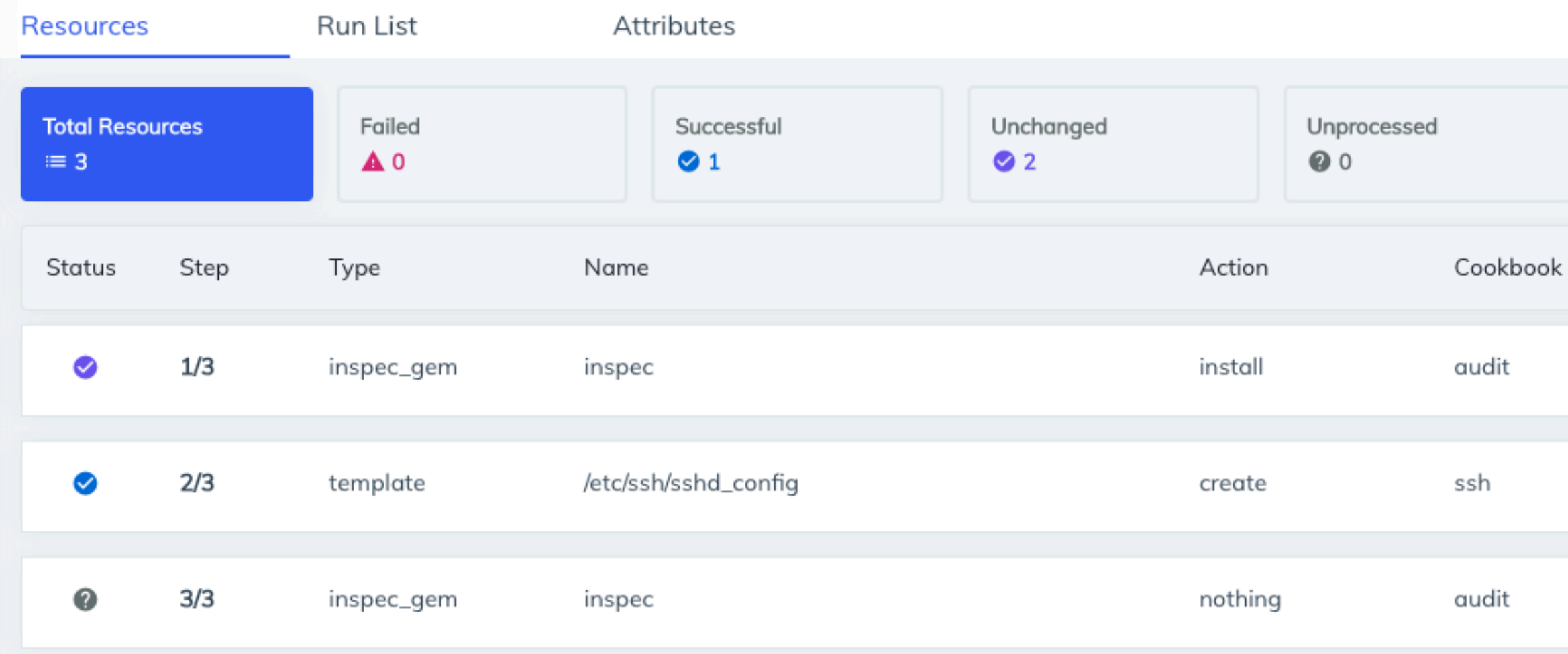

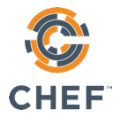

۰

#### **Report Metadata**

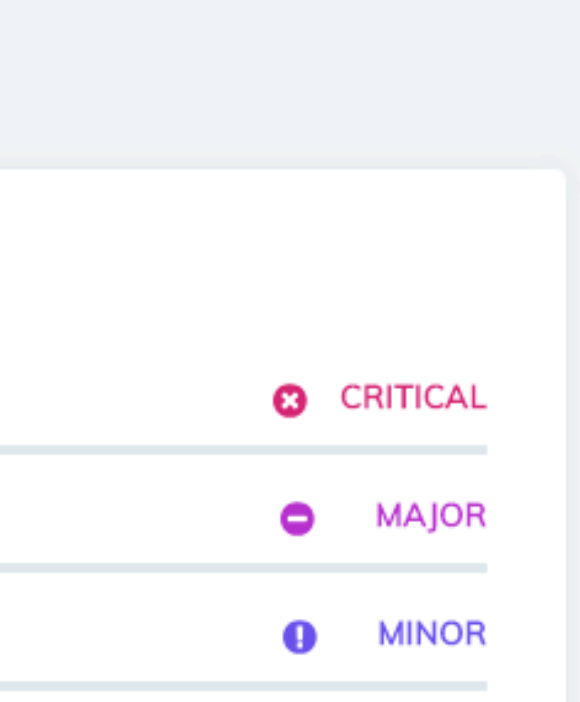

# Verify Compliance Status in Automate

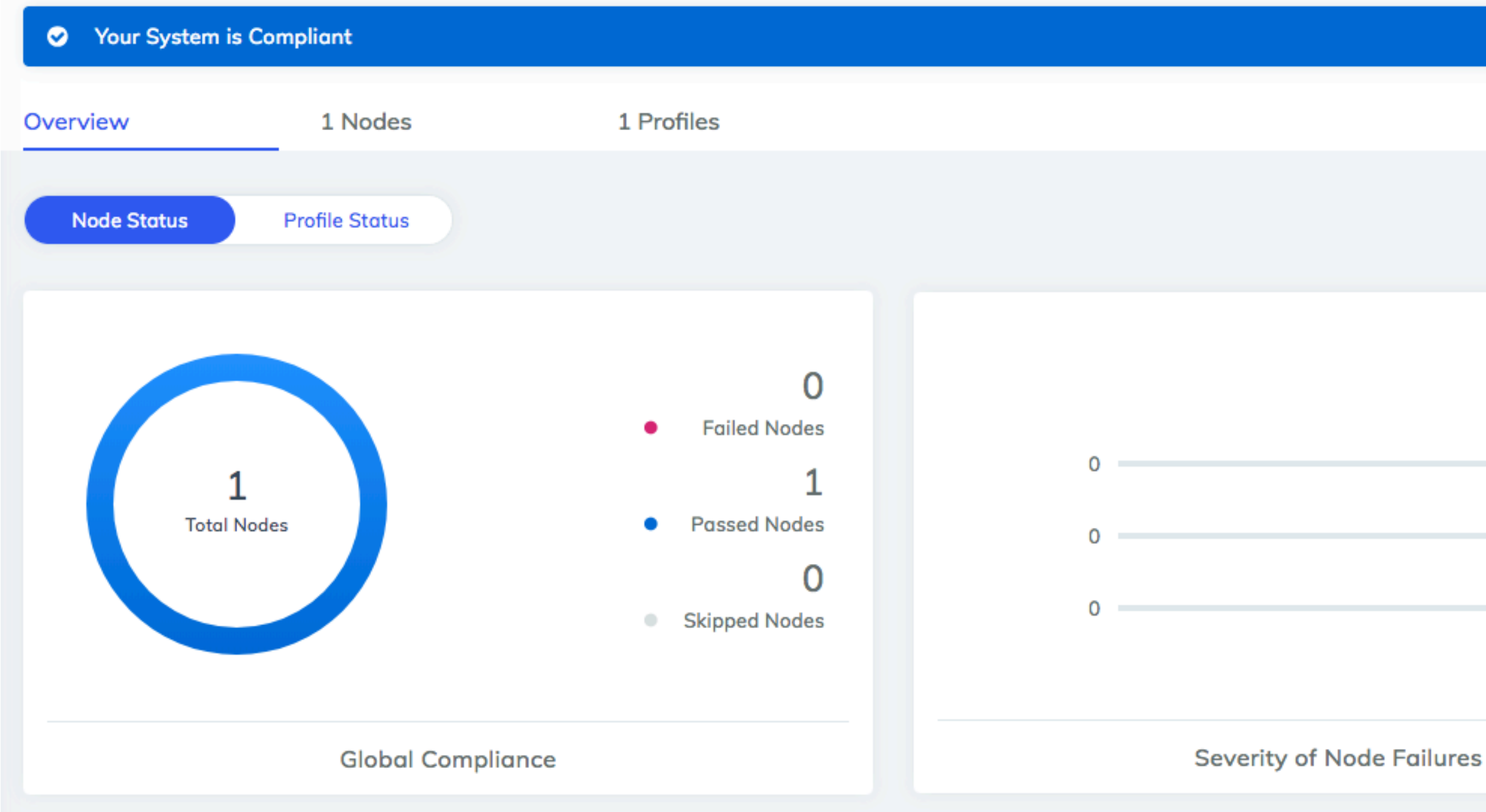

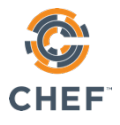

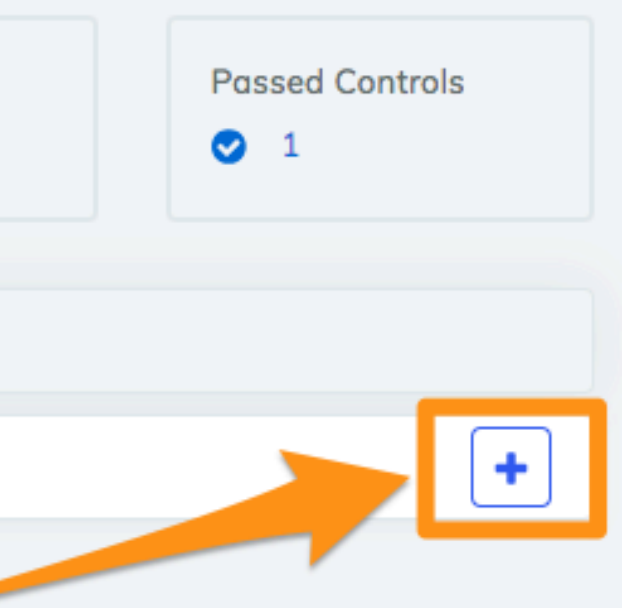

# Verify Compliance Status in Automate

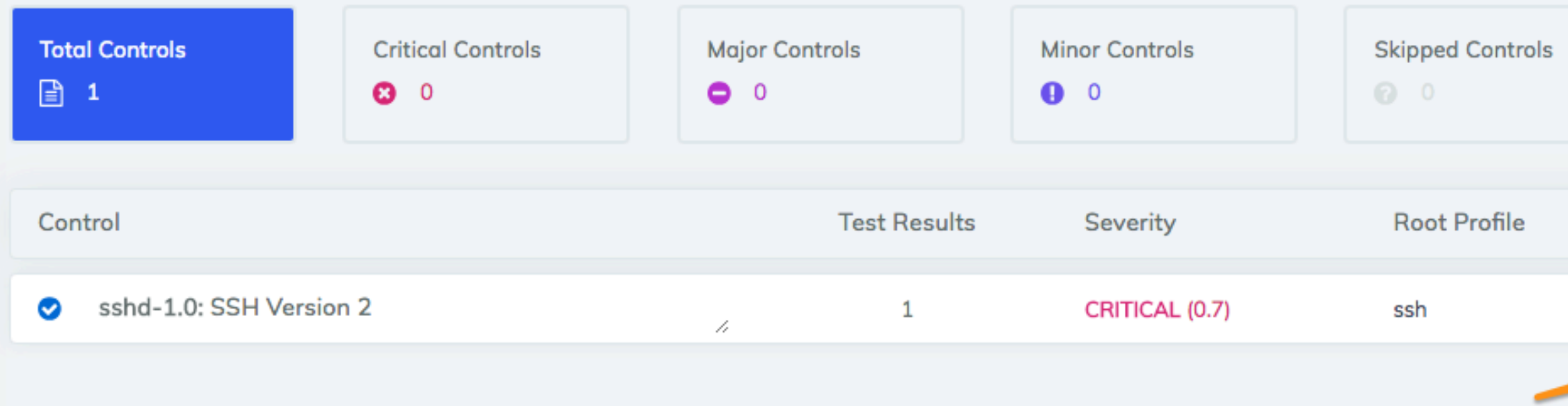

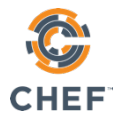

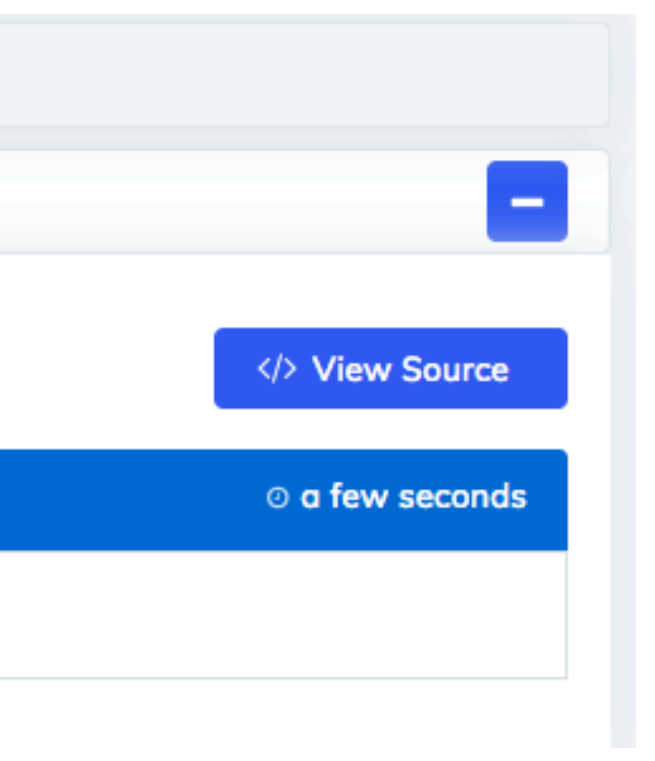

# Verify Compliance Status in Automate

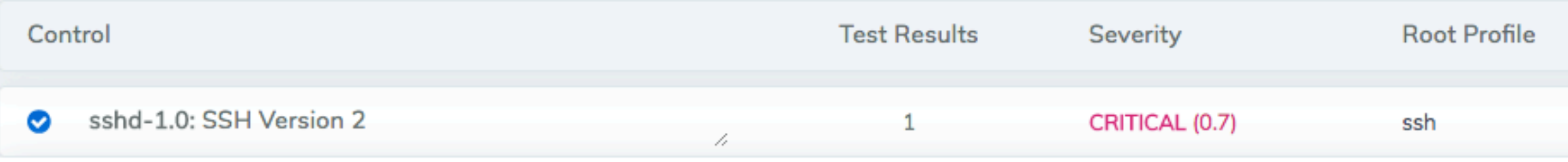

#### passed test result  $\bullet$

SSHD Configuration Protocol should cmp == 2
@nathenharvey

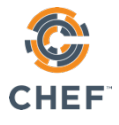

## Ready for more?

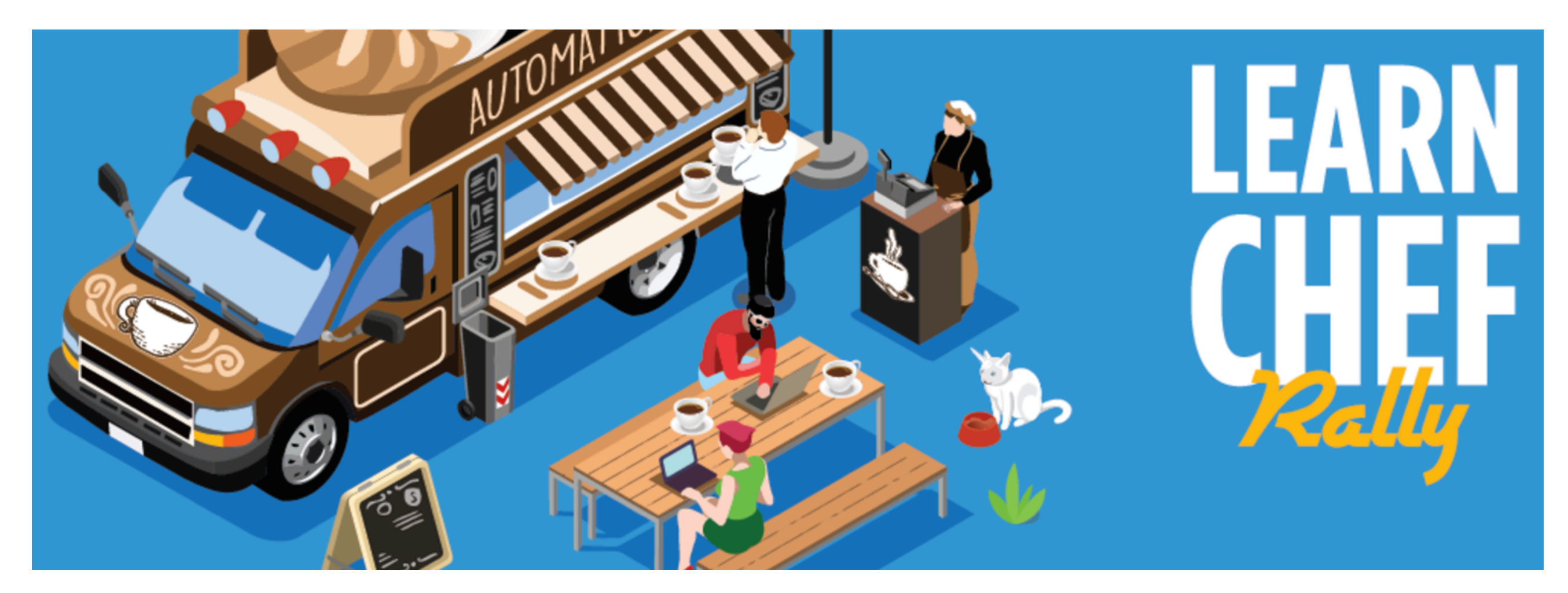

- **Learn Chef Rally** learn.chef.io
- **Classroom-style Training**

@nathenharvey

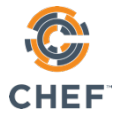

## Get started with CHEFAUTOMATE

- https://learn.chef.io/modules/chef-automate-pilot/ *Set up your own demo environment*
- https://automate.chef.io/ *Install on-prem, generate a trial license*
- AWS OpsWorks for Chef Automate *Managed service*
- AWS and Azure Marketplace

@nathenharvey

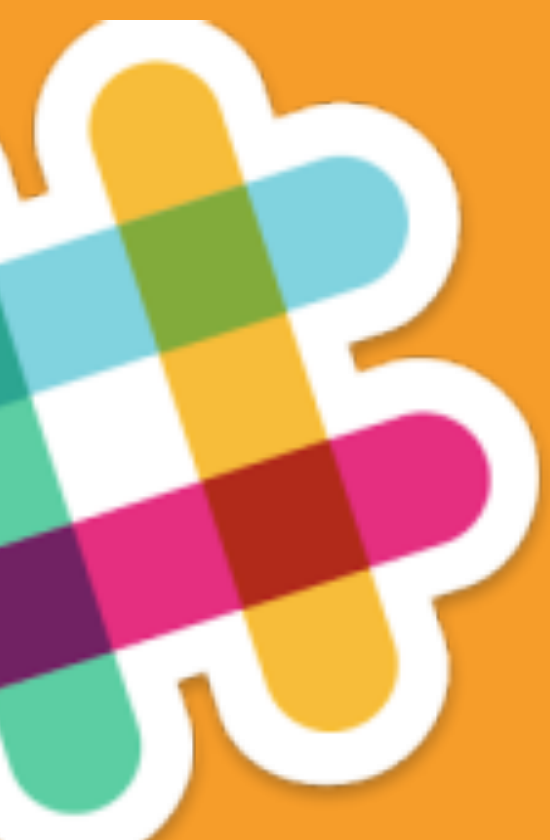

## Join us on Slack!

- http://community-slack.chef.io
- $\bullet$  #general (for Chef stuff)
- #inspec

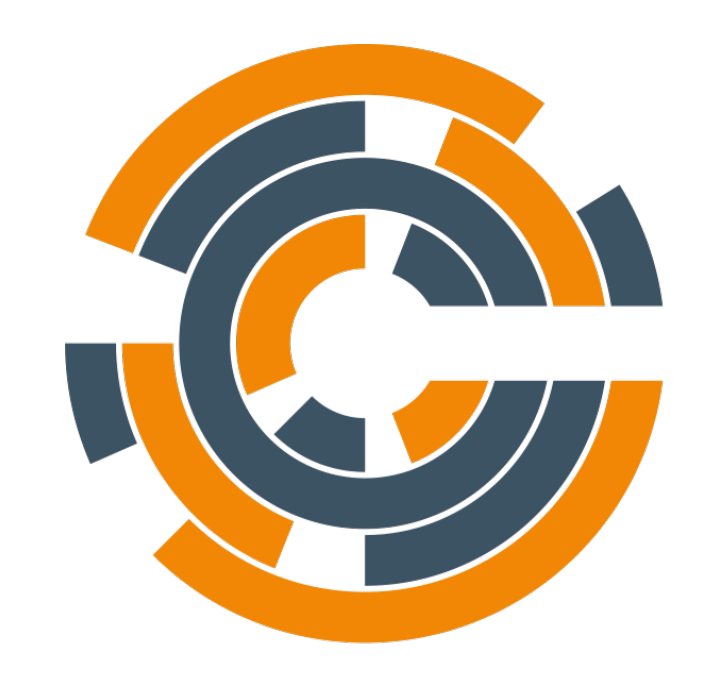

## CHEF"